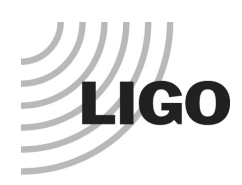

# *LIGO Laboratory / LIGO Scientific Collaboration*

LIGO-T080135-v5 *LIGO* April 2, 2013

# aLIGO CDS

# Real-time Code Generator (RCG)

# Application Developer's Guide

R. Bork, M. Aronsson, A. Ivanov

Distribution of this document: LIGO Scientific Collaboration

#### This is an internal working note of the LIGO Laboratory.

**California Institute of Technology LIGO Project – MS 18-34 1200 E. California Blvd. Pasadena, CA 91125** Phone (626) 395-2129 Fax (626) 304-9834 E-mail: info@ligo.caltech.edu

**LIGO Hanford Observatory P.O. Box 1970 Mail Stop S9-02 Richland WA 99352** Phone 509-372-8106 Fax 509-372-8137

**Massachusetts Institute of Technology LIGO Project – NW22-295 185 Albany St Cambridge, MA 02139** Phone (617) 253-4824 Fax (617) 253-7014 E-mail: info@ligo.mit.edu

**LIGO Livingston Observatory P.O. Box 940 Livingston, LA 70754** Phone 225-686-3100 Fax 225-686-7189

http://www.ligo.caltech.edu/

# **Table of Contents**

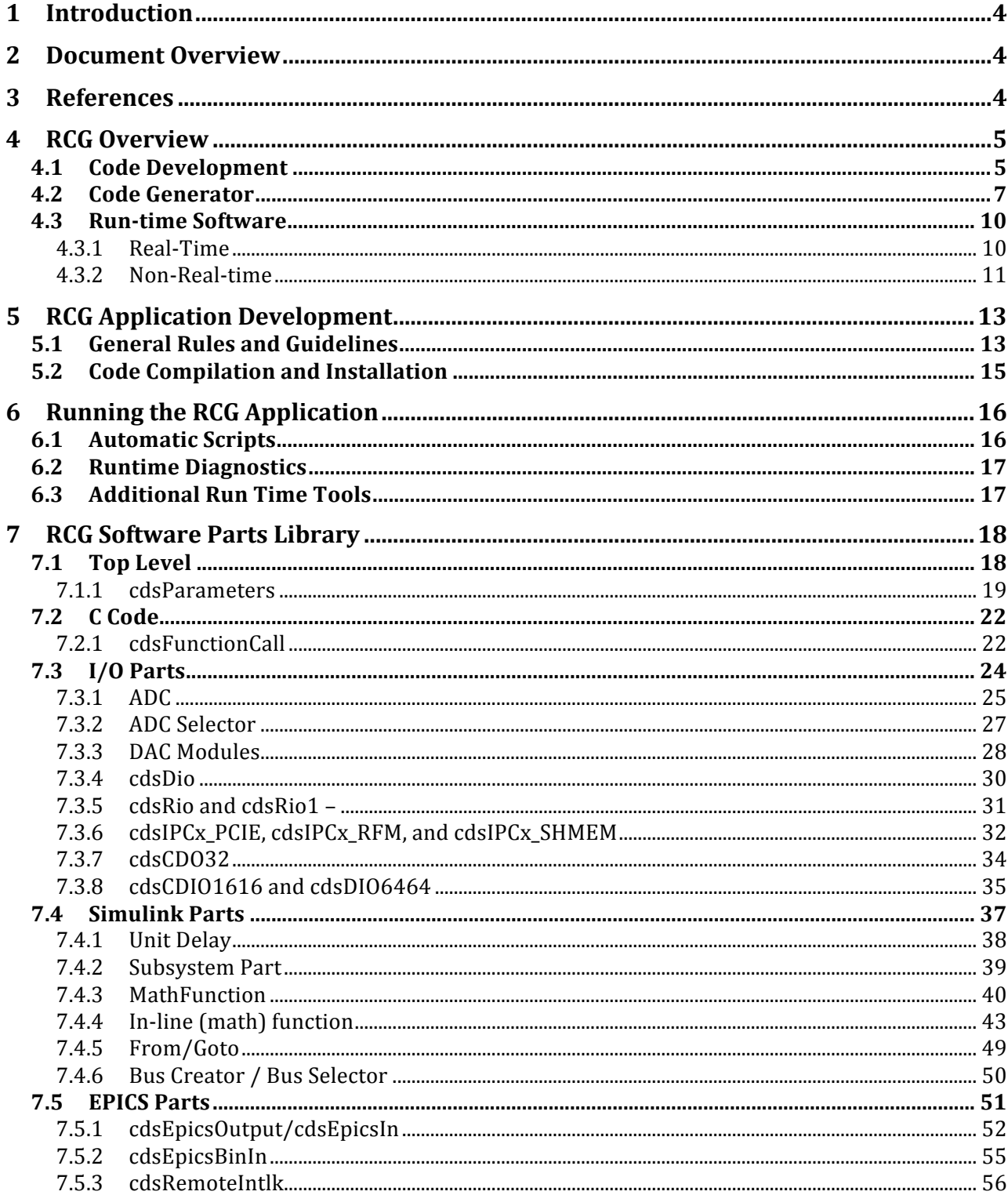

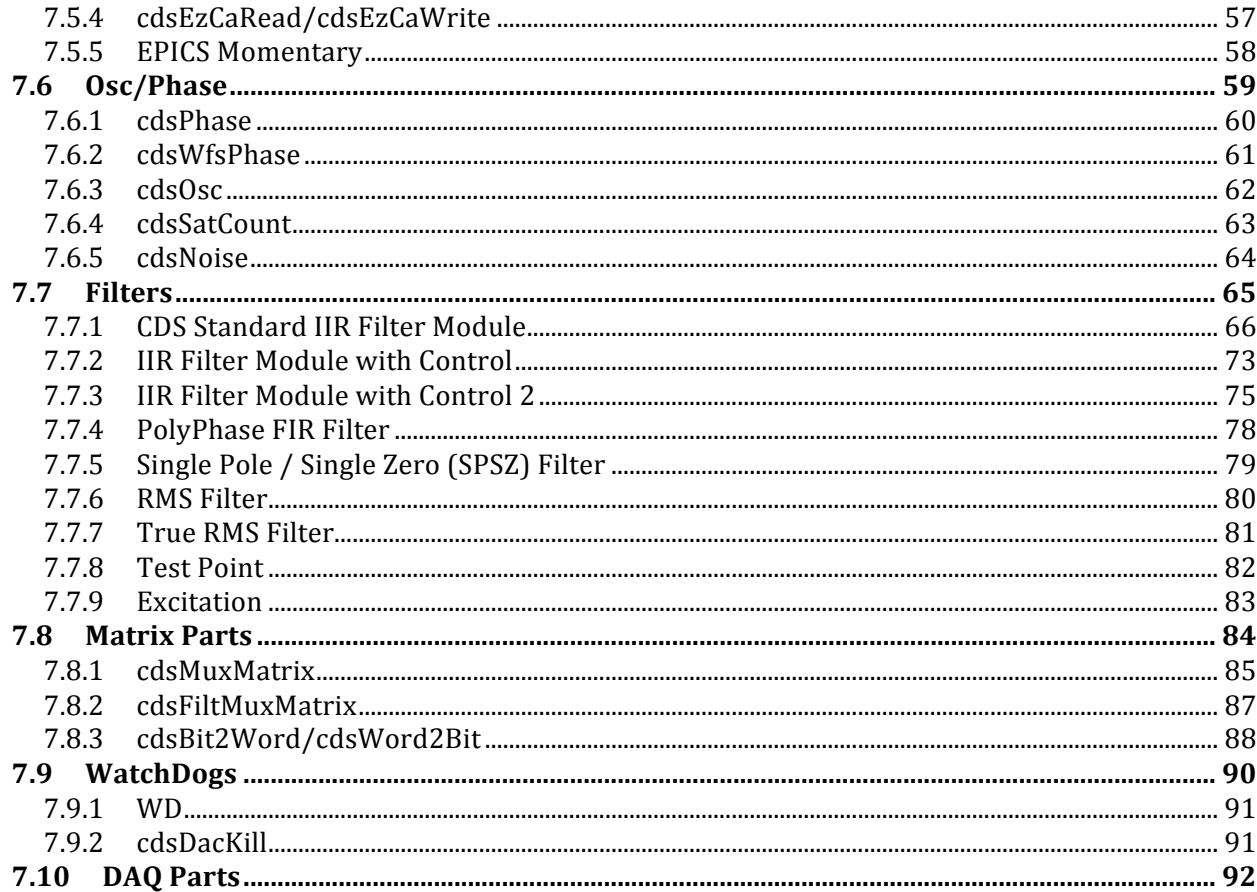

# **1 Introduction**

For the development of real-time controls application software, the LIGO Control and Data Systems (CDS) group has developed an automated real-time code generator (RCG). This RCG uses MATLAB Simulink as a graphical data entry tool to define the desired control algorithms. The resulting MATLAB .mdl file is then used by the RCG to produce software to run on an Advanced Ligo (aLIGO) CDS front end control computer.

The software produced by the RCG includes:

- A real-time code thread, with integrated timing, data acquisition and diagnostics.
- Network interface software, using the Experimental Physics and Industrial Control System (EPICS) software and EPICS Channel Access. This software provides a remote interface into the real-time code.

# **2 Document Overview**

This document describes the means to develop a user application using the RCG. It contains the following sections:

- Reference Section (3): The RCG produces software which integrates with various other components of CDS software. In addition, there are various files and services which must be configured prior to code operation. These items are covered under separate documentation, listed in the reference section.
- RCG Overview (4): Provides a brief description of the RCG, its components and resulting code threads.
- Application Development (5): Provides the basics for developing an application using the RCG.
- Software Execution (6): Describes how to start and stop the software application.
- RCG Software Parts Library (7): Describes the various components supported by the RCG.

# **3 References**

LIGO T0900612 aLIGO CDS Design Overview: Provides an overview of the aLIGO CDS hardware and software designs, along with links to more detailed documentation.

LIGO T1000625 CDS Software Documentation: Provides links to this and other CDS software documentation.

LIGO-T1000248 aLIGO CDS File System Directories: Defines the code installation and directory structures supported by the RCG.

# **4 RCG Overview**

The RCG uses MATLAB Simulink as a 'drawing' tool to allow real-time control applications to be developed via a Graphical User Interface (GUI). A basic description of this process, the RCG itself, and resulting application software is provided in the following subsections.

# **4.1 Code Development**

Code development is done by graphically placing and connecting blocks in the MATLAB Simulink editor. The 'building blocks' supported by the RCG are included in the CDS\_PARTS.mdl file. The contents of the present file are shown below, with further descriptions of the blocks listed in Section 7 RCG Software Parts Library.

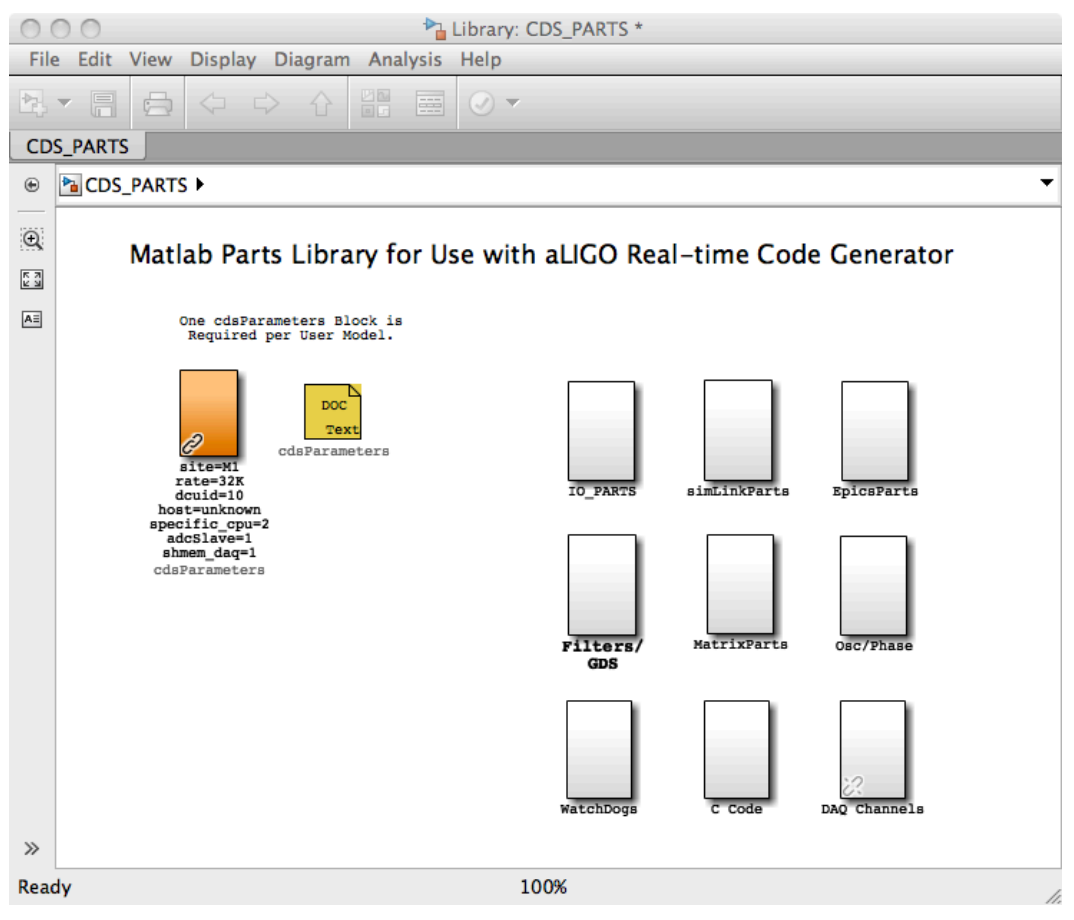

**Figure 1: CDS Parts Library**

Parts from the CDS library are copied (drag and drop) to the user application window and then connected to show processing/signal flow. A simple example is shown in the following figures, the first of which is the "top" level, the second showing the detail of one of the top level subsystem parts.

This example shows:

- A cdsParameters: This block must exist in all models. It is used by the RCG in setting code compile options and linking this application with various other components in a CDS distributed system.
- A single, 32 channel ADC (Analog-to-Digital Converter; adc 0).
- Tags used to connect ADC signals to subsystem parts  $(X1, X2)$
- A single, 16 channel DAC output block.
- Within the subsystem level, selection of ADC channels and connection to CDS standard IIR filter modules.

This Simulink diagram is then saved to a user defined .mdl file, which is then processed by the RCG to provide the final real-time and supporting software which run on a CDS front end computer.

Many examples of models built for aLIGO use can be found within the CDS SVN repository (https://redoubt.ligo-wa.caltech.edu/websvn/ ) in the cds user apps area.

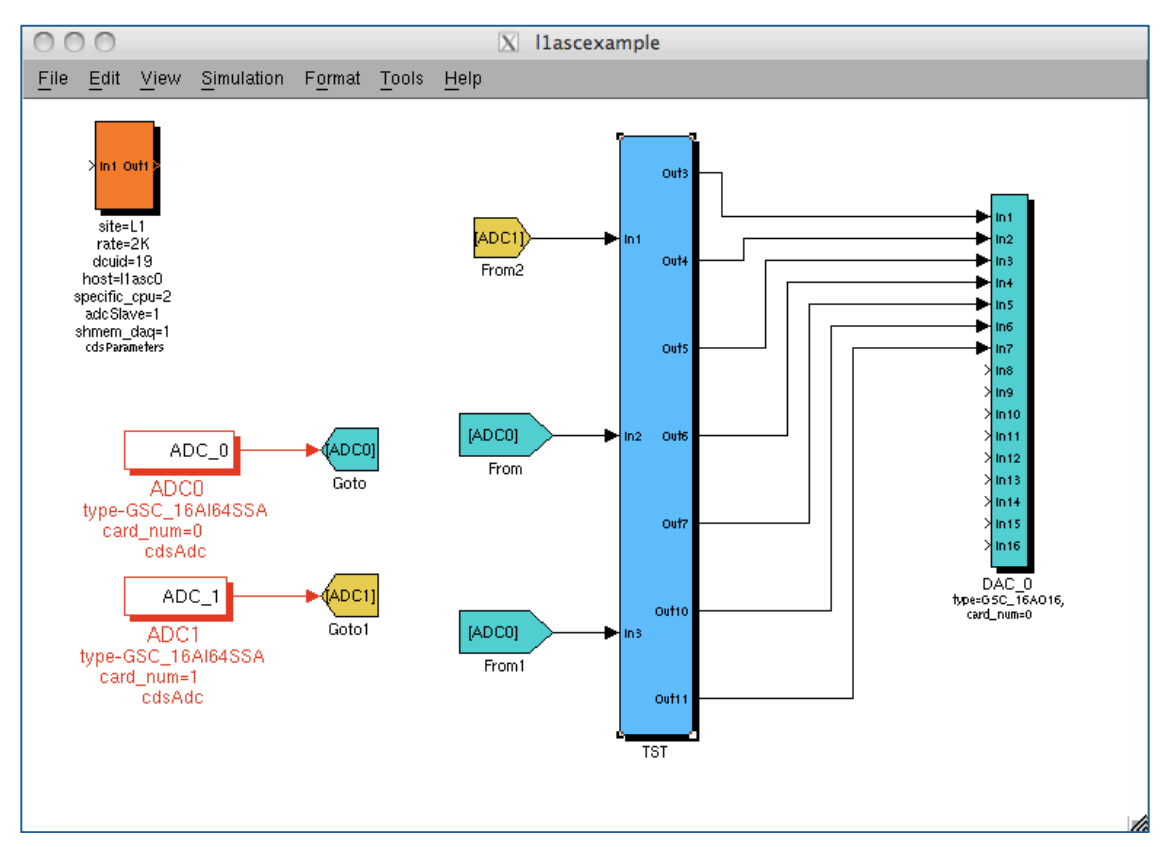

**Figure 2: Example Model - Top Level**

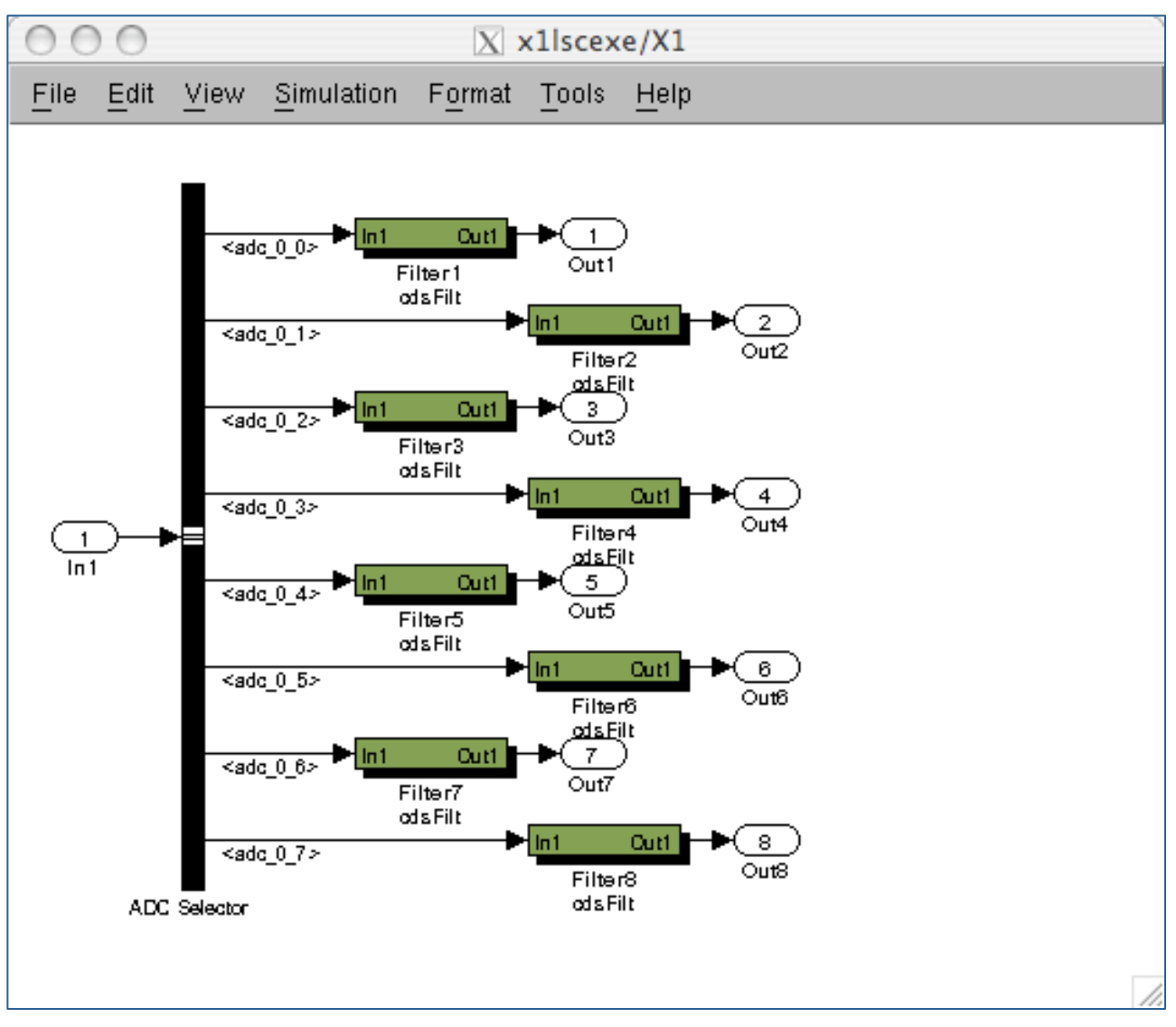

**Figure 3: Example Model – Subsystem Level**

### **4.2 Code Generator**

The code generation process is shown in the following figure and the basic process is described below.

1) Once the user application is complete, it is saved to the user .mdl file in a predefined CDS software directory.

2) The 'make' command is now invoked at the top level CDS directory. This results in the following actions:

a) A CDS Perl script (feCodeGen.pl) parses the user .mdl file and creates:

1) Real-time C source code for all of the parts in the user .mdl file, in the sequence specified by the links between parts.

2) A Makefile to compile the real-time C code.

Ii3 A text file for use by a second Perl script to generate the EPICS code.

4) An EPICS code Makefile.

5) A header file, common to both the real-time code and EPICS interface code, for the communication of data between the two during run-time.

6) Reads/appends inter-process communications signals to an interferometer common text file.

b) The compiler is invoked on the application C code file, which links in the standard CDS developed C code modules, and produces a real-time executable.

c) The Perl script for EPICS code generation (fmseq.pl) is invoked, which:

1) Produces an EPICS database file.

2) Produces an executable code object, based on EPICS State Notation Language (SNL). This code module provides communication between CDS workstations on the CDS Ethernet and the real-time FE (Front End) code.

3) Produces basic EPICS MEDM (Motif Editor & Display Manager) screens.

4) An EPICS BURT (Back Up and Restore Tool) back-up file for use in saving EPICS settings.

5) The header for the CDS standard filter module coefficient file.

6) A list of all test points, for use by the GDS (Global Diagnostic System) tools.

7) A basic DAQ (Data Acquisition) file.

8) A list of all EPICS channels for use by the EDCU (EPICS Data Collection Unit).

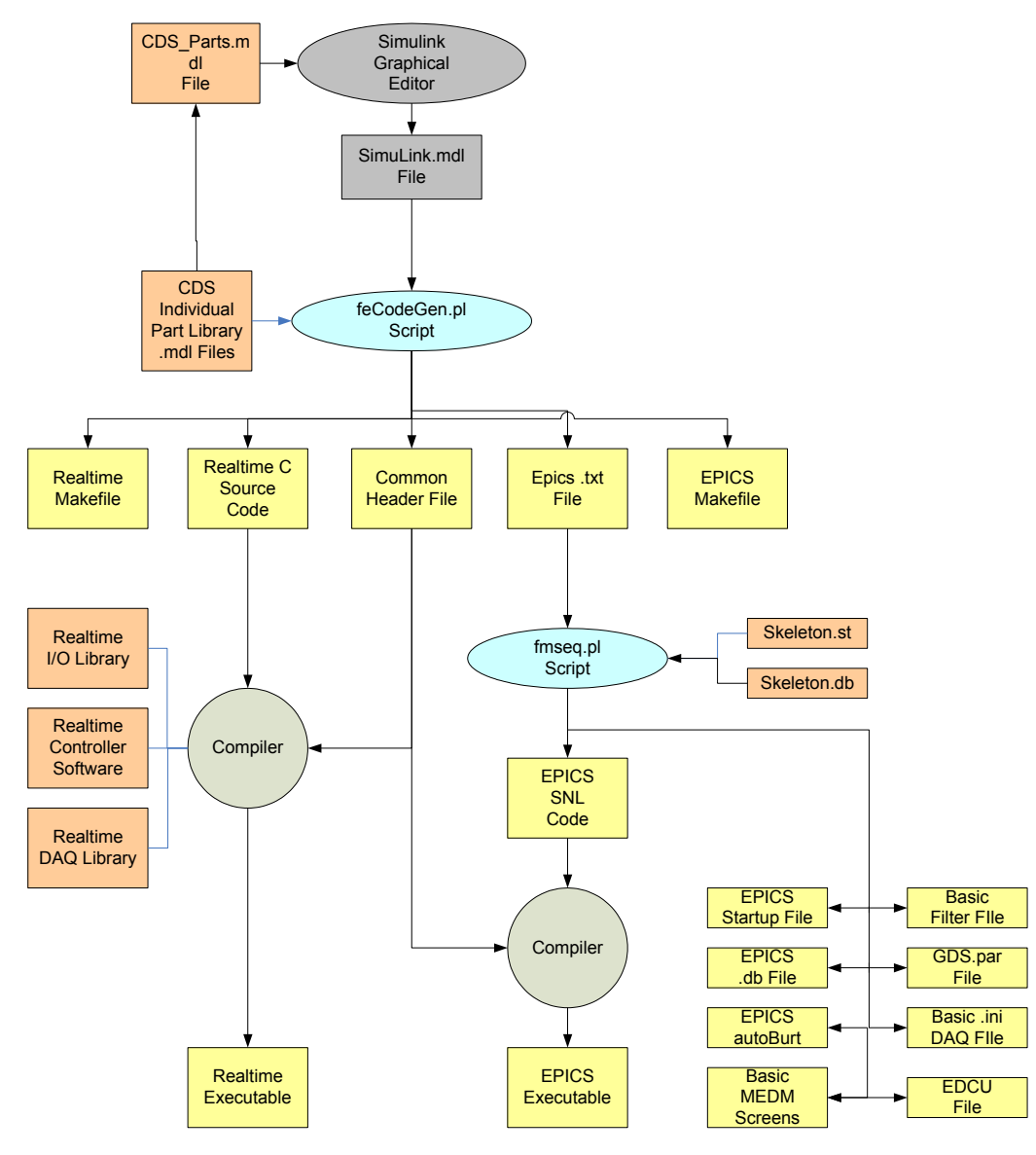

**Figure 4: Code Generation**

# **4.3 Run-time Software**

The primary software modules that get executed on the CDS FE computers are shown in the figure below.

The computer itself is a multi-CPU and/or multi-core machine. The operating system is presently GPL Gentoo Linux, with a LIGO CDS custom patch for real-time applications. CDS applications are spread among the various CPU cores:

- o CPU core 0: Reserved for the Linux OS and non-realtime critical applications.
- o CPU core 1: Reserved for a special case RCG model known as in Input/Output Processor (IOP).
- o CPU core 2 thru n: Real-time user applications built from the RCG to perform system control. Any core not reserved for a real-time application is made available to the Linux OS to run non-realtime applications.

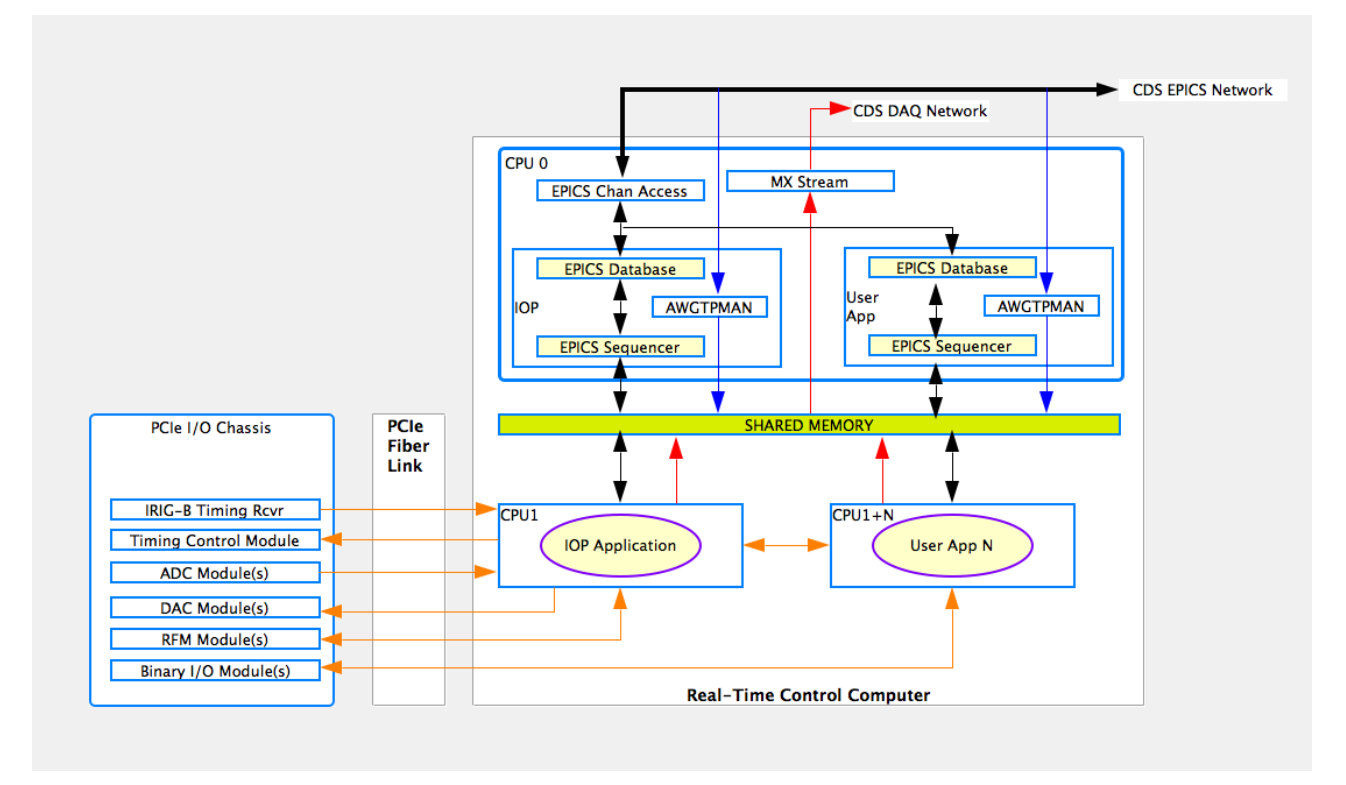

**Figure 5: Run-time Software Overview**

# 4.3.1 Real-Time

Each application built using the RCG from a Matlab model becomes a self-contained kernel module. At run time, it is loaded onto the CPU core specified in the model. This code makes use of the Linux OS facilities to load the code and allow the code to perform its necessary initialization.

At that point, the code takes full control of the CPU core and that core is removed from the Linux list of available resources. This prevents that core from being interrupted and/or having other processes loaded by Linux. Code scheduling in now entirely controlled by the special case IOP software.

# **4.3.1.1 IOP**

The IOP task is essentially the real-time scheduler for the FE computer. It is triggered by the arrival of data from the ADC modules, which are in turn slaved to the timing system (65536Hz clocks), which is locked to the GPS. It is also the conduit for passed data ADC and DAC data between the PCIe modules and the user applications.

Key functions of the IOP include:

- Initialization and setup all PCIe I/O devices.
- Timing control, including:
	- o Starting the clocks from the Timing Slave module in the I/O chassis such that startup begins synchronous with the GPS 1PPS mark.
	- o Monitoring ADC data ready, caused by a GPS clock cycle, and initiating a real-time code cycle. This information is passed on to the user applications to synchronously trigger their code cycles.
- Synchronously reading ADC module data and passing data on to user applications.
- Synchronously writing data to DAC modules, data which is received from user applications.
- Providing real-time network and binary I/O module memory address information to user applications, such that these applications may communicate directly with those devices.

# **4.3.1.2 User Application**

User applications are those that perform actual control functions. There may be as many user applications running on an FE computer as there are available cores (total cores  $-$  2). Timing of these processes is controlled by the IOP and all ADC/DAC data is passed via the IOP to ensure synchronous read/write. The user applications may run at rates from 2K to 64K.

# 4.3.2 Non-Real-time

The 'Non-Real-time' CPU core(s) runs the following tasks:

- EPICS based network interface. This consists of several components:
	- o EPICS State Notation Language (SNL) sequencer software. This component is built and compiled by the RCG for each application. This code is designed to communicate data between the real-time application and the EPICS database records.
	- o EPICS Database Records: Produced by the RCG and loaded at runtime. This EPICS database becomes the communication mechanism to various EPICS tools used in operating the system, via EPICS Channel Access (ECA). These tools include such items as MEDM, used to create and run operator interfaces.
- GDS Test Point Manager (TPM) and Arbitrary Waveform Generator (AWG). For each realtime application, a copy of awgtpman is started. This program allows for the injection of

test signals into the real-time application (AWG) and the readout of testpoint data, on demand, via the aLIGO DAQ system.

• MX Stream: In a distributed system, this software communicates DAQ data from real-time applications to the aLIGO DAQ system for archival and/or real-time diagnostic use. A single instance of this program handles this DAQ data for all real-time applications on that particular computer.

# **5 RCG Application Development**

# **5.1 General Rules and Guidelines**

Some overview notes before starting an application development process:

- 1) Only modules shown in the CDS\_PARTS.mdl file may be used in the application development. Simulink native parts that may be used are shown in the CDS PARTS  $\gg$ simLinkParts window. A description of all available parts is given in Section 7.
- 2) The tool is designed to work with the LIGO CDS standard naming convention, which includes:
	- a. All channel names shall be upper case.
	- b. All channel names shall be of the form A1:SYS-SUBSYS\_XXX\_YYY where:
		- i. A1 is the Interferometer (IFO) site and number, such as H1, H2, L1, M1, etc., followed by a colon (:). The IFO part of the name is set using the *cdsParameters* part in the application model (see example in next section).
		- ii. SYS is a three letter system designator, such as SUS, ISI, SEI, LSC, ASC, etc., followed by a dash (-).
		- iii. SUBSYS and beyond are user definable, up to a maximum channel name length of 28 characters (limit set by EPICS software). Underscores are used to further break up the name, with any number of characters in between.
- 3) The Matlab file name shall be of the form:
	- a. IFO name (two characters eg h1.
	- b. Subsystem name (three characters) eg sus, hpi, isi, etc.
	- c. Remainder of name is arbitrary, but should provide a further description of the system to be controlled and must make the name unique for a particular installation.
	- d. Examples for aLIGO: h1susetmx, h1susetmy, h1seiham2. The RCG will pick off the first two characters as the interferometer (IFO) name and expect the next three characters to be the system name in order to produce a channel list consistent with (2) above.
- 4) Every model shall contain one, and only one, Parameter Block.
- 5) Every model shall contain at least one ADC part.
- 6) For ease of duplication, the top level of models should be limited to I/O parts, with other parts nested in subsystem components. For example, the following model could easily be duplicated by simply changing the "QUAD1" subsystem block name to "QUAD2" and change a few parameter block entries to make a new model to perform the same controls on another suspension system.

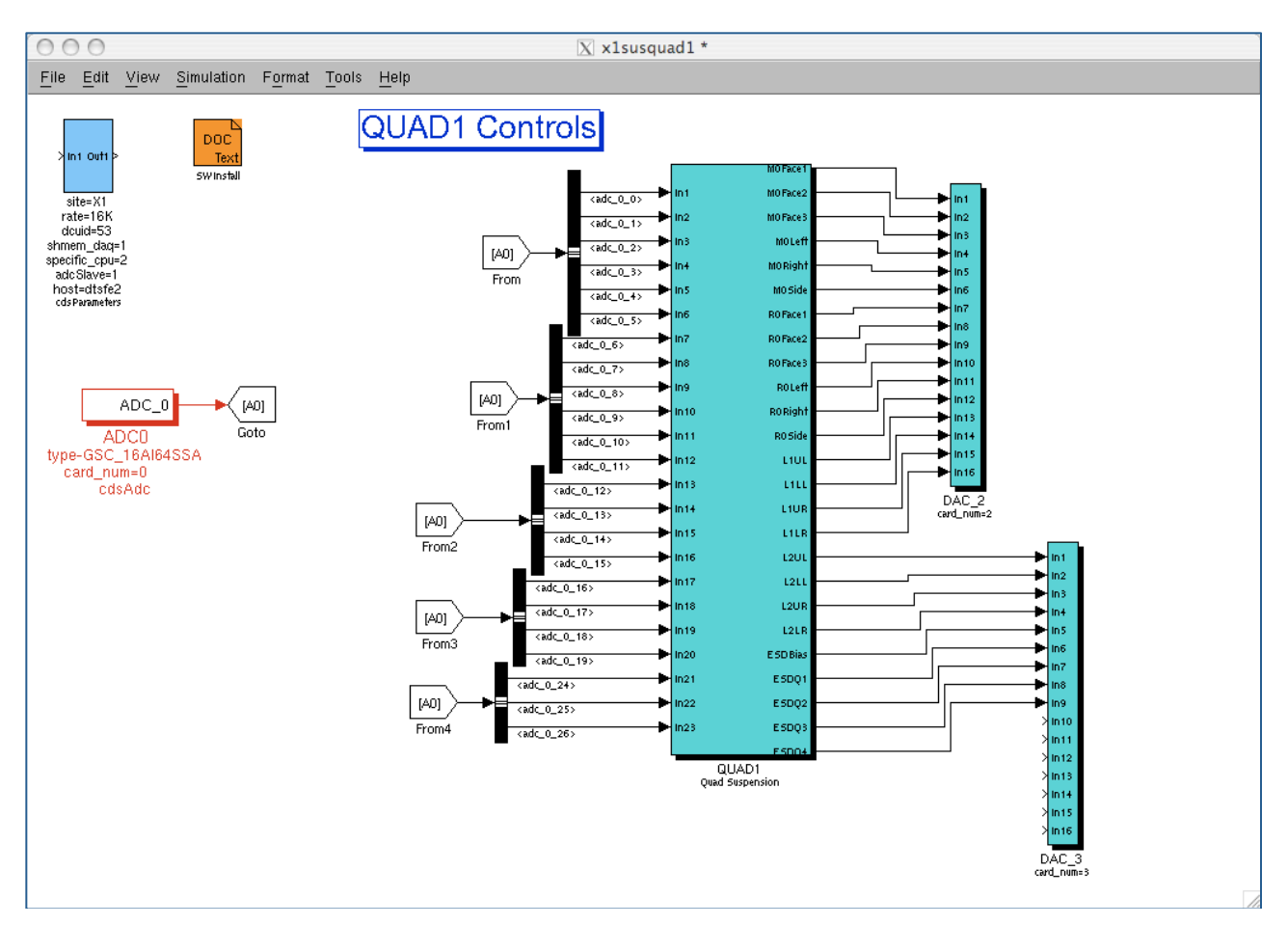

**Figure 6: RCG Example**

## **5.2 Code Compilation and Installation**

In a standard aLIGO installation, a particular computer and code build area is set up by the site system administrator has been set up to compile user models. User models are controlled under the CDS SVN repository in the userapps area, with each major subsystem assigned a directory within this area. A new RCG user should contact the site system administrator for this information.

Once set up, the compilation proceeds by:

- 1) Login into the assigned build computer and cd to the BUILD directory.
- 2) From the shell prompt, enter 'make modelname'. This will start the model parsing and compilation process. The resulting products are:
	- a. Real-time code source and executable kernel object in the *BUILD/src/fe/modelname* directory.
	- b. EPICS database and compilation code in the *BUILD/build/modelnameepics* directory.
	- c. Complete EPICS database and executable, ready for installation, in the *BUILD/target/modelnameepics* directory.
- 3) After successful compilation, the RCG produced code must be moved into the standard runtime directories. This is done by entering 'make install-modelname'. This command moves the executable software into the standard code startup area ie /opt/rtcds/site/ifo/target/modelname directory. Included in the install are:
	- a. A complete backup of the previous code installation into the */opt/rtcds/site/ifo/target\_archive/modelname* directory.
	- b. *startmodelname* and *killmodelname* scripts in the /opt/rtcds/site/ifo/scripts area. These scripts are later used to start and stop the code on the assigned real-time computer.
	- c. Autogenerated EPICS MEDM screens are moved into the */opt/rtcds/site/ifo/medm/modelname* directory.
	- d. Runtime code moved into the */opt/rtcds/site/ifo/modelname* directory, including:
		- i. Real-time executable kernel object into the *bin* subdirectory.
		- ii. EPICS related code and startup scripts into the *modelnameepics* subdirectory.
		- iii. Compilation information files into the *src* subdirectory. This area also contains a copy of all source code used in this build.
	- e. Appropriate GDS testpoint information moved into place for use by the DAQ and GDS software.
	- f. DAQ channel configuration file moved into /opt/rtcds/site/ifo/chans/daq directory. This file is used by the real-time code and DAQ system to acquire data.
	- g. IIR filter module coefficient definition file moved into /opt/rtcds/site/ifo/chans directory. This file is used by the **foton** tool to store filter coefficient information, loaded by the real-time code to define its filter calculations.

# **6 Running the RCG Application**

# **6.1 Automatic Scripts**

During the make install process, scripts are generated in the */opt/rtcds/<site>/<ifo>/scripts* area for conveniently starting and stopping the user application. This directory should be put into the user's PATH. Note that the user must have super user privileges, as the real-time code needs to be inserted into the kernel.

To start the RCG processes, type 'start < sys>', where < sys > is the name of the model file. This will result in:

- The EPICS code being started, along with an automatic restoration of the last EPICS settings (if EPICS Back Up and Restore Tool (BURT) is in the user's path and a back-up had been made previously).
- The awgtpman process will be executed to provide GDS support for this system. Note again that this task will only function properly if the appropriate system parameters have been set up, as described in the SysAdmin Guide.
- The real-time code thread will be executed and inserted into the kernel of the assigned CPU core.

To verify that the software is functioning, use the auto generated MEDM screen, described below in section 6.2. There are also log files produced in the target areas for the EPICS and real-time code that provide additional diagnostic information.

To stop the software, execute the *kill<sys>* script, where again *<sys>* is the model name. This will kill all tasks associated with this model.

# **6.2 Runtime Diagnostics**

Once the code is running, a number of diagnostics, in the form of EPICS MEDM screens and log files, are available to verify proper operation. These diagnostics are described in LIGO-T1100625.

# **6.3 Additional Run Time Tools**

Along with EPICS MEDM, various additional tools are available to support real-time applications during run-time. These are listed below, with a few described briefly in the following subsections. For more detailed information, see the appropriate user guides for these applications.

- EPICS Back Up and Restore Tool (BURT): Used to save and restore operator settings.
- EPICS StripTool: Provides strip charting for EPICS channels.
- Dataviewer: Allows users to view DAQ and GDS TP channels, either live or from disk.
- ligoDV: Based on the GEO developed tool, this is a MATLAB tool for reading, plotting and analyzing DAQ data.
- Diagnostic Test Tool (DTT): Allows for analysis of live or recorded DAQ/TP data, particularly useful for calculating and plotting transfer functions.
- DaqGui: A graphical user interface for setting up DAQ channels.
- Foton: A GUI for the development of filter coefficients for use by the real-time software.
- Ezca based scripting tools, along with TDS scripting tools. These tools allow for the addition of automated scripts which may be used to sequence through operator settings automatically.

# **7 RCG Software Parts Library**

The CDS\_PARTS.mdl file contains symbols for the modules supported by the RCG. Only parts defined in this library may be used with the RCG, i.e., the RCG does not support the full set of Simulink parts and some custom parts have been added for specific purposes.

# **7.1 Top Level**

CDS parts top level, shown below, contains:

- 1) Parameter Block: Required for all models.
- 2) Additional part subsystem blocks, which group parts by category.

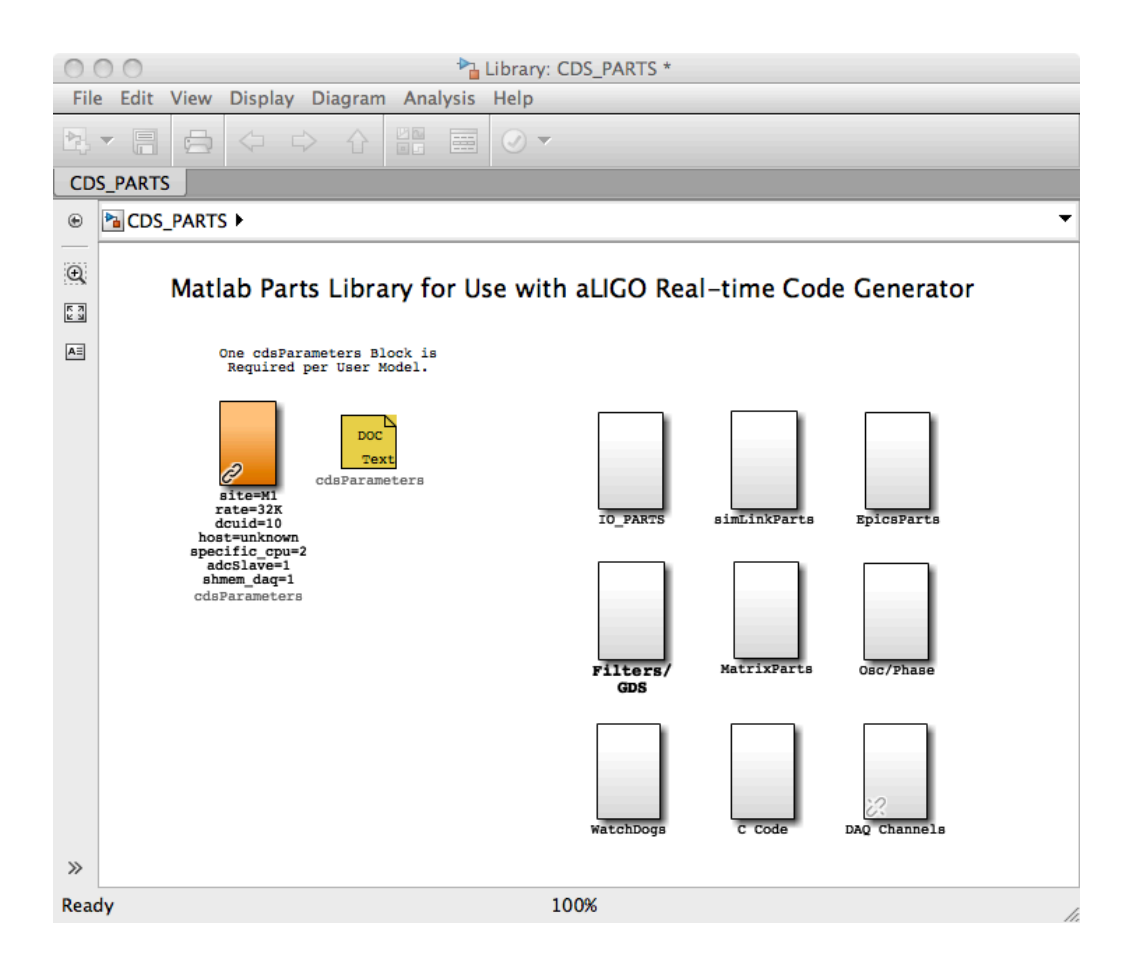

# 7.1.1 cdsParameters

# **7.1.1.1 Function**

The purpose of this module is to define basic run-time parameters needed by the CDS RCG during the build process.

# **7.1.1.2 Usage**

This module must appear once, and only once, at the top level of an RCG application model, by convention usually in the upper left-hand corner. It contains six fields which must be edited.

- 1) site: Somewhat of a misnomer, this field is actually the designator for the site and interferometer on which the code will run. This can be a single entry (as shown) or comma delimited for multiple IFO use, such as site=H1,H2,L1. In this case, the RCG will generate code for three IFOs. This field will be used in the EPICS channel generation as the first two characters of the channel name. In the example at right, all channel names within this RCG model will have an M1: prefix. The following sites are recognized:
	- a. C (= CalTech or California Institute of Technology)
	- b.  $G$  (= GEO)
	- c. H (= LHO or LIGO Hanford Observatory)
	- d. L (= LLO or LIGO Livingston Observatory)
	- e. M (= MIT or Massachusetts Institute of Technology)
	- f.  $S$  (= Stanford)
	- g.  $X$  (= Offline test systems
- 2) rate: The sample rate of the generated code must be defined as one of the supported rates:
	- a. 64K (65,536 samples/sec)
	- b. 32K (32,768 samples/sec)
	- c. 16K (16,384 samples/sec)
	- d. 4K (4096 samples/sec)
	- e. 2K (2,048 samples/sec)
- 3) dcuid: All real-time processes must have a unique (per IFO) dcuid number. This is used to identify a front end process to the data acquisition system for proper communications to the framebuilders. Note this same number will be used to produce a GDS node id, required for operation of GDS tools.
- 4) host: Name of the computer on which the executable code is to run. This is used by code startup scripts to verify that this software is intended to run on the computer on which the startup script is run. This is intended to reduce the chance that an operator may start code on the wrong computer, which is a particular possibility in a large control system.
- 5) shmem daq=1: With RCG version 1.9, and later, this is a required field and setting.
- 6) Specific cpu=X, where X is 1, if an IOP task, or  $>1$  for all other applications to run on the same computer. Note also that no two tasks assigned to the same computer shall have the same cpu number.

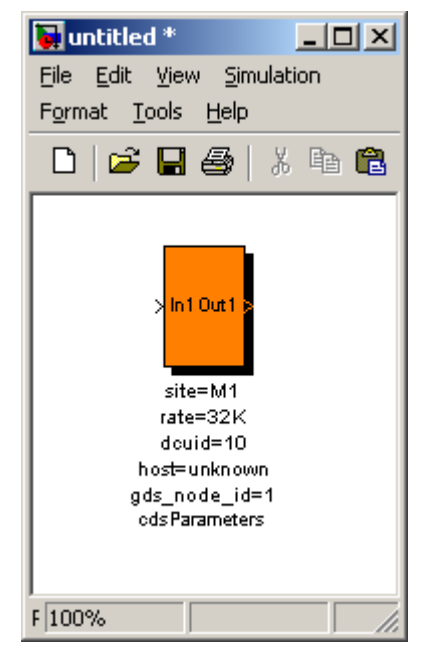

For items 3 and 4 above, the site system administrator should be contacted for proper id. numbers if this code is to operate on an integrated CDS computer.

In addition to the above fields, there are additional optional entries. Each of these entries must be on its own line, followed by a carriage return:

- $\triangleright$  plant name
	- o Plant name. Only used in 40m lab plant simulations.
- $\triangleright$  accum overflow
	- o ADC overflow accumulator value.
- $\triangleright$  no sync
	- o Set if real-time code is not to be synchronized to the GPS 1PPS signal. This flag should be set if the real-time code is to be synchronized using an IRIG-B or if the system is to run asynchronously (only in a standalone system which has no synchronization signal available). THIS IS LEGACY TO SUPPORT ELIGO ONLY
- $\triangleright$  no daq
	- o System is to run without data acquisition capabilities.
- $\triangleright$  no oversampling
	- o The present default is to clock all ADC/DAC at 65,536Hz, then do decimation/upsample filtering of I/O data to match the desired servo 'rate'. With this flag set, the decimation filtering is not performed and it is expected that the timing clock will match the 'rate'.
- $\triangleright$  no dac interpolation
	- o As above, except this turns off the up-sample filtering to 65,536Hz.
- $\triangleright$  compat initial ligo=1
	- o This must be set if the computer is to run as an integrated part of initial LIGO. THIS IS LEGACY TO SUPPORT ELIGO ONLY.
- $\triangleright$  adcMaster=1
	- o Front-end will run as an I/O processor (IOP).
- $\triangleright$  adcSlave=1
	- o Default for user applications that run as "slaves" to an IOP.
- $\triangleright$  pciRfm=1
	- o Front-end will run with PCIE Reflected Memory (RFM) network. This flag is only set in an IOP model if the computer is to be connected to the CDS PCIe real-time network. This flag should never be set in a user application.
- $\triangleright$  remote ipc port=n
	- o Remote IPC port value. The value of 'n' must be greater than or equal to zero.

The following are for TEST USE ONLY \*\*\*\*\*\*\*\*\*\*\*\*\*\*\*\*\*\*\*\*\*\*\*\*\*\*\*\*\*\*\*\*\*\*\*\*\*\*\*\*\*\*\*\*.

- $\triangleright$  dac internal clocking
	- o The DAC modules will be clocked using internal clock signal instead of external clock signal from timing system.
- $\triangleright$  time master=1
- o IOP compiled with this flag will transmit its GPS time and cycle count to all connected real-time networks to allow synchronization and testing of other computers that do not have I/O chassis connected.
- $\triangleright$  time slave=1
	- o IOP compiled with this flag will receive its GPS time from a time\_master. This is used if IOP have an I/O chassis connected, but not an IRIG-B card installed to get accurate time information.
- $\triangleright$  iop time slave
	- o IOP compiled with this flag will receive GPS time, via the PCIe real-time network, from the time master and also use the time master cycle count for synchronization (IOP does not have I/O chassis connection).
- $\triangleright$  rfm time slave
	- o IOP compiled with this flag will receive GPS time, via the GEFANUC real-time network, from the time master and also use the time master cycle count for synchronization (IOP does not have I/O chassis connection).

#### **7.1.1.3 Operation**

This component is used solely to set up appropriate compiler flags in the RCG. It is not linked as part of the real-time code.

### **7.1.1.4 Associated EPICS Records**

# **7.2 C Code**

The RCG provides the capability for application developers to provide their own C Code modules to be linked in with the real-time code build.

# 7.2.1 cdsFunctionCall

# **7.2.1.1 Function**

The purpose of this block is to allow users to link their own C code into the real-time application built by RCG. It is typically used when RCG does not support desired functions or the desired process is too complicated to be drawn in a model file.

# **7.2.1.2 Usage**

Process variables are passed into and out of the user C function by connecting signals at the Mux inputs and Demux outputs. Any number of inputs or outputs may be connected by adjusting the Mux/Demux I/O sizes in MATLAB.

- The 'Function Name' must be changed to the name of the user supplied function.
- Block Properties must be modified to point to the code and its location in the form  $\leq$ inline $\geq$   $\leq$  function name <Source file>.
	- o "inline" must be first entry, used as a flag to the compiler. This allows the same function to be used/called several times within a model and be provided with its own static variables.
	- o C Function name, as defined in the source code file.
	- o Source code file name. This can be either:
		- " The complete path to the file, as in the example at right.
		- $\blacksquare$  Environment variable + filename, for example \$USER\_CODE/omc\_src.c, where \$USER\_CODE has been defined on the user's computer to point to the source code directory.

The user defined C code function must be of the form:

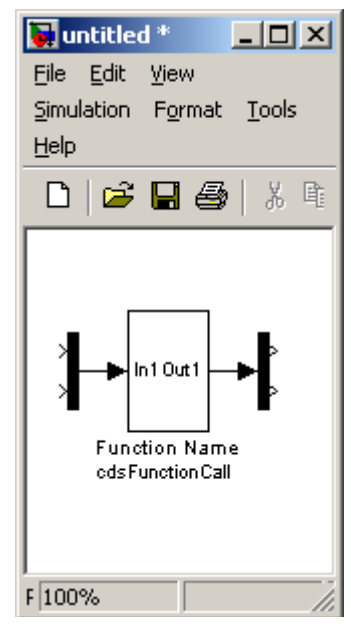

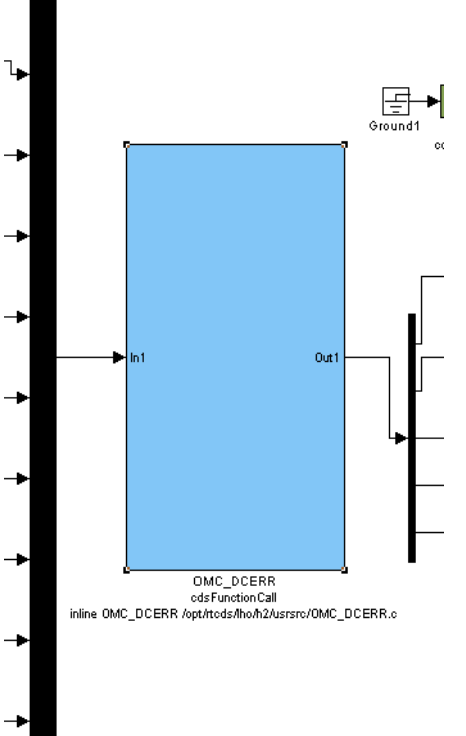

void Function Name (double \*in, int inSize, double \*out, int outSize)

where:

- \* in is a pointer to the input variables. Inputs are passed in the same order as they are connected to the input Mux.
- inSize indicates the number of parameters being passed to the function.
- \*out is a pointer to the output variables. Outputs are passed back to the main code in the same order as the Demux connections.
- outSize is the number of outputs allowed from the code module.

As a simple example of user code:

```
void RCG_EXAMPLE(double *in, int inSize, double *out, int outSize)
{
        if (in[2] > in[0]) out[0] = in[1] * -1;else out[0] = in[1];
```
}

# **7.2.1.3 Operation**

At run-time, the code operates as defined by the user provided C code.

### **7.2.1.4 Associated EPICS Records**

None.

### **7.2.1.5 Auto-Generated MEDM Screens**

# **7.3 I/O Parts**

The I/O parts library contains the drivers for connecting I/O modules to the system.

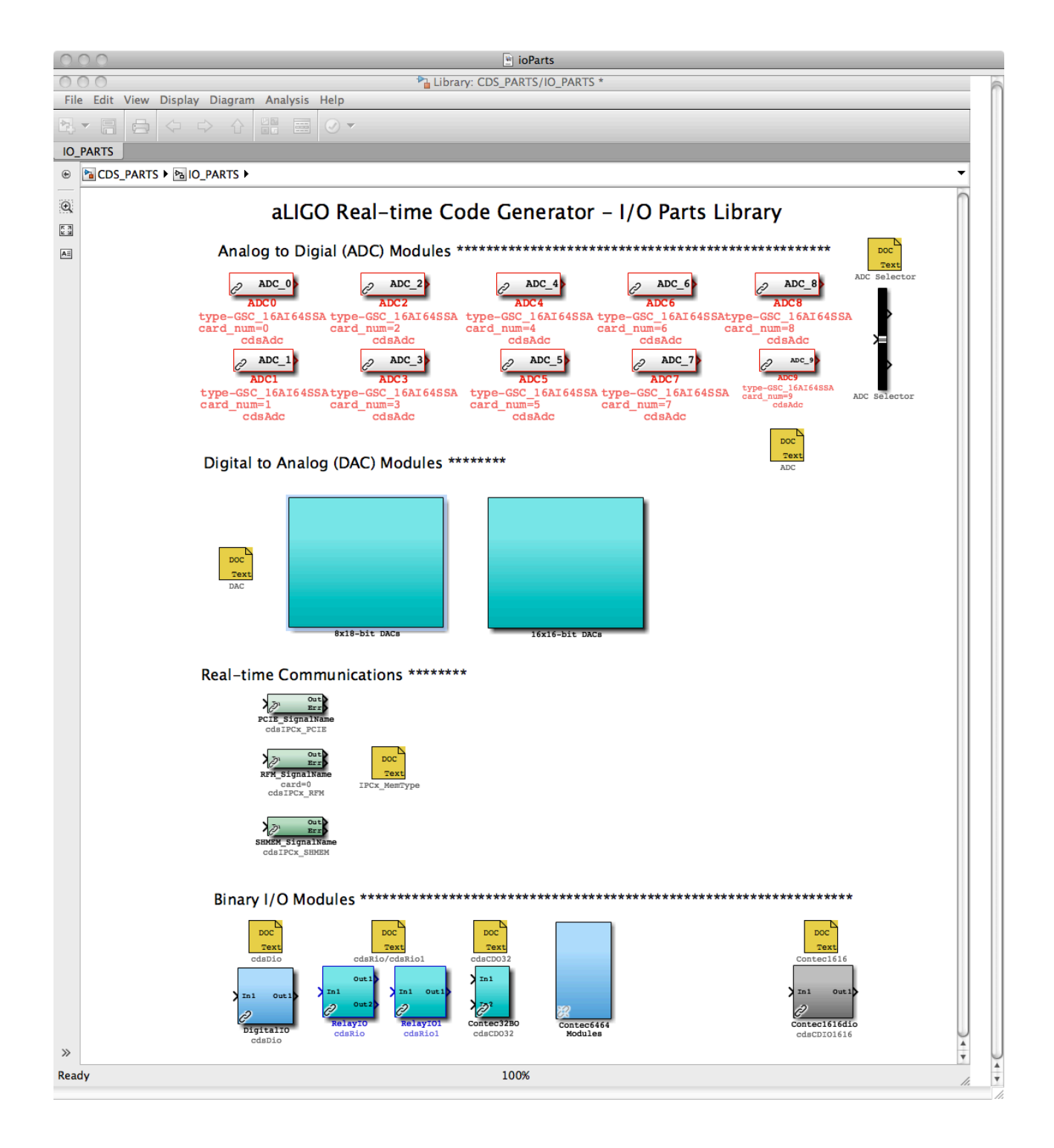

# 7.3.1 ADC

#### **7.3.1.1 Function**

The purpose of this module is to define an ADC module.  $\frac{\text{Tools} \text{ Help}}{\text{Tools} \text{ Help}}$  At Presently only the General Standards 32 channel 16 bit Presently, only the General Standards 32 channel, 16 bit ADC is supported.

### **7.3.1.2 Usage**

Each RCG model must include at least one (1) ADC block. All models must start with ADC0, followed by ADC1, and so forth. The "card num" should then be changed, as necessary, to point to the ADC module to connect to. A number of ADC blocks are available in the CDS PARTS library for convenience, each with an embedded bus creator with pre-defined signal names.

The output of this block must be tied to one or more ADC Selector blocks to pick out and further connect individual ADC signal channels.

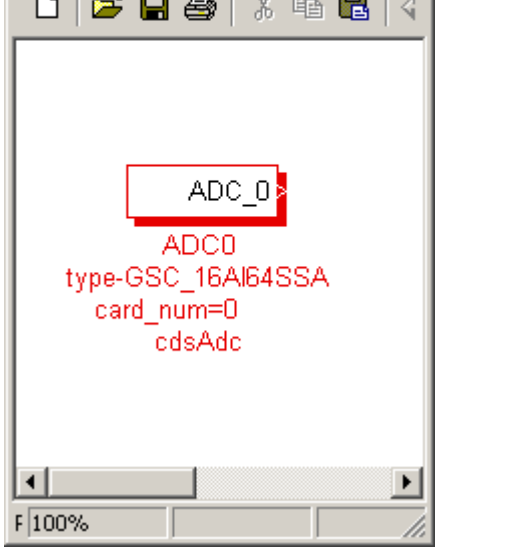

File Edit View Simulation Format

 $| \Box |$   $\times$   $|$ 

**Muntitled**<sup>\*</sup>

#### **7.3.1.3 Operation**

No software is directly produced for this part. Rather, it is used as an indicator of how many and of what type ADC module(s) the real-time I/O software should expect during operation.

#### **7.3.1.4 Associated EPICS Records**

None.

#### **7.3.1.5 Auto-Generated MEDM Screen**

For each IOP and user application, a screen is created which shows raw ADC data input values. In the case of an IOP, this is the raw data received from the ADC module and being passed to user applications via shared memory. In the case of user applications, this is the data being received via the shared memory.

#### *LIGO* LIGO-T080135-v5

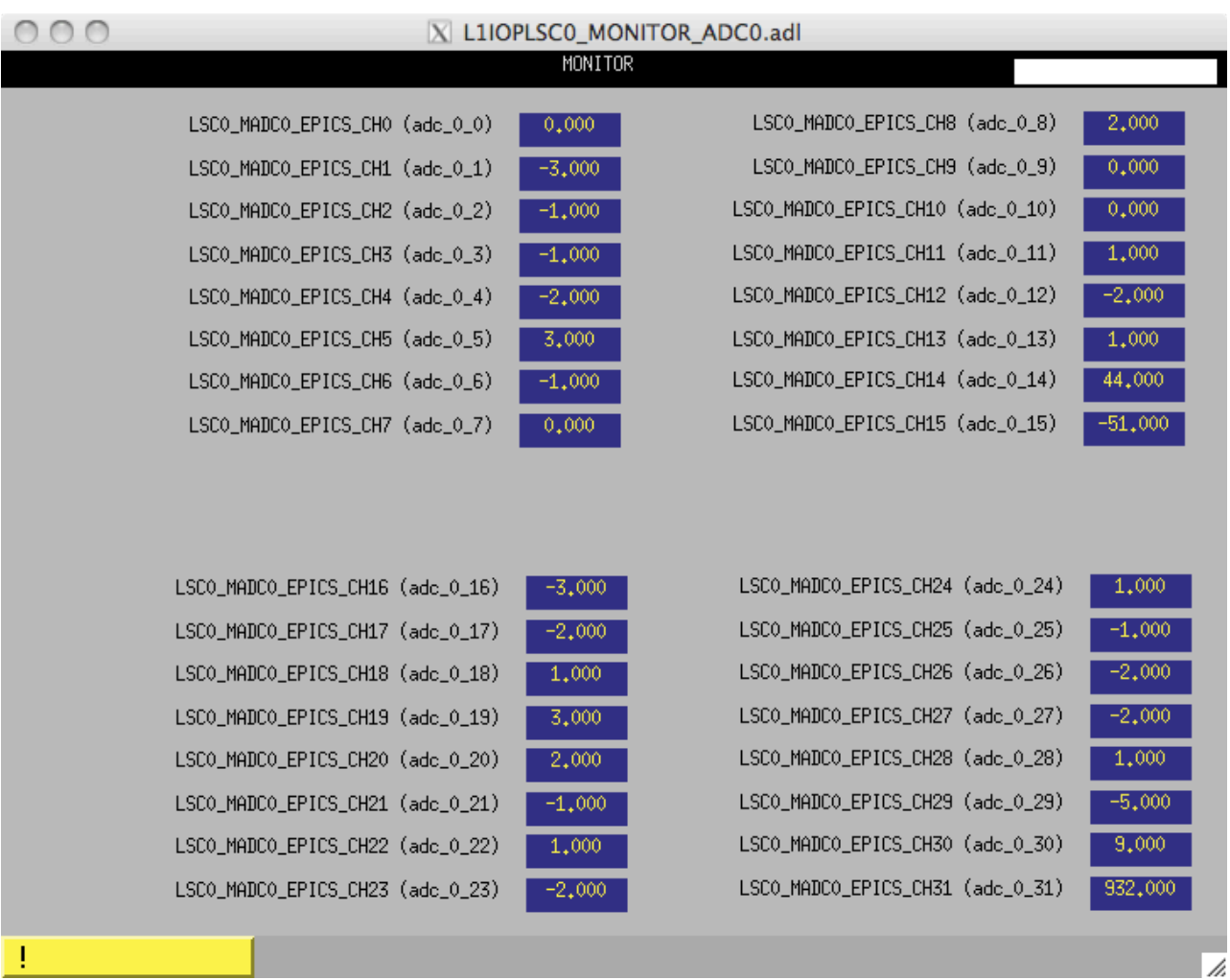

# 7.3.2 ADC Selector

### **7.3.2.1 Function**

The function of the ADC Selector is to route selected channels from an ADC to other RCG model blocks (it is actually a Simulink Bus Selector part).

# **7.3.2.2 Usage**

- Drag and drop the part into the model window.
- Connect the input to an ADC part.
- Double click on the ADC selector and select the desired signals from the Simulink window.
- Connect the outputs to other RCG parts.

# **7.3.2.3 Operation**

No real-time code is directly generated to support this part. Rather, it is used by the RCG to produce appropriate signal links.

# **7.3.2.4 Associated EPICS Records**

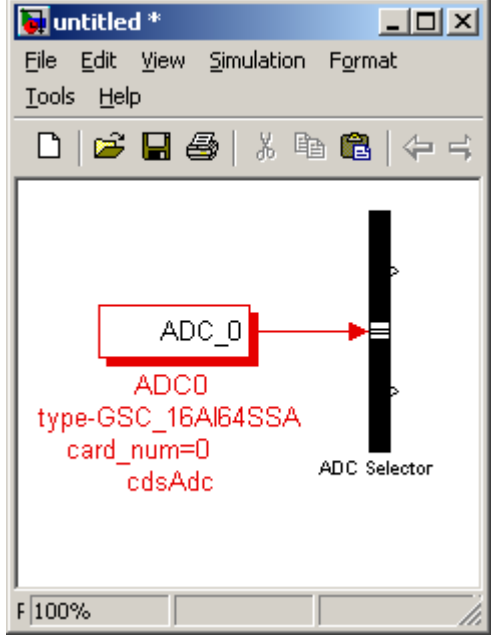

# 7.3.3 DAC Modules

### **7.3.3.1 Function**

The purpose of this block is to allow signal connections to be output to DAC output channels.

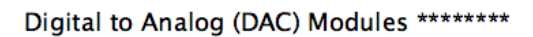

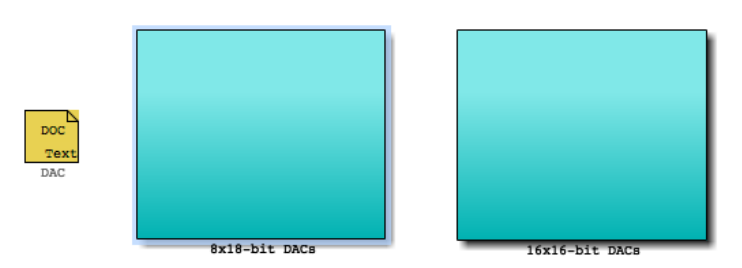

### **7.3.3.2 Usage**

Two type of DAC modules are supported:

- 1) 16 Channel, 16 bit from General Standards.
- 2) 8 Channel, 18 bit from General Standards.

To use:

- 1) Drag and drop the appropriate model to the user model.
- 2) Change the part name to reflect instance of DAC part within the model. As with ADC parts, first DAC part must be named "DAC\_0" and then number ending must increment by one for each DAC module used.
- 3) Use the block properties to select the desired DAC within the I/O chassis to connect to.

### **7.3.3.3 Operation**

As with the ADC part, this block is only used by the real-time code to route signals to DAC modules.

### **7.3.3.4 Associated EPICS Records**

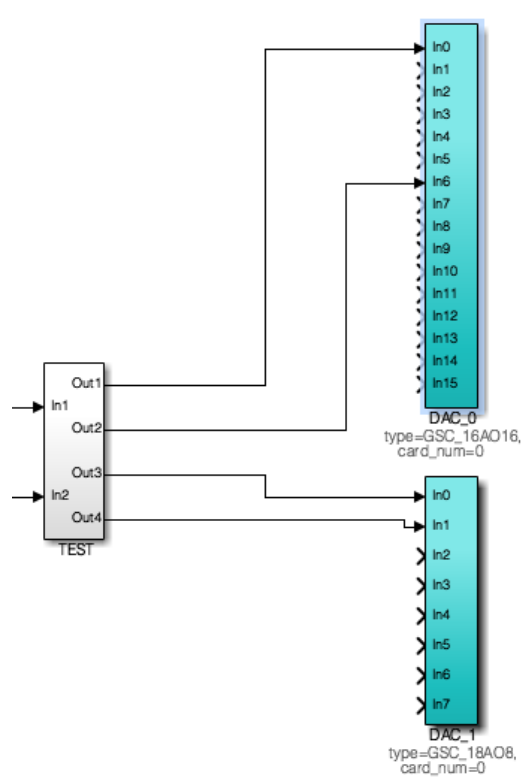

#### **7.3.3.5 Auto-Generated MEDM Screens**

This display shows four (4) DAC modules, with two columns each:

- 1) Left is value being sent (OUT):
	- a. For IOP, actual value it is sending out to the DAC module. The Red/Green indicator above this column indicates whether or not the IOP is receiving synchronous data from a user application to send out to the DAC. This indicator will go RED and output discontinued if there is not an application running, or running properly, to send data to the DAC eg user application is stopped.
	- b. For user app, actual value being sent to shared memory for IOP to relay to DAC module.
- 2) Right is overflow counter (OFC) ie number of times per second output value exceeds +/-32000 counts (16 bit DAC) or 128000 counts (18 bit DAC).

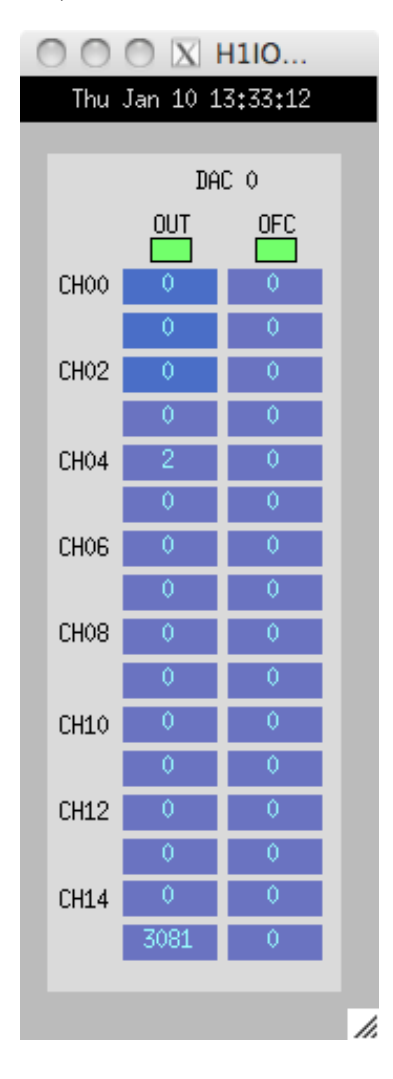

# 7.3.4 cdsDio

#### **7.3.4.1 Function**

Provide support for Acces 24 bit digital I/O module. The board manual can be found at PCI-DIO-24DH.PDF

#### **7.3.4.2 Usage**

In1 should be an integer, the lower 16 bits representing the  $\|\cdot\|$  bit pattern to be sent as outputs. Out1 will return an integer, the lower 8 bits of which represent the inputs to the I/O module.

#### **7.3.4.3 Operation**

The software sets the board to use 16 bits as outputs (Port A and

B) and 8 bits as inputs (Port C). Software within the *advLigo/src/fe/map.c* file provides three supporting routines:

- 1) int mapDio(), which registers and initializes the board for use.
- 2) unsigned int readDio(), which is used to read the binary input bits.
- 3) void writeDio(), which is used to write to the 16 output bits.

Standard code definitions used in these code modules can be found in the *advLigo/src/include/drv/cdsHardware.h* file.

#### **7.3.4.4 Associated EPICS Records**

None.

#### **7.3.4.5 Auto-Generated MEDM Screens**

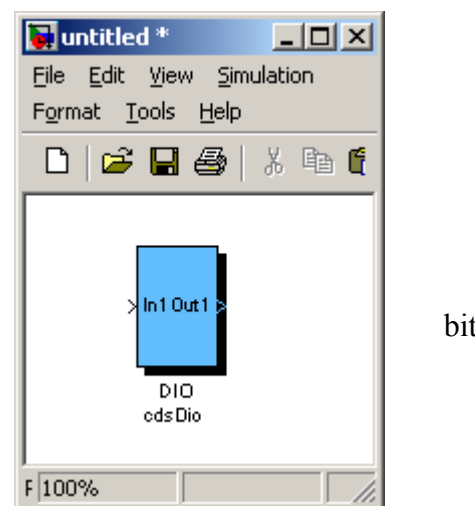

# 7.3.5 cdsRio and cdsRio1 –

#### **7.3.5.1 Function**

Provide support for Acces 8 (cdsRio part) and 16 bit relay modules (cdsRio1 part). The board manuals can be found at

PCI-IIRO-8.PDF and PCI-IIRO-16.PDF.

#### **7.3.5.2 Usage**

When used, the part name must be modified to indicate the instance of the card. For example, when using an 8 bit module (cdsRio), the name of the part

must be RIO moduleNumber (RIO 0 for first instance of the module type on the bus). Same needs to be done for the 16 bit part (cdsRio1\_0).

The input to both parts is an integer, the lower 8 or 16 bits representing the output bit pattern to the module.

In the case of the cdsRio part, two outputs are provided. Out1 simply returns the value written at In1. Out2 will read the 8 bits of the module input register.

Out1 of the cdsRio1 part will return an integer, the lower 16 bits of which represent the 16 input bits of the module.

#### **7.3.5.3 Operation**

#### **7.3.5.4 Associated EPICS Records**

None.

#### **7.3.5.5 Auto-Generated MEDM Screens**

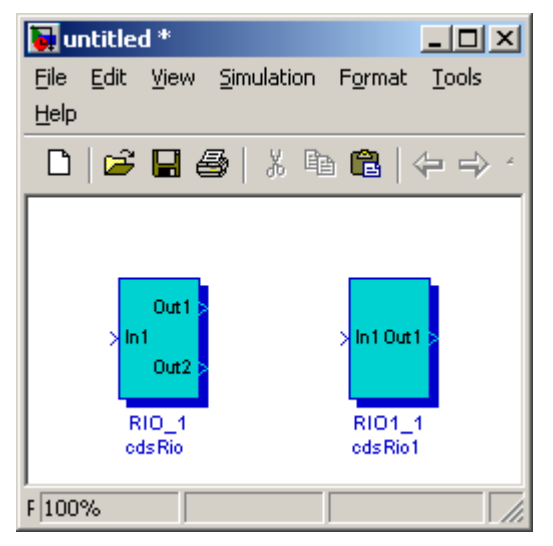

# 7.3.6 cdsIPCx\_PCIE, cdsIPCx\_RFM, and cdsIPCx\_SHMEM

#### **7.3.6.1 Function**

The purpose of these modules is to allow inter-process communications (IPC), via a PCI Express (PCIE) Network or via a Reflected Memory (RFM) Network for applications running on different computers or via Shared Memory (SHMEM) for realtime processes running on the same computer (but on separate CPU cores). These modules supersede the cdsIPCx module.

#### **7.3.6.2 Usage**

The user must change the label to a signal name of the following format (e.g.): H1:LSC-READOUT, where 'H1' is the IFO id. and the part following the colon is a unique identifier for this particular Inter-Process Communications (IPCx <mmm>) module.

#### **7.3.6.3 Operation**

A separate IPC parameter file is maintained for each interferometer (IFO). This file is located in the /opt/rtcds/<site>/<ifo>/chans/ipc directory and its name must be

 $\leq$ IFO $>$ .ipc (e.g., H1.ipc). This file must include a (five or more lines) data record for each IPCx module being used. The first line should give the signal name (in all upper case) enclosed in square brackets. The second line should give the IPC communication mechanism (SHMEM for Shared Memory, RFM for Reflected Memory Network, or PCIE for PCI Express Network) in the format 'ipcType=<communication mechanism>'. The third line should give the sender data rate in the format 'ipcRate=<data rate>. The fourth line should give the host name in the format 'ipcHost=<host name>'. The fifth line should give the the IPCx Number in the format 'ipcNum=<number>'. This can be followed by one (or several) comment line(s), either beginning with 'desc=' or beginning with a '#' sign (and followed by a comment or descriptive text). The entries in this file can either be generated manually or be generated automatically (during the make process). Please note that automatic IPC entry generation is only possible for SENDER modules, i.e., the make process must be repeated until all modules (both SENDER and RECEIVER type) have been processed in two or more user models where all included IPCx modules are used as SENDERs.

A SENDER module is defined by having a signal attached to its input, but NO signal attached to its outputs ('Out' and 'Err'). A RECEIVER module is defined by having a "Ground" attached to its input and the output signal attached to some other module (e.g., and EPICS output module, a Filter module, etc.). The 'Err' output is only defined for RECEIVER modules and it can either be attached to some other module or be left un-attached.

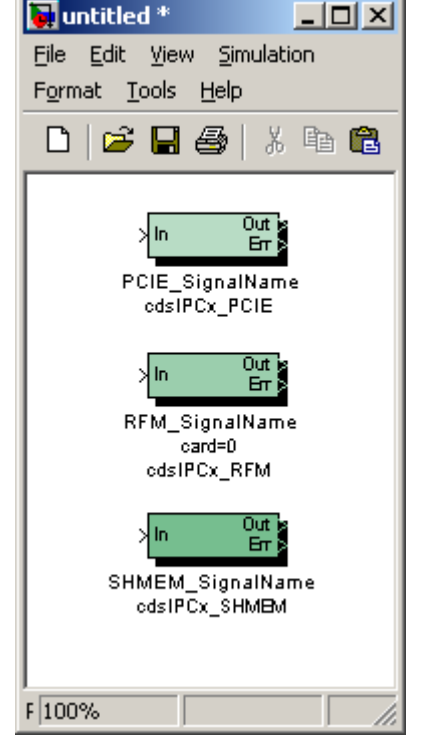

# **7.3.6.4 Associated EPICS Records**

None.

### **7.3.6.5 Auto-Generated MEDM Screens**

An IPC Status screen is generated for each RCG code model. An example is shown below. Information includes:

- SIGNAL NAME: Name of the signal being received.
- SEND COMP: Name of the computer from which signal is being sent.
- SENDER MODEL: Name of the control model from which signal is being sent.
- IPC TYPE: Communication mechanism/network.
- STATUS: RED/GREEN indicator of IPC faults. Upon detection of fault, this indicator remains latched RED until "DIAG RESET" is pushed on GDS\_TP screen.
- ERR/SEC: Errors detected per second. If errors are continuing, this field will update every second. If errors have stopped, number will be latched, as with STATUS above.
- ERR TIME: GPS time of the last error detection. If errors are continuing, this field will update every second. If errors have stopped, number will be latched, as with STATUS above.

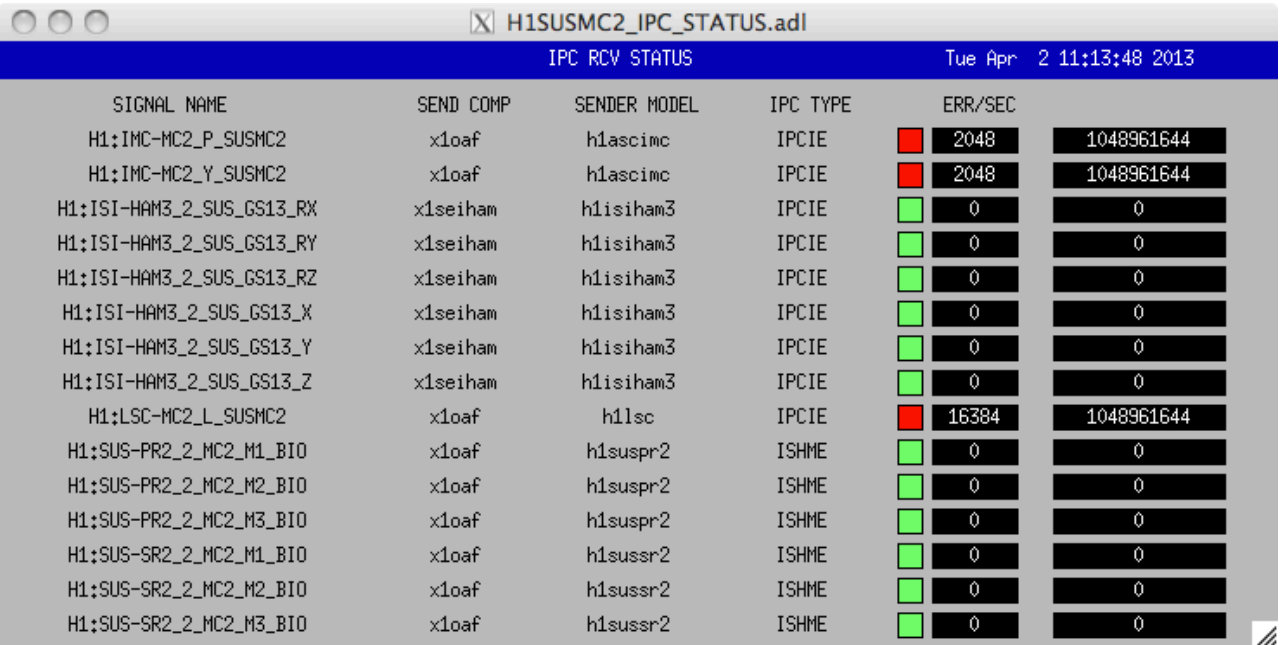

# 7.3.7 cdsCDO32

## **7.3.7.1 Function**

This module provides I/O support for the Contec 32 bit, PCIe binary output module. The specification sheet can be found at Contec32output.pdf.

# **7.3.7.2 Usage**

In1 should be connected to a 32 bit value to be sent to the module. Out1 will return the value from the board output register, which should be the same as the input value request.

# **7.3.7.3 Associated EPICS Records**

None.

# **7.3.7.4 Auto-Generated MEDM Screen**

# 7.3.8 cdsCDIO1616 and cdsDIO6464

# **7.3.8.1 Function**

Used to connect Contec binary I/O modules.

NOTE: cdsDCIO1616 is designed only for use in an IOP to control the timing system.

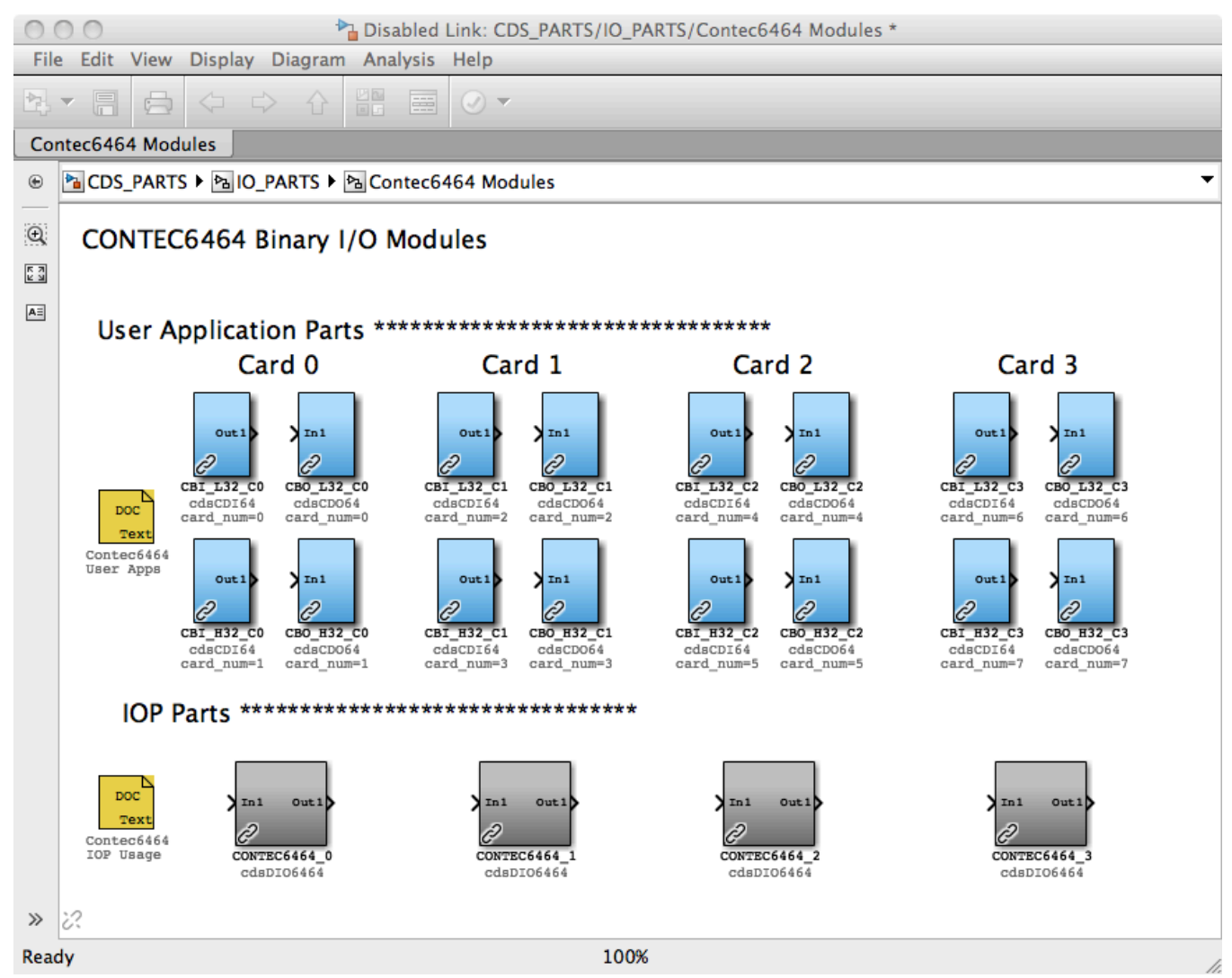

# **7.3.8.2 Usage**

The Contec1616 part should only be used in an IOP model. No input/output connections are required.

Use of the Contec6464 is used differently in an IOP than a user application model:

In an IOP model, there should be one instance of a Contec6464 part for each card of that type in the I/O chassis. The NAME field should end in the card instance number, for example DIO  $0$ , DIO 1, etc.

- Because of the large number of bits in this module and having to pass all of these as significant bits to the EPICS interface, each Contec6464 card defined in the IOP is presented as two 32 bit devices on the user side (lower 32 bit read/write and upper 32 bit read/write registers). Therefore, part naming is different on the user application model side. For example, if the user model is to address the lower 32 bits of the first Contec6464 card in the I/O chassis, the NAME field must end in \_0. To access the upper 32 read/write bits, the NAME field must be end in  $\,$  1.

# **7.3.8.3 Operation**

Values from the card are read once per second.

Outputs are written whenever the value at the input to this part changes.

### **7.3.8.4 Associated EPICS Records**

None.

#### **7.3.8.5 Auto-Generated MEDM Screen**
## **7.4 Simulink Parts**

The RCG supports a number of standard Simulink parts, as shown in the simLinkParts window (at right). In general, the code generated by the RCG behaves as it would in a Simulink model. Special cases are described in the following subsections.

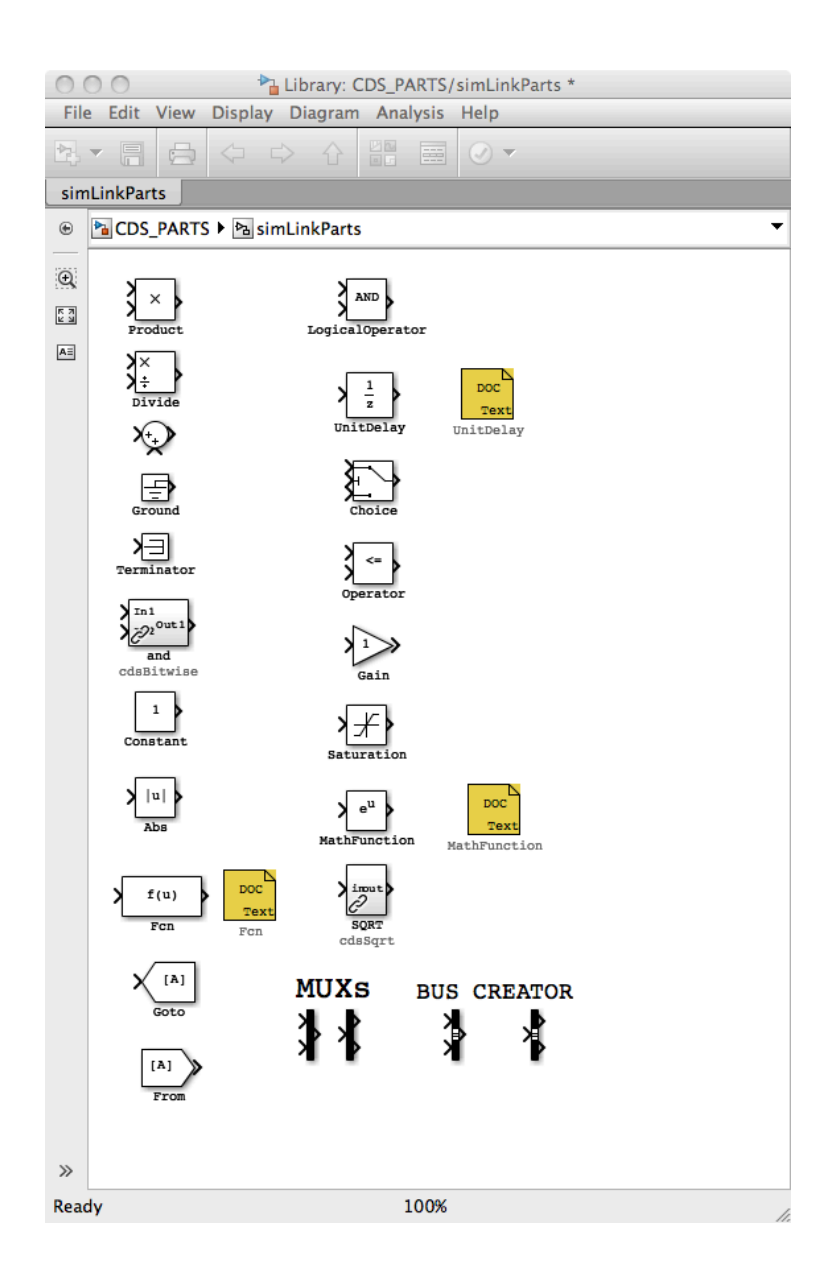

# 7.4.1 Unit Delay

# **7.4.1.1 Function**

Typically, the RCG produces sequential code that starts with ADC inputs, performs the required calculations, and ends with the DAC outputs. However, there are cases where calculations performed within the code are to be fed back as inputs on the next code cycle. In these cases, the desired feedback signal must be run through a UnitDelay block to indicate to the RCG that this signal will be used on the next cycle

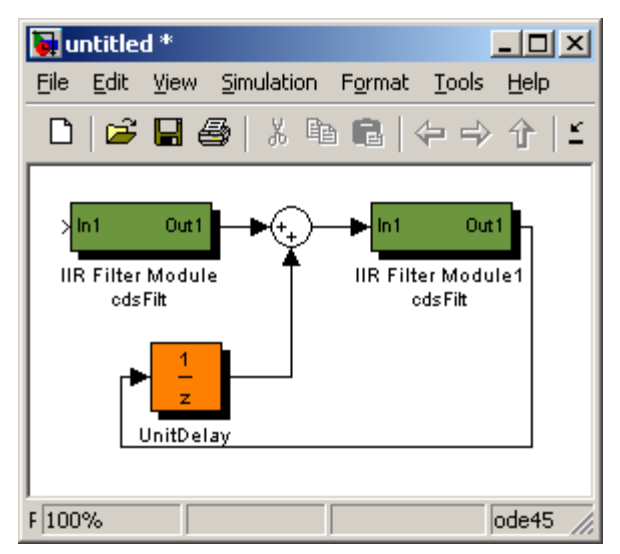

### **7.4.1.2 Usage**

An example showing the use of the UnitDelay block is shown at right. If the output of Module 1 were to be tied directly back to the summing junction at the input, it would produce an infinite loop in the code generator. By placing the UnitDelay in line, the output of Module 1 is sent back to its input on the next cycle of the software.

# **7.4.1.3 Operation**

Introduces a one cycle delay between input and output.

## **7.4.1.4 Associated EPICS Records**

None.

## 7.4.2 Subsystem Part

### **7.4.2.1 Function**

This is a standard MATLAB part for grouping individual parts into a subsystem.

### **7.4.2.2 Usage**

Any number of parts within the application model may be grouped into a subsystem using the MATLAB subsystem part. The RCG uses the assigned name as a prefix to all block names within the subsystem. This is done in two ways:

- $\triangleright$  In the top example at right, if it is at the top level of the model, all signal names for blocks within ASC would become SITE:ModelFileName-ASC\_xxxx. So, if the model file name is omc.mdl and site defined as L1, names for parts within the ASC subsystem part would become L1:OMC-ASC\_xxxx.
- $\sqrt{2}$  untitled \*  $\sqrt{2}$   $\sqrt{2}$ File Edit View Simulation Format Tools Help  $\leq$  H  $\oplus$  I  $\lambda$  $\Box$ ylin1 Out1 ASC din1 Out1 LSC top\_names  $F|100%$
- $\triangleright$  In the lower example (LSC), a tag has been added (using the Block Properties Window) "top\_names". This is a flag to the RCG to use the name of this subsystem to replace the model file name. Using the same example as above, all parts within this subsystem would be prefixed L1:LSC-xxxx.

The use of the 'top\_names' subsystem part tags provides a couple of useful features:

- 1) A single model may contain parts with multiple SYS names in the LIGO naming convention. As seen in the example above, SYS is OMC (model name) for all ASC subsystem parts (L1:OMC-ASC\_), but L1:LSC- for all LSC subsystem parts. In the same manner, ASC could also be defined 'top\_names' and the results would be L1:ASC- and L1:LSC-.
- 2) Multiple models may contain the same SYS name. This allows models running on different processors to use the same SYS identifier in the signal names.

Warning: Since the name of all subsystems marked with the 'top names' tag are used to **replace the three character SYS part in the LIGO naming convention, this name must be 3 characters in length, no more, no less!**

Warning: Subsystems with the 'top\_names' tag may only appear at the highest level of the **model, i.e., they may not be nested within other subsystems**.

## **7.4.2.3 Operation**

The subsystem part is only used by the RCG to produce appropriate signal names.

### **7.4.2.4 Associated EPICS Records**

None.

# 7.4.3 MathFunction

### **7.4.3.1 Function**

This module is used to include one of several mathematical functions in a model.

## **7.4.3.2 Usage**

Currently, the following mathematical functions are supported:

- Square of input value.
- Square root of input value.
- Reciprocal of input value.
- Modulo of two input values.

## **7.4.3.3 Operation**

When using this module, place it in the model window and double click on the icon. This brings up a Function Block Parameters window. Click on the down arrow at the right end of the "Function:" line. This brings up a list of mathematical functions. Click on one of the supported functions (square, sqrt, reciprocal, or mod), followed by clicking OK. Please note that clicking on any of the non-supported functions (exp,  $log$ ,  $10^{\lambda}$ u,  $log10$ , magnitude $^{\lambda}$ 2, pow, conj, hypot, rem, transpose, or hermitian) will result in a fatal error when attempting to make (compile) the model.

The square function will calculate the square of any input (double precision) value and pass it on as the output value (in double precision).

The square root function will calculate the square root of any positive (double precision) value and pass it on as the output value (in double precision). If the input value is negative or equal to zero, the output value will be set to zero.

The reciprocal function will calculate the inverse of any input (double precision) value and pass it on as the output value (in double precision), unless the input value is equal to zero in which case the output value will be set to zero.

The mod (modulo) function takes two input values, In1 and In2. Since the modulo function only operates on integer values, the output value (Out1, in double precision) is calculated as:

Out1 =  $(double)$   $((int) In1\% (int) In2)$ 

except if the In2 value is equal to zero in which case the output value will be set to zero.

## **7.4.3.4 Associated EPICS Records**

None.

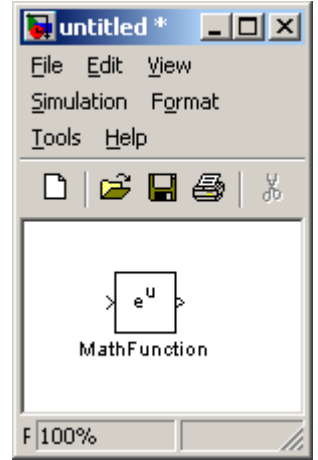

### **7.4.3.5 Code Examples**

The MathFunction module generates the following C code:

Square:

double mathfunction;

// MATH FUNCTION - SQUARE mathfunction  $=$   $\langle$ In1 $>$ \* $\langle$ In1 $>$ ;

 $\leq$ Outl $\geq$  = mathfunction;

Square root:

double mathfunction;

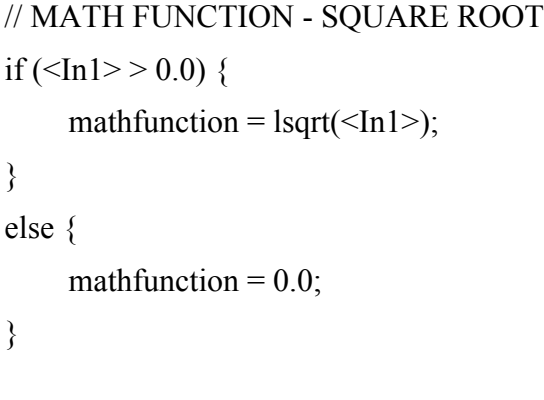

 $\langle$ Out1 $\rangle$  = mathfunction;

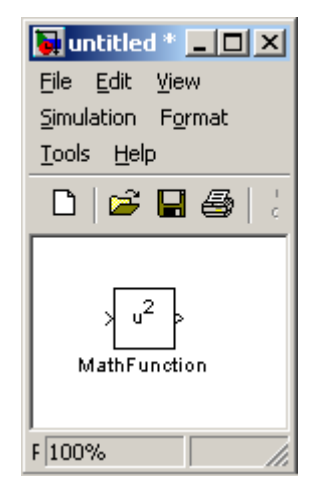

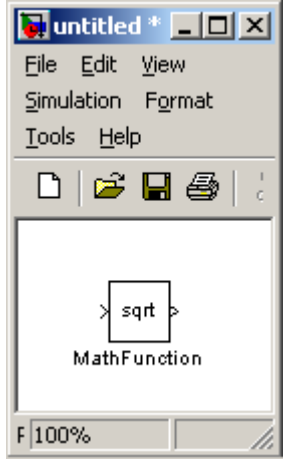

### Reciprocal:

double mathfunction;

```
// MATH FUNCTION - RECIPROCAL
if (\text{In1} > ! = 0.0) {
    mathfunction = 1.0/<In1>;
}
else {
    mathfunction = 0.0;
}
```

```
\langleOut1\rangle = mathfunction;
```
### Modulo:

```
double mathfunction;
```

```
// MATH FUNCTION - MODULO
if ((int) \text{In2} != 0) {
      mathfunction = (double) ((int) \langle \text{In1} \rangle \%(int) \langle \text{In2} \rangle);
}
else {
      mathfunction = 0.0;
}
```
 $\text{<}$ Out $1$  $\text{>}$  = mathfunction;

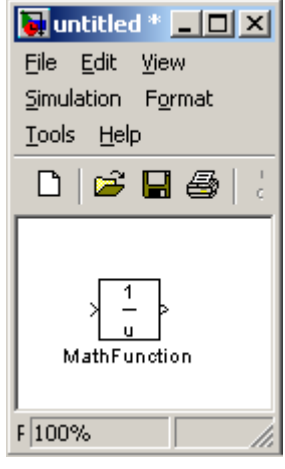

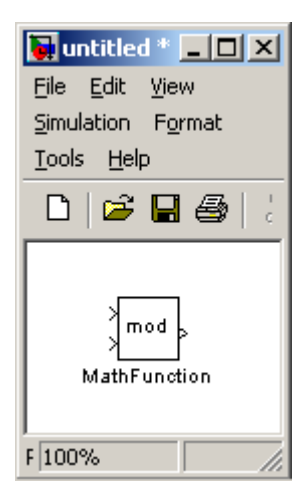

### 7.4.4 In-line (math) function

### **7.4.4.1 Function**

This module is used to include a user defined in-line (math) function in a model.

## **7.4.4.2 Usage**

The module supports a number of different types of mathematical functions:

- Polynomials.
- Non-polynomial combinations of variables and constants.
- Sines and cosines.
- Floating-point absolute values.
- $-$  log<sub>10</sub>.
- Square root.
- Combinations of the above.

### **7.4.4.3 Operation**

When using this module, place it in the model window and connect the desired number of input variables via a Mux and one output that will pass on the resulting value from the (user defined) function. Double click on the Fcn icon and enter the desired function in the Expression field. The first (top) input variable to the Mux is defined as 'u[1]', the second input variable (from the top) is defined as 'u[2]', etc. (please note the square brackets). The user defined function can consist of any combination of terms made up of constants multiplied with variables, sine and/or cosine functions, floating-

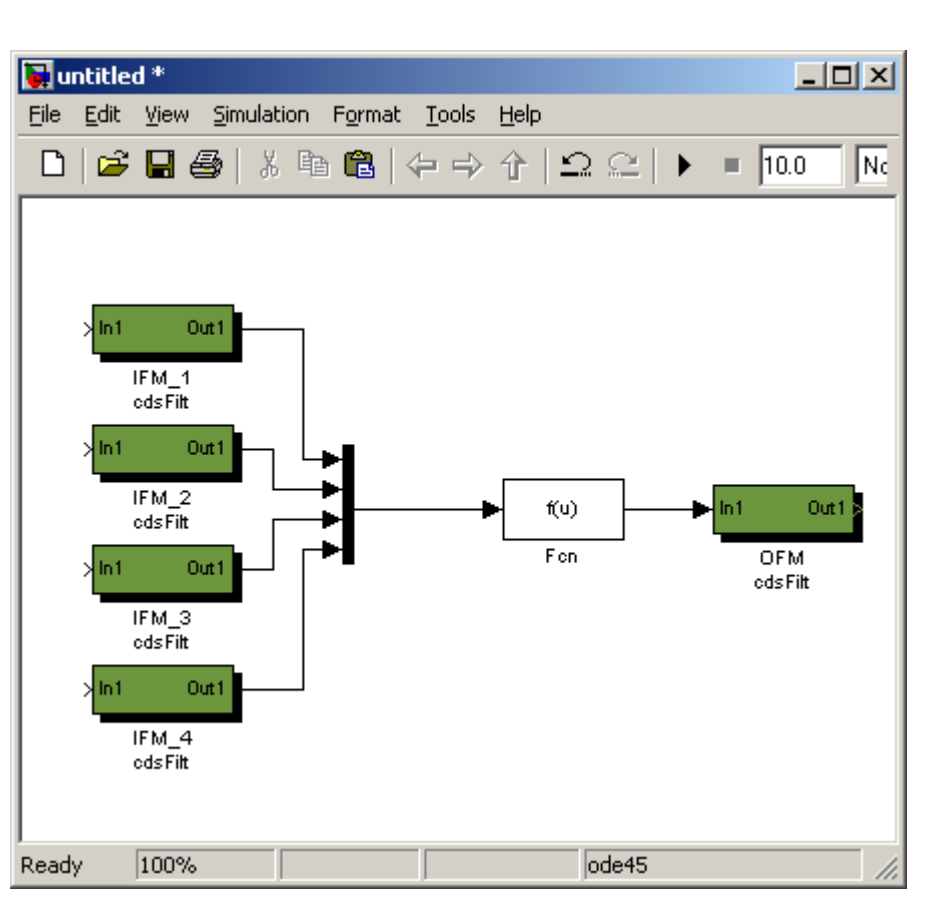

point absolute values, log10 values, and/or square roots.

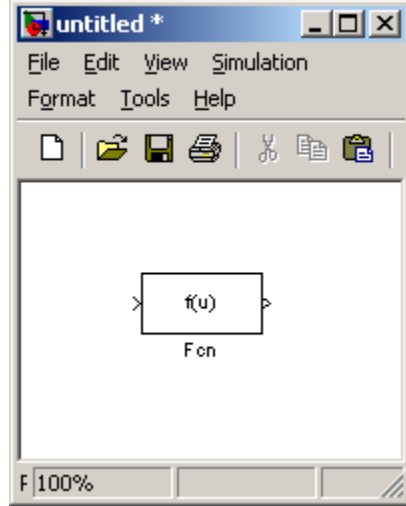

A (ficticious) example could be as follows (see next page):

Once the function has been defined, click on OK and the function will be incorporated into the model. Please note that it is up to the user to ensure the validity of entered functions and values, e.g., only positive values for logarithms, no negative values for square roots, no divisions by zero, etc. Also, sine and cosine

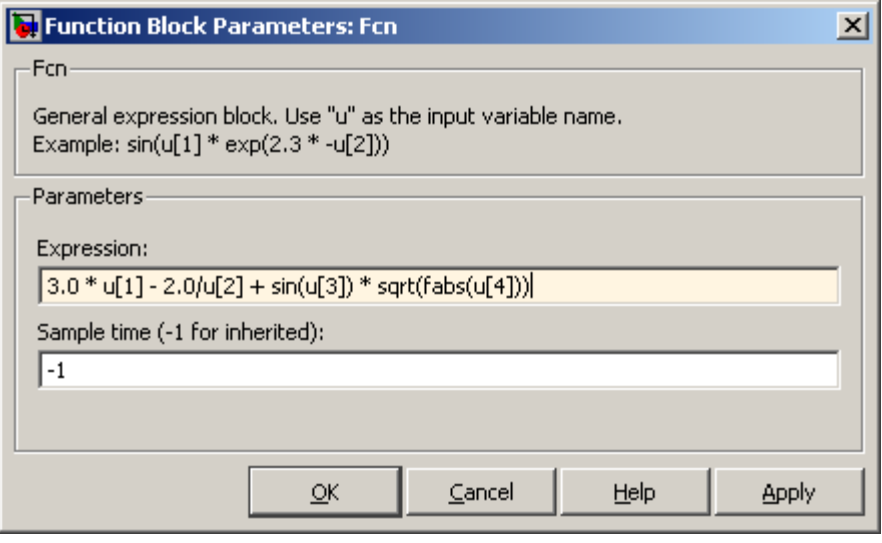

values should, by default, be given in radians. If angles in degrees are desired, replace 'sin' with 'sindeg' and 'cos' with 'cosdeg'.

In order to include polynomials, a special technique must be used. This is best explained with an example. Let's assume the following polynomial should be used:

Out =  $2.0 * In1 - 3.5 * In2 ** 2 + 5.0 * In3 ** 3$ 

This would require a Mux with six inputs:

In other words, the first input variable ('In1') is connected to the first input to the Mux  $('u[1]'),$  the second input variable ('In2') is connected to the second and third inputs to the Mux (and will be referred to as 'u[2]' and 'u[3]' in the function expression), and the third input variable ('In3') is connected to the fourth, fifth, and sixth inputs to the Mux (referred to as 'u[4]',

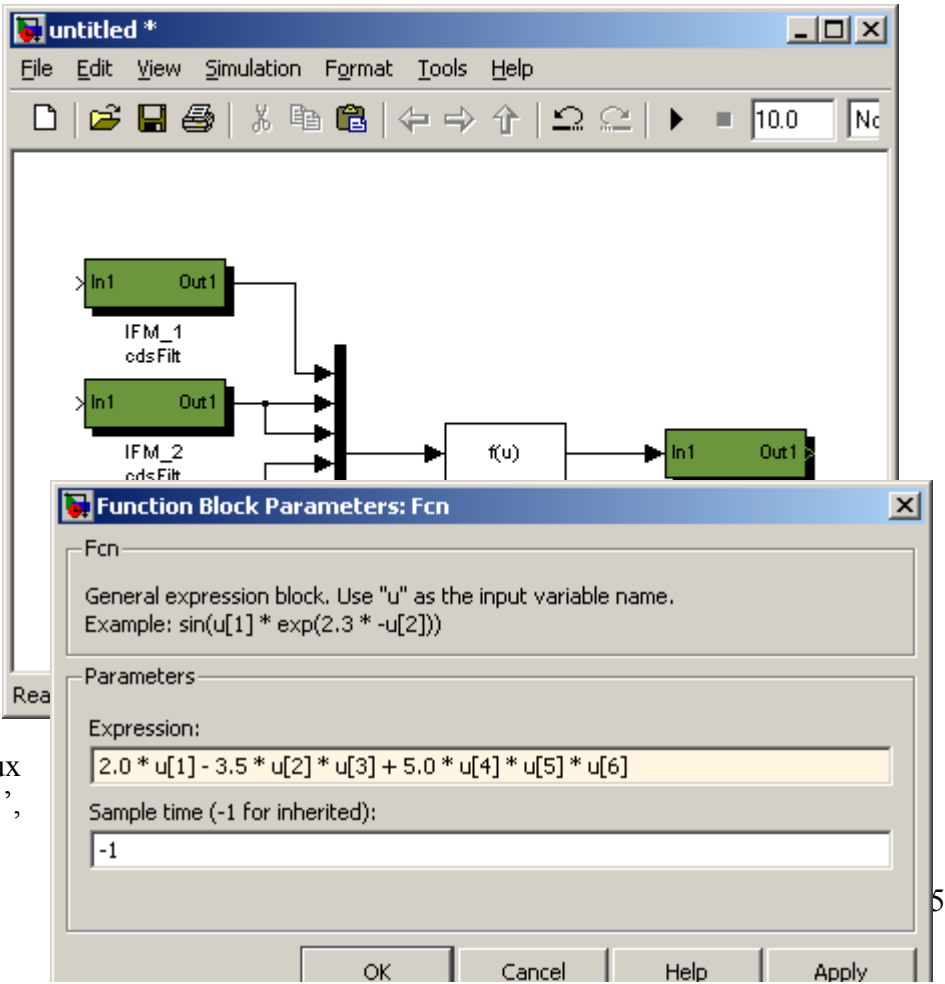

'u[5]', and 'u[6]', respectively).

### **7.4.4.4**

### **Associated EPICS Records**

None.

### **7.4.4.5 Code Examples**

The in-line (math) function generates the following C code:

(This first example is identical to the first example in section 7.3.4.3.)

double fcn; double conv =  $3.141592654/180.0$ ; double lcos1, lsin1;

double mux[4];

```
// MUX
mux[0] = \frac{1}{0};
mux[1] = \frac{1}{1};
mux[2] = \langle In1[2] \rangle;mux[3] = \langle In1[3] \rangle;
```
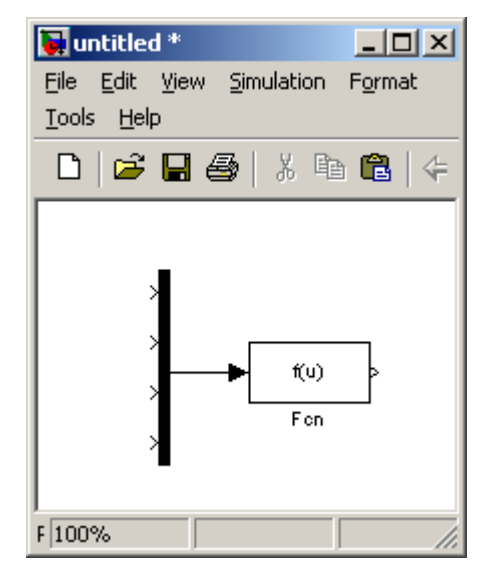

// Inline Function: Fcn  $mux[2]$  \*= conv; sincos(mux[2], &lsin1, &lcos1); fcn =  $3.0 * \text{mux}[0] - 2.0/\text{mux}[1] + \text{lsin1} * \text{lgr}(1/\text{fabs}(\text{mux}[3]))$ ;

 $<$ Out $1$  $>$  = fcn;

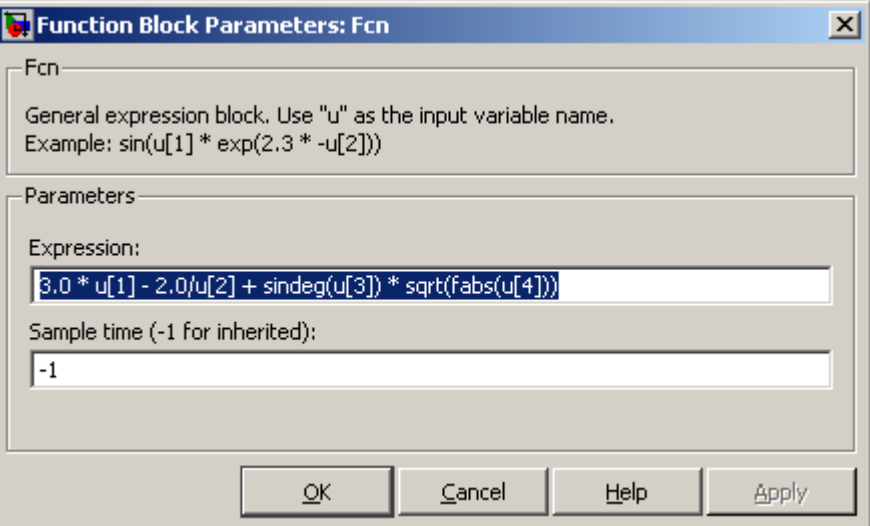

(This example is identical to the second example in section 7.3.4.3.)

double fcn;

double mux[6];

 $\mathbin{/}\hspace{-0.75pt}/$  MUX

 $mux[0] = \frac{1}{0}$ ;  $mux[1] = \frac{1}{1}$ ;  $mux[2] = \langle \text{In1}[2] \rangle;$  $mux[3] = \langle In1[3] \rangle;$  $mux[4] = \langle In1[4] \rangle;$  $mux[5] = \langle In1[5] \rangle;$ 

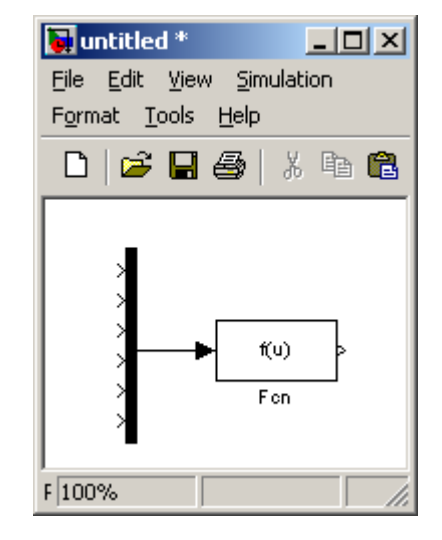

// Inline Function: Fcn

 $\langle$ Outl $\rangle$  = fcn;

fcn = 2.0 \* mux[0] - 3.5 \* mux[1] \* mux[2] + 5.0 \* mux[3] \* mux[4] \* mux[5];

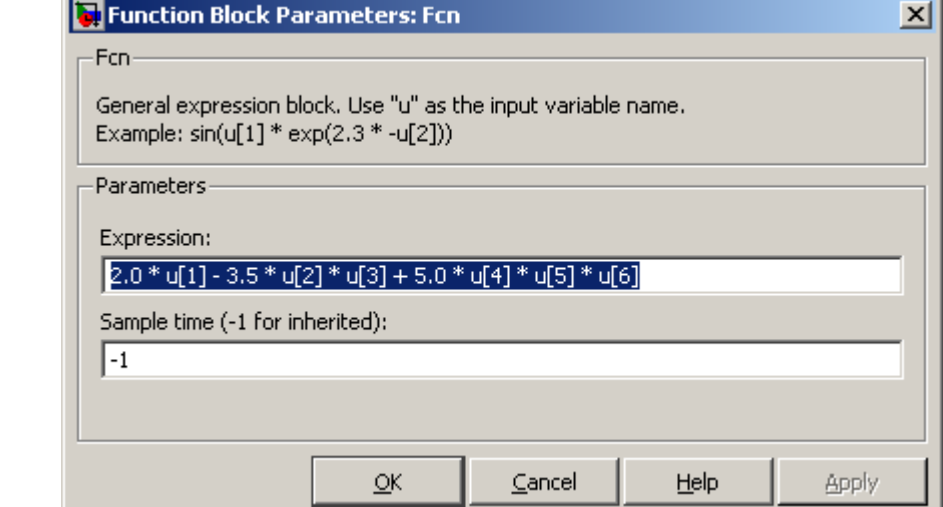

# 7.4.5 From/Goto

### **7.4.5.1 Function**

Connect signals between components in a model without the use of lines ie help provide a cleaner diagram.

## **7.4.5.2 Usage**

GOTO part must be defined with a unique name. To connect that signal to a FROM, the name of the GOTO must be provided.

## **7.4.5.3 Operation**

Only used by RCG for signal routing in compilation.

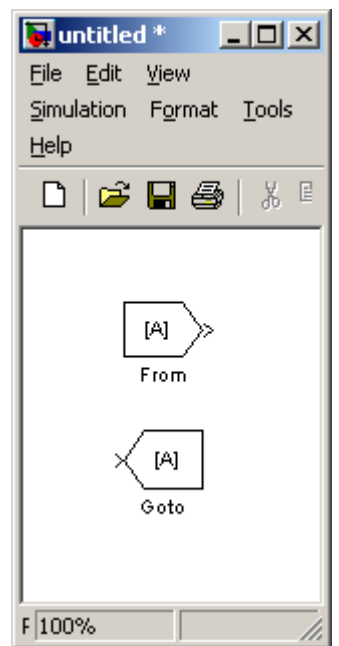

Þ

## 7.4.6 Bus Creator / Bus Selector

## **7.4.6.1 Function**

Support for the Matlab standard bus creator/selector parts has been added in version 2.x of the RCG. It's primary function is to allow signal connections between various model components with fewer line drawings required, which in turn, provides for a cleaner model appearance.

### **7.4.6.2 Usage**

- 1) Place the part in the model.
- 2) Double click the part, which brings up a dialog box.
- 3) Enter the number of inputs or outputs desired.
- 4) Connect inputs/outputs to other parts within the model.

# **7.5 EPICS Parts**

EPICS parts are used to input/output signals from/to the real-time application and EPICS. Some are used primarily to communicate with operator displays, while others are intended to allow multiple FE computers to communicate with each other using EPICS Channel Access (CA) via Ethernet connections.

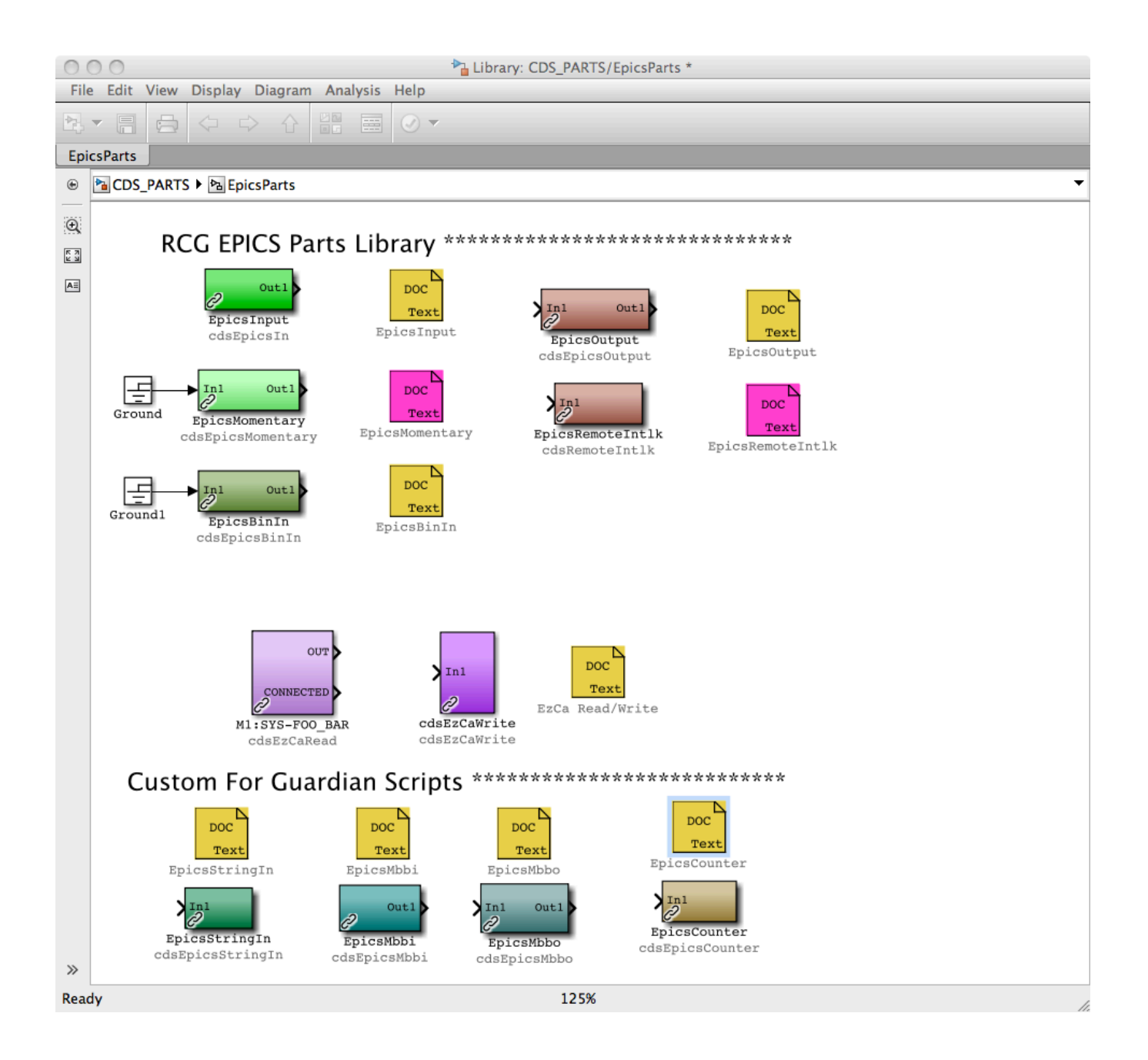

# 7.5.1 cdsEpicsOutput/cdsEpicsIn

## **7.5.1.1 Function**

The cdsEpicsOutput module is used to write data into an EPICS channel and the cdsEpicsIn module reads in data from an EPICS channel. *NOTE: The resulting EPICS channels are built on and communicate with EPICS on the local computer. To access EPICS channels on other computers, use the cdsEzCaRead/Write modules.*

# **7.5.1.2 Usage**

For the EpicsOutput, connect the signal to be sent to EPICS via the 'In1' connection. The 'Out1' connection may be used to continue the signal into another RCG part.

For EpicsInput, use the 'Out1' connection to pick up the EPICS data.

For both, modify the name to the desired EPICS channel name.

# **7.5.1.3 Operation**

The RCG will produce local EPICS records with the assigned names and the real-time software will communicate data to/from the EPICS records via shared memory.

## **7.5.1.4 Associated EPICS Records**

A single 'ai' EPICS record will be produced using the assigned name.

## **7.5.1.5 Setting EPICS Database Fields**

EPICS database records have a number of parameters, or fields, which may be set as part of the database record definition file. For each model compiled with the RCG, a corresponding EPICS database file is created for runtime support.

By default, the RCG only sets the precision of EPICS input and output records in the database file (PREC=3), which provides 3 decimal places of precision when viewed on an MEDM screen.

The RCG does allow users to define parameter fields for the EPICS Input and Output part types within the user model, as described below. A complete list of parameters supported by EPICS AO and AI record types can be found in the EPICS user guide online.

To define these EPICS fields:

- Place an EPICS Input or Output part into the model and provide a name for the part.
- Open the block properties window for the part. By default, the Description field provides some basic info on the part (Figure 1 below).

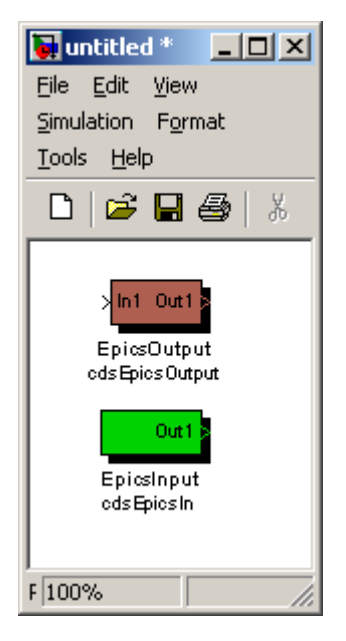

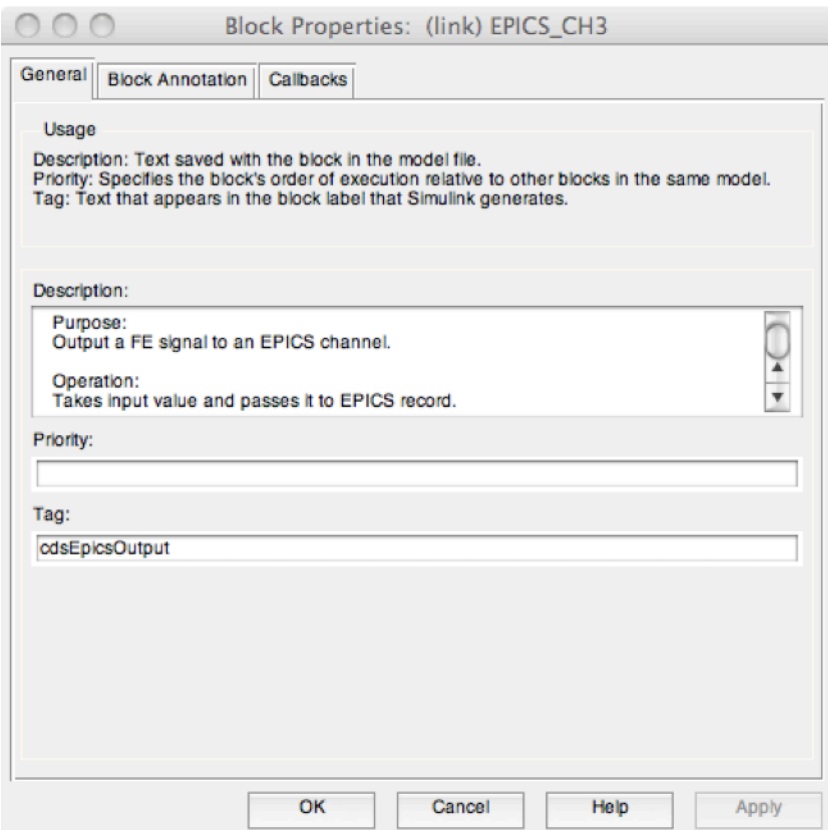

- Delete the provided Description information. (While RCG will ignore this default information, it is probably best to delete it for ease of reading later).
- Add EPICS database parameter information, as shown in Figure 2 below, in the Description area.
	- o Each entry must be of the form 'field(PARAM,"VALUE")', where:
		- PARAM = The EPICS parameter definition, such as PREC, HIGH, LOW, etc. The most commonly used are:
			- PREC (Precision), number of decimal places returned to MEDM screens for viewing. Note that this does not affect the calculation precision ie all EPICS values are treated as doubles in the runtime code.
			- HOPR (High Operating Range)
			- LOPR (Low Operating Range)
			- Alarm Severities: HHSV, HSV,LSV,LLSV.
			- Alarm Setpoints: HIHI, HIGH, LOW, LOLO
		- $\blacksquare$  VALUE = Desired default setting, which must be in quotes.
			- Alarm Severities are limited to the following:
				- o MAJOR
				- o MINOR
				- o INVALID
				- o NO\_ALARM (Default, if not specified)
- Other entries listed above are all taken as floating point numbers.
- Field definition entries may be separated by white space or new lines, or both, as shown in the example below.

**WARNING:** Presently, the RCG does not perform any checking of the validity of user definitions provided with the field entries. As long as the entry is of the right form, the RCG will add it to the database definition file. Therefore, it is the user responsibility to ensure entries are correct. Entry error checking is presently being worked for RCG release V2.7 and later.

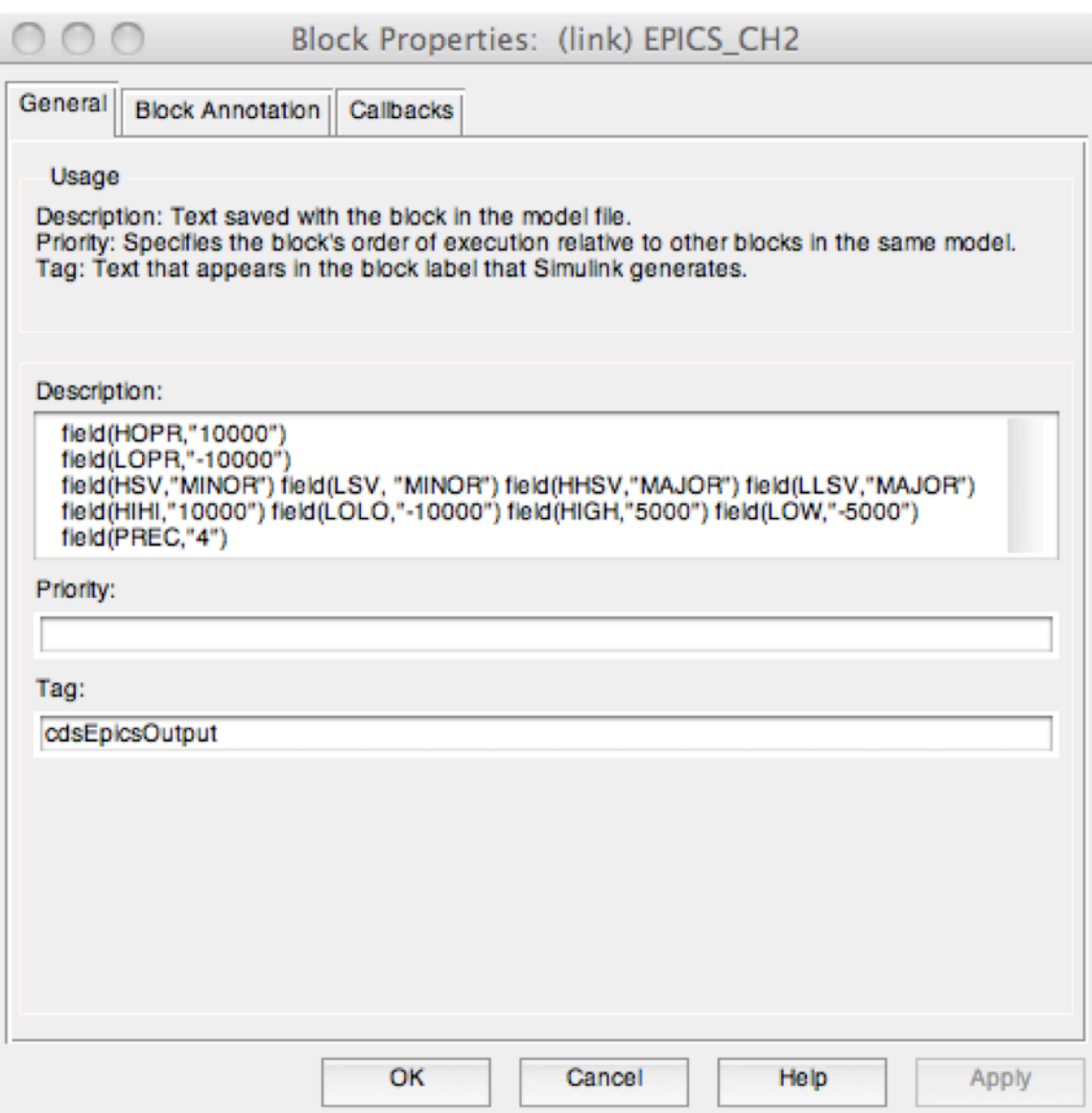

# 7.5.2 cdsEpicsBinIn

## **7.5.2.1 Function**

This part is used to interface a standard EPICS binary input record into the real-time application.

# **7.5.2.2 Usage**

Connect the output to where in EPICS value is to be passed.

# **7.5.2.3 Operation**

Out1 = EPICS value placed in shared memory.

# **7.5.2.4 Associated EPICS Records**

A single 'bi' EPICS record will be produced using the assigned name.

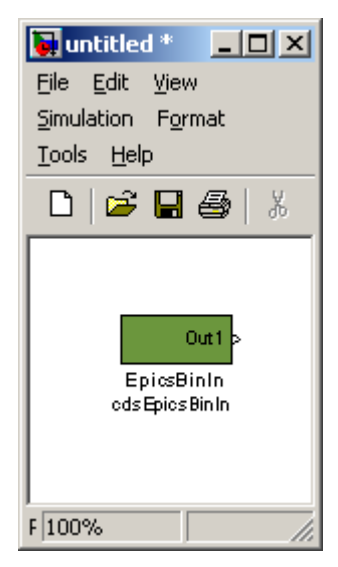

- 7.5.3 cdsRemoteIntlk
- **7.5.3.1 Function**
- **7.5.3.2 Usage**
- **7.5.3.3 Operation**

# **7.5.3.4 Associated EPICS Records**

A single 'ai' EPICS record will be produced using the assigned name.

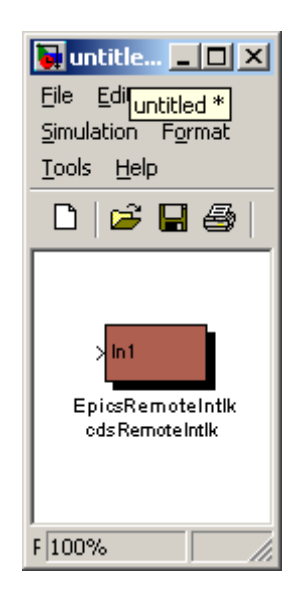

## 7.5.4 cdsEzCaRead/cdsEzCaWrite

## **7.5.4.1 Function**

These blocks are used to communicate data, via EPICS channel access, between real-time code running on separate computers.

# **7.5.4.2 Usage**

Insert the block into the model and modify the name to be the exact name of the remote EPICS channel to be accessed. This must be the full name, in LIGO standard format, including IFO:SYS-.

# **7.5.4.3 Operation**

The EPICS sequencer which supports the real-time code will have EzCaRead/EzCaWrite commands added to obtain/set the desired values via the Ethernet. Values are passed out of/into the real-time code via shared memory.

# **7.5.4.4 Associated EPICS Records**

Each of these two modules will produce a double precision floating-point EPICS channel access record.

## **7.5.4.5 Code Examples**

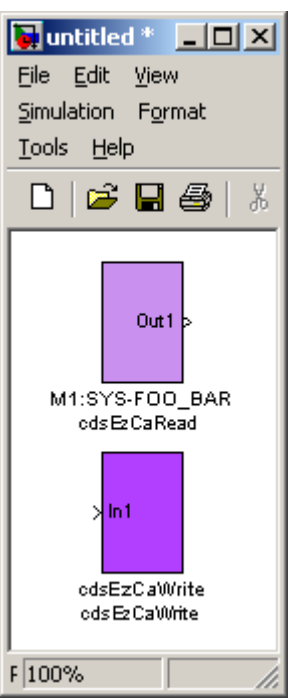

### 7.5.5 EPICS Momentary

### **7.5.5.1 Function**

The cdsEpicsMomentary module is used to flip one bi

### **7.5.5.2 Usage**

…

### **7.5.5.3 Operation**

### **7.5.5.4 Associated EPICS Records**

A momentary 'ai' EPICS record switch will be produced using the name assigned to this block.

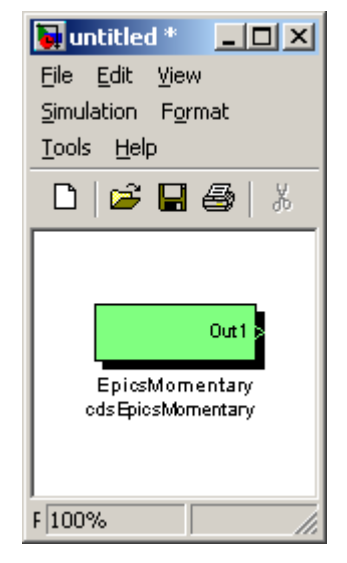

# **7.6 Osc/Phase**

The Osc/Phase section groups together two different phase rotators, a software oscillator, and a saturation count module.

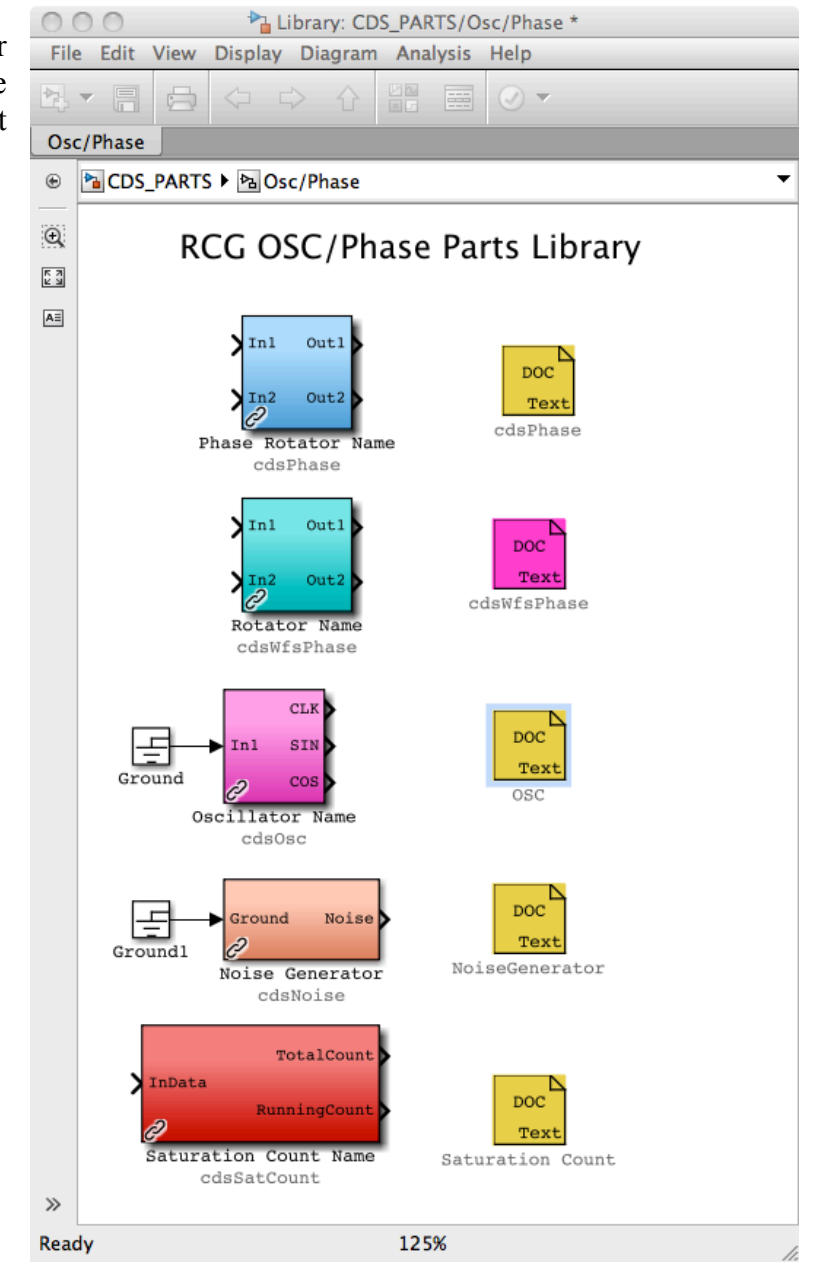

### 7.6.1 cdsPhase

### **7.6.1.1 Function**

This block replicates an I&Q phase rotator used in the LIGO LSC control software.

## **7.6.1.2 Usage**

This module is used to change the phase of the input values by a specific phase angle.

### **7.6.1.3 Operation**

The EPICS code reads in the user variable and calculates the sine and

cosine for this entered value. These two values (sinPhase, cosPhase) are then passed to the realtime software, which performs the following calculations:

Out1 = In1  $*$  cosPhase + In2  $*$  sinPhase

 $Out2 = In2 * cosPhase - In1 * sinPhase$ 

### **7.6.1.4 Associated EPICS Records**

A single 'ai' EPICS record is produced to support this module. Entries in this record are in units of degrees.

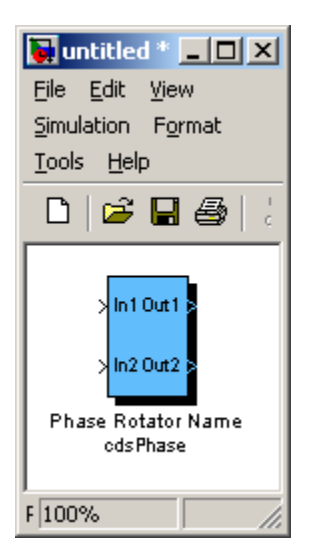

7.6.2 cdsWfsPhase

### **7.6.2.1 Function**

- **7.6.2.2 Usage**
- **7.6.2.3 Operation**

# **7.6.2.4 Associated EPICS Records**

A single 'ai' EPICS record is produced to support this module. Entries in this record are in units of degrees.

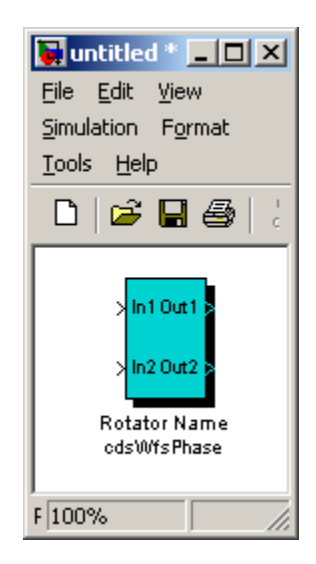

## 7.6.3 cdsOsc

## **7.6.3.1 Function**

This block is a software oscillator, developed to support dither locking where two signals with 90 degrees phase rotation are required.

# **7.6.3.2 Usage**

This module is used to produce a sine wave at a specific frequency.

# **7.6.3.3 Operation**

The three outputs are a sine wave at the user requested frequency. The CLK and SIN outputs are in phase with each other and the COS is 90 degrees out of phase. The block internal sine wave varies in amplitude from -1 to 1. The three outputs are then multiplied by their individual gain settings to produce the CLK, SIN and COS outputs.

# **7.6.3.4 Associated EPICS Records**

Four EPICS records are produced for user entries:

FREQ: Desired frequency in Hz

\_CLKGAIN: CLK gain setting

\_SINGAIN: SIN gain setting

\_COSGAIN: COS gain setting

## **7.6.3.5 Code Example**

## 7.6.4 cdsSatCount

### **7.6.4.1 Function**

The purpose of this block is to count the number of times a channel has saturated since the last time the counter was reset.

## **7.6.4.2 Usage**

This block is used to monitor a data channel in order to keep track of whether or not the input datum is greater than or equal to a saturation threshold value and also keep counts of how often this happens.

### **7.6.4.3 Operation**

Both the TotalCount counter and the RunningCount counter are zeroed on initialization.

**Muntitled**  $\Box$   $\times$ File Edit View Simulation Format Tools Help 0 | 6 | 6 | 5 | 3 | 6 | **Total Count** In Data **Running Count Saturation Count Name** ods Sat Count F 100%

The TotalCount counter will keep incrementing (by one per cycle) as long as the absolute value of the channel (input) datum is greater than or equal to the TRIGGER (EPICS input) threshold value. The TotalCount counter can only be reset (to zero) by entering a one in the RESET (EPICS input) switch.

The RunningCount counter will keep incrementing (by one per cycle) as long as the absolute value of the channel (input) datum is greater than or equal to the TRIGGER (EPICS input) threshold value. This counter will be reset (to zero) when the channel (input) datum becomes less than the TRIGGER (EPICS input) threshold value or, conversely, when the TRIGGER (EPICS input) threshold value is modified to a value greater than the channel (input) datum.

### **7.6.4.4 Associated EPICS Records**

Two EPICS records are produced for user inputs:

- RESET: This is a momentary RESET switch that zeroes the TotalCount output (when set to one; initial default value is equal to zero and the RESET switch returns to zero after the TotalCount output has been zeroed).
- \_TRIGGER: The TotalCount and RunningCount counters (and outputs) will increment as long as the absolute value of the channel (input) datum is greater than or equal to the TRIGGER threshold value (initial default TRIGGER value is equal to zero)

# 7.6.5 cdsNoise

## **7.7 Filters**

The key servo control functions provided by the RCG are in the form of digital filters, as shown in the Filter Parts section.

For most applications, the IIR Filter Module is used. The PolyPhase FIR Filter is designed only for the Ligo HEPI (Hydraulic External Pre-Isolator) controls application and is not intended for general use.

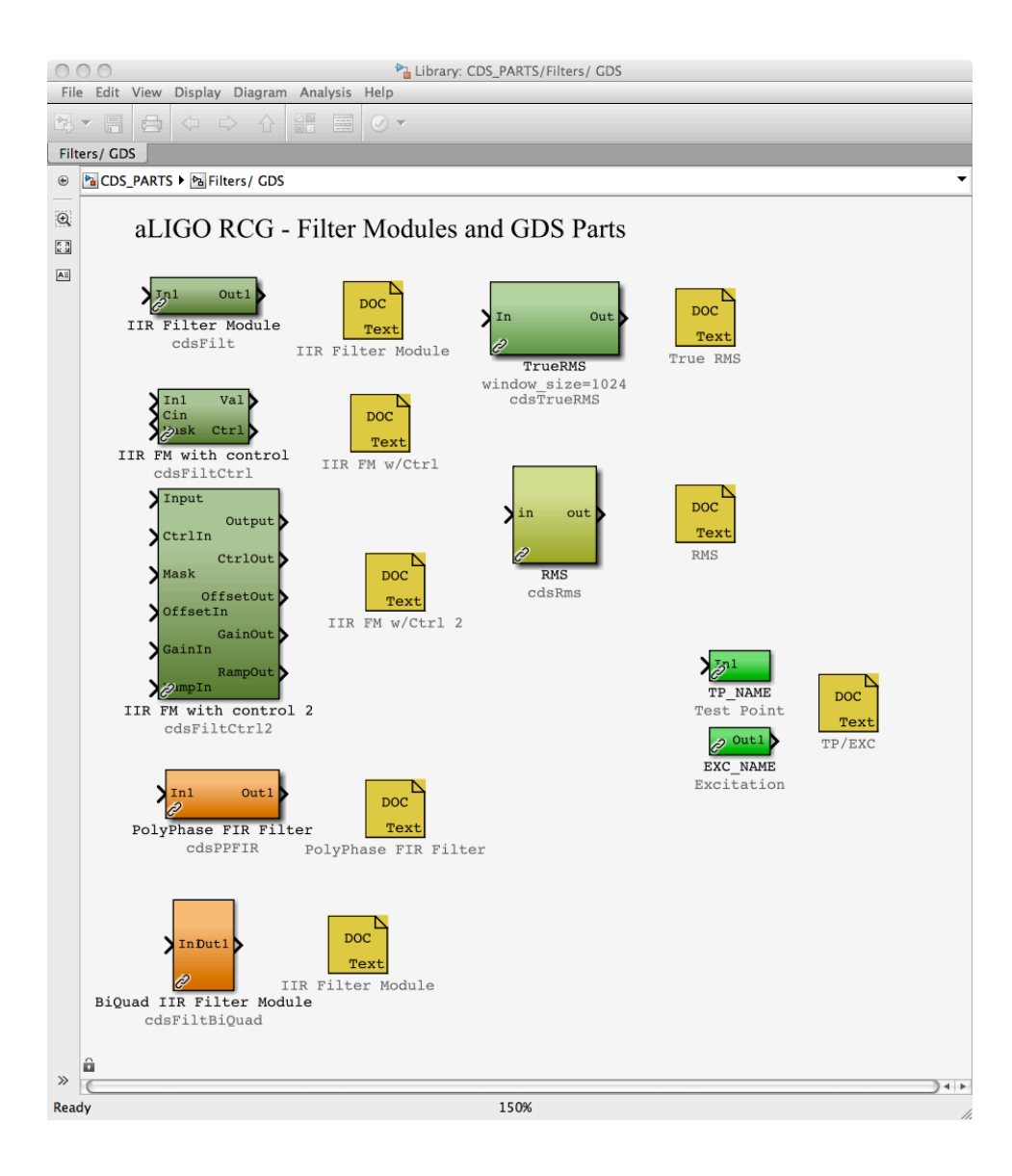

# 7.7.1 CDS Standard IIR Filter Module

# **7.7.1.1 Function**

All CDS FE processors use digital Infinite Impulse Response (IIR) filters to perform a majority of their signal conditioning and control algorithm tasks. In order to facilitate their incorporation into FE software and to provide a standard set of DAQ and diagnostic capabilities, the Standard Filter Module (SFM) was developed.

# **7.7.1.2 Usage**

Desired input signal is connected at 'In1' and output at 'Out1'. 'IIR Filter Module' name tag is replaced with user name.

# **7.7.1.3 Operation**

To help illustrate the operation of the LIGO CDS Standard Filter Module (SFM), an operator MEDM screen shot is shown below. Signal flow is from Input (left) to Output (right).

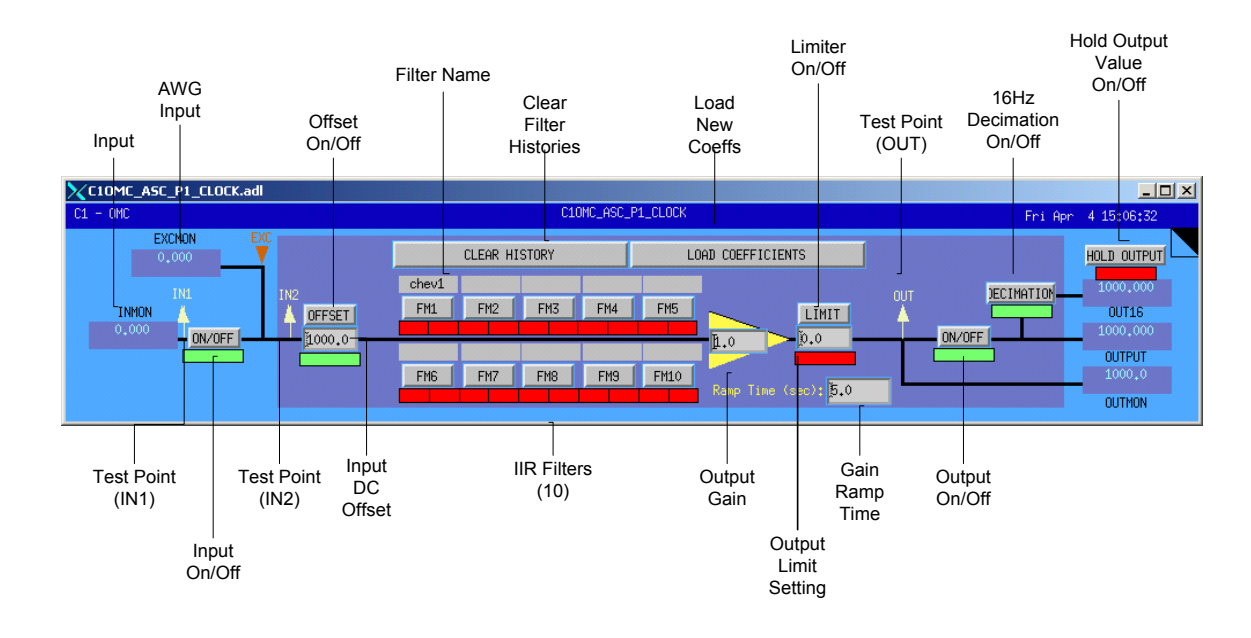

### **7.7.1.3.1 Input Section**

The SFM input is as defined by the user in the MATLAB Simulink model. At run-time, this signal is available to EPICS (\_INMON) and is available to diagnostic tools as a test point (\_IN1) at the

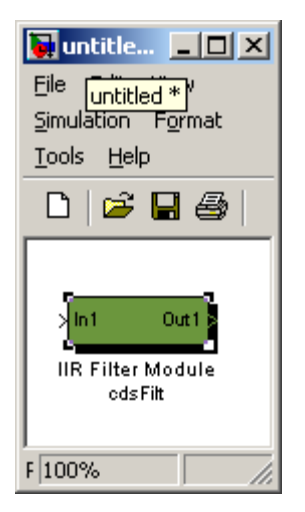

sampling rate of the software. This signal may continue on or be set to zero at this point by use of the Input On/Off switch.

Each SFM also has an excitation signal input available from the Arbitrary Waveform Generator (AWG). This signal is available for EPICS (\_EXCMON). The AWG signal is summed with the input signal, and available to diagnostic tools as a second test point (\_IN2).

To this resulting signal, a DC offset may be added (Input DC Offset) and this offset may be turned on/off via the Offset on/off switch. The sum of the input, AWG and offset signal is then fed to the IIR filtering section.

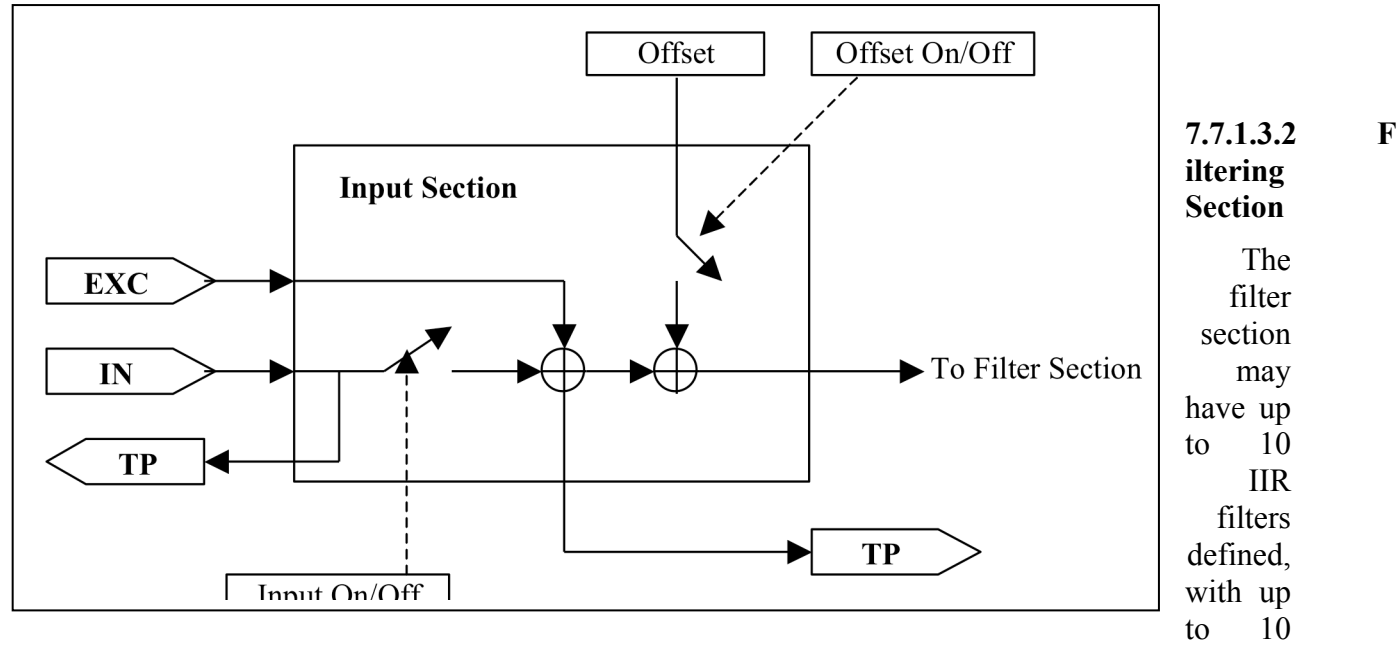

Second Order Sections (SOS) each. The software allows for any/all of these filters to be redefined "on the fly", i.e., an FE process does not need to be rebooted, restarted or otherwise interrupted from its tasks during reconfiguration.

Each filter within an SFM may be individually turned on/off during operation. Various types of input/output switching may be defined for each individual filter.

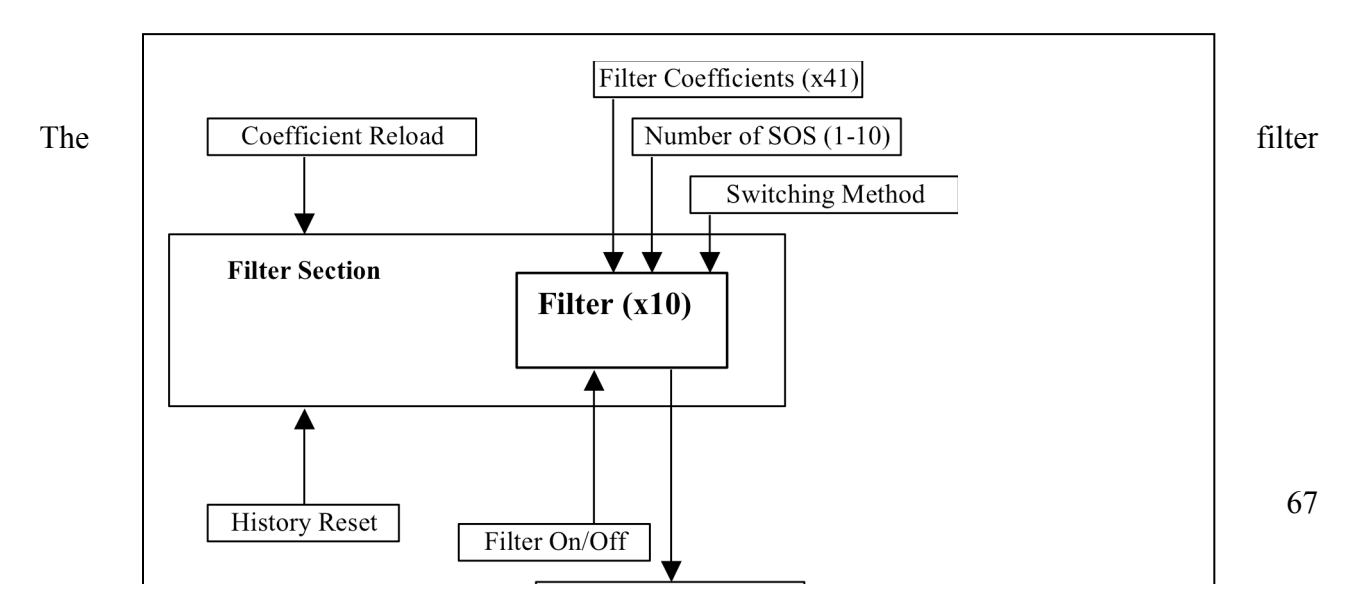

coefficients and switching properties are defined in a text file produced by the *foton* tool. Filter coefficient files used by the SFM must be located in the */cvs/cds/<site>/chans* directory. This file contains:

- The names of all SFMs defined within an FE processor. Each SFM within a front end is given a unique name in the EPICS sequencer software used to download the SFM coefficients to the front end. These names must be provided in this file for use by *foton*. This is done by listing the SFM names after the keyword 'MODULES'. As an example, from the LSC FE file:
	- # MODULES DARM MICH PRC CARM MICH\_CORR
	- # MODULES BS RM AS1\_I
- A line (or lines) for each filter within an SFM, describing filter attributes and coefficients. These lines must contain the information listed in the following table, in the exact order given in the table.

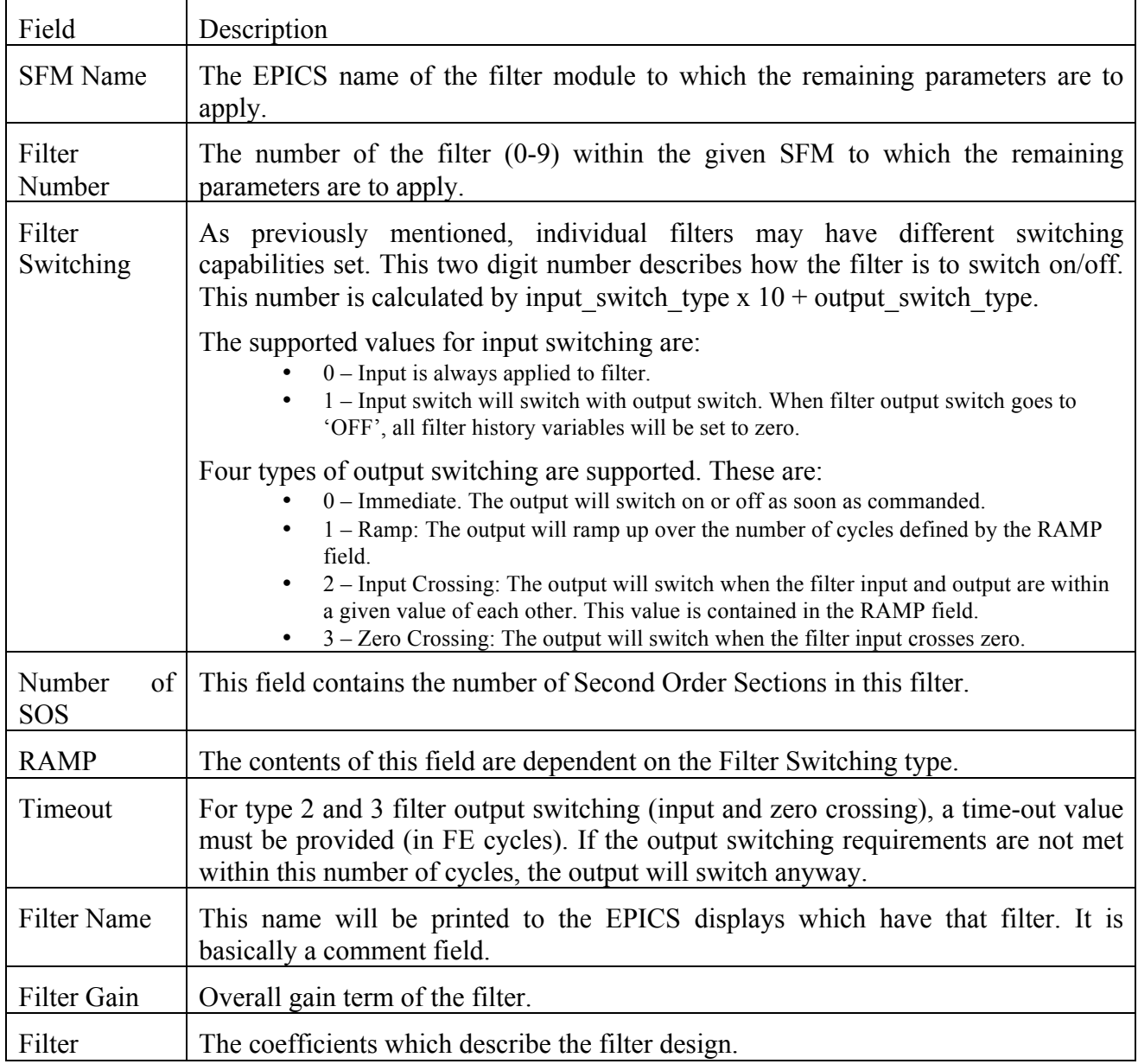

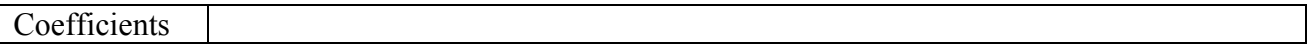

A skeleton coefficient file is produced the first time 'make-install' is invoked after compiling a model file. Thereafter, whenever 'make-install' is executed, the install process will make a back-up of the present coefficient file, then patch the present file with any new filter modules or renaming of filter modules.

### **7.7.1.3.3 Output Section**

The following figure shows the output section. The output section provides for:

- A variable gain to be applied to the filter section output. This gain may be ramped over time from one setting to another by setting the gain ramp time.
- This output to be limited to a selected value (the output limiter can be switched on or off).
- A GDS TP. This TP is always on, regardless of whether the output is turned on or off.
- Ability to turn output on or off.
- A decimation filter to provide a 16Hz output (typically used by EPICS; the decimation filter can be switched on or off).
- A "hold" output feature. When enabled, the output of the SFM will be held to its present value.

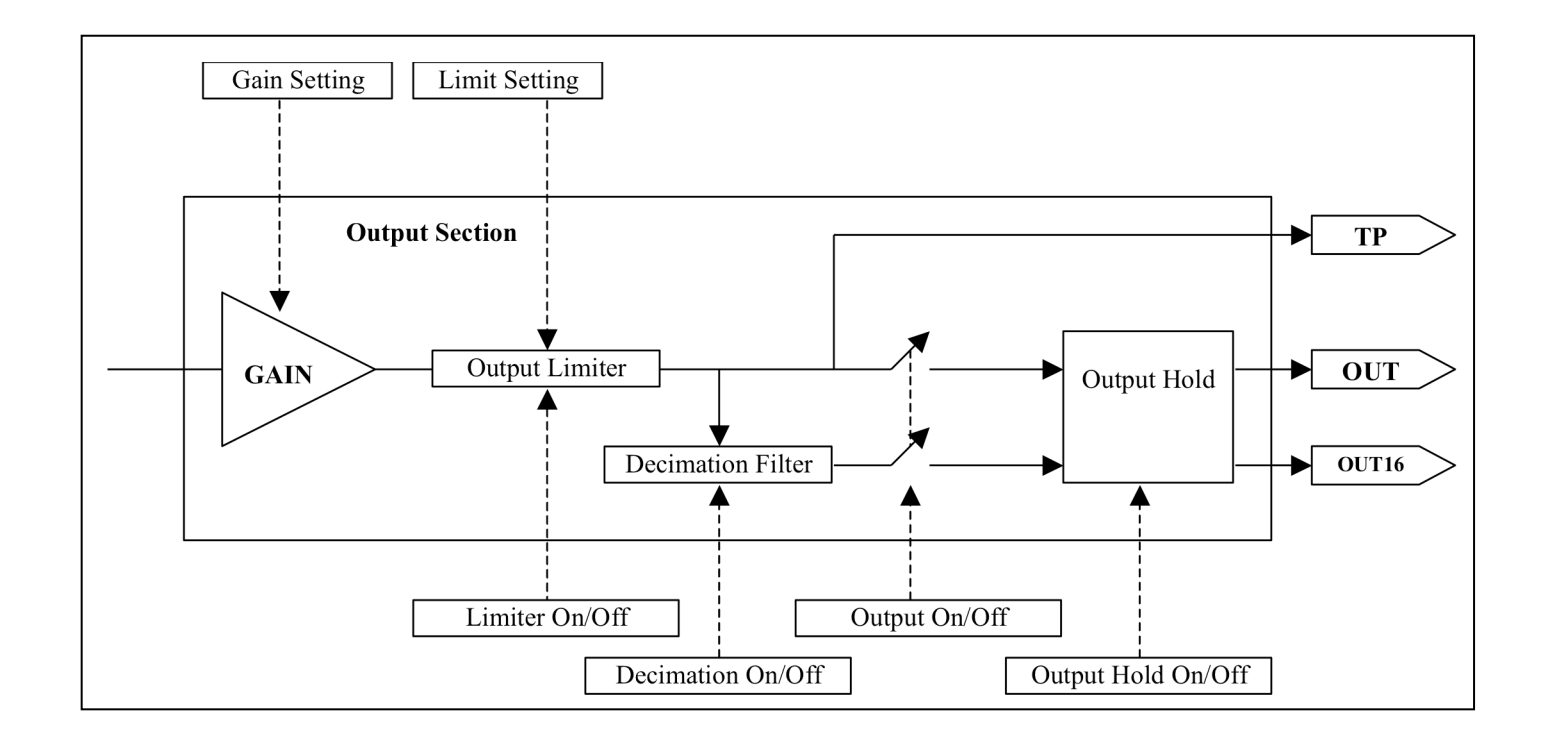

Associated EPICS Records

For each filter module, the following EPICS records are produced, with the filter name as the prefix:

- $INMON = Filter module input value (RO)$
- $EXCMON =$  Filter module excitation signal input value (RO)
- $O$ FFSET = User settable offset value (W/R)
- $GAIN = Filter module output gain (W/R)$
- $TRAMP = Gain ramping time, in seconds (W/R)$
- $LIMIT = User defined filter module output limit (W/R)$
- $OUTMON = Output test-point value (RO)$
- \_OUT16 = Filter module output, decimation filtered to 16Hz (RO)
- $\text{\_OVTPUT}$  = Filter module output value (RO)
- $SW1 =$  Momentary filter switch selections, lower 16 bits (WO)
- $SW2 =$  Momentary filter switch selections, upper 16 bits (WO)
- $RSET = Momentum$  clear filter history switch (WO)
- $SW1R$  = Filter switch read-backs, lower 16 bits (RO)
- $SW2R$  = Filter switch read-backs, upper 16 bits (RO)
- $SW1S =$  Saved filter switch selections, lower 16 bits (RO)
- $SW2S =$  Saved filter switch selections, upper 16 bits (RO)
- \_Name00 thru \_Name09 = Individual filter names, as defined in the coefficient file (RO)

# **7.7.1.4 Auto-Generated MEDM Screens**

For each IIR filter module defined in the user model, a standard MEDM screen will be produced as part of the build process. An example screen is shown below.

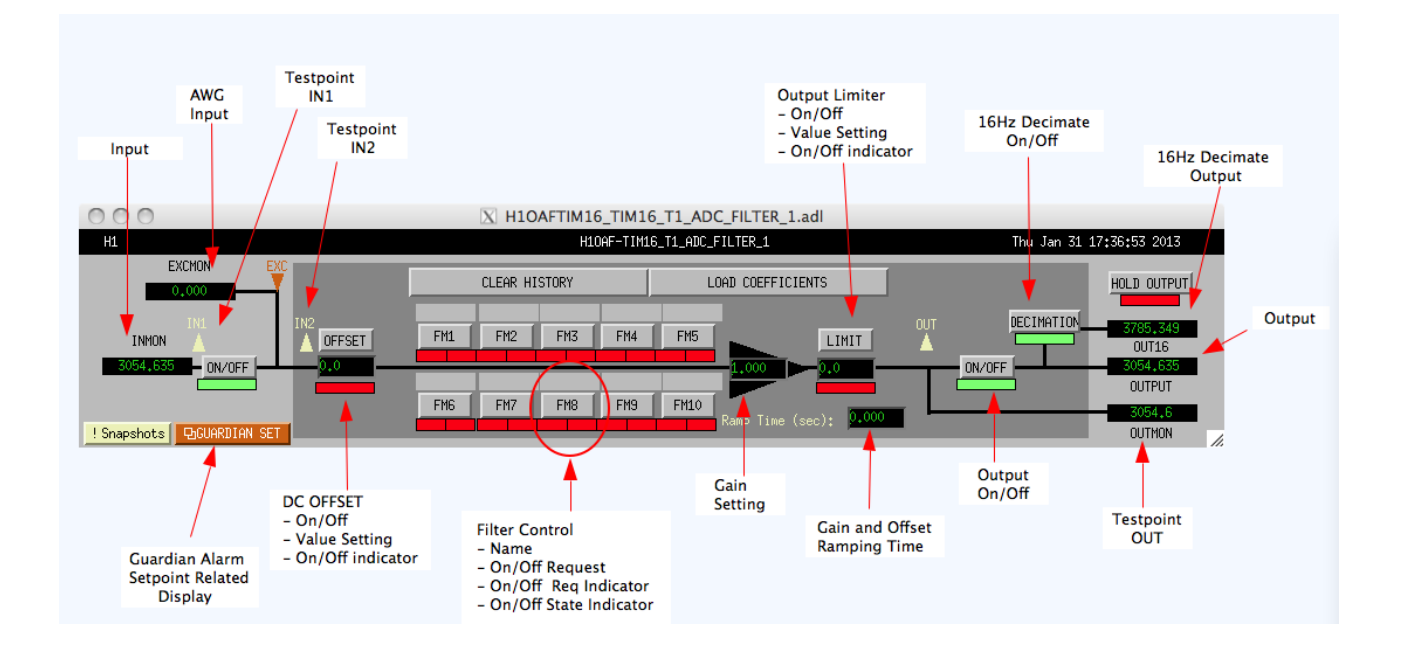

This screen contains the following EPICS I/O:

- INMON and Input On/Off: Displays the filter module input value. The following on/off switch applies/removes the input signal from the filter bank.
- EXCMON: The value of an excitation input. This field is typically 0.0 except when a GDS excitation signal is being applied.
- OFFSET value and Offset On/Off switch: Allows the user to add a DC offset to the input prior to entering the filter bank. The indicator below the offset value will be green if turned on and red if turned off.
- Filter module names and selections: The 10 available filters per bank appear to the right of the offset value field. Names, as defined using the *foton* tool, appear above each filter selection button. The filter selection buttons are used to turn the filters on/off. Below each filter button are two status indicator block. The left box indicates if a filter has been selected to be turned on (green) or off (red). The right box indicates when the real-time code has actually turned on (green) the filter or turned off (red) the filter.
- Gain and Ramping: The signal out from the filter bank may be multiplied by the gain setting. To avoid a sudden excursion of the signal when a new gain is selected, this gain may be ramped over the number of seconds entered into the Ramp Time setting. This ramping is performed by the real-time code. When the real-time code gain is not the same as the entered gain, i.e., during the ramping, the background of the triangle surrounding the gain setting will be yellow. Once the ramping is complete, the triangle will become black.
- LIMIT setting and on/off switch: The output of the filter bank may be limited by the user by setting the limit field and turning the limit switch on (green indicator). The real-time code will then limit the output to  $+/-$  the limit setting.
- Output On/Off and OUTPUT monitor: Turns the output on/off, with the filter bank output value displayed in the OUTPUT field. Note that the OUTMON (output test-point) will still have the output of the filter bank.
- DECIMATION On/Off switch and OUT16 field: The real-time code decimates the filter bank output to 16Hz, the resulting value being placed in the OUT16 field.
- HOLD OUTPUT: When selected, the output of the filter module is held to the present value (seldom used).
- CLEAR HISTORY: When selected, clears the history of all filters within the filter module. This is typically used when integrators have been defined and have rung up to a large value.
- LOAD COEFFICIENTS: Loads new filter coefficients and reloads existing filter coefficients for this filter module.

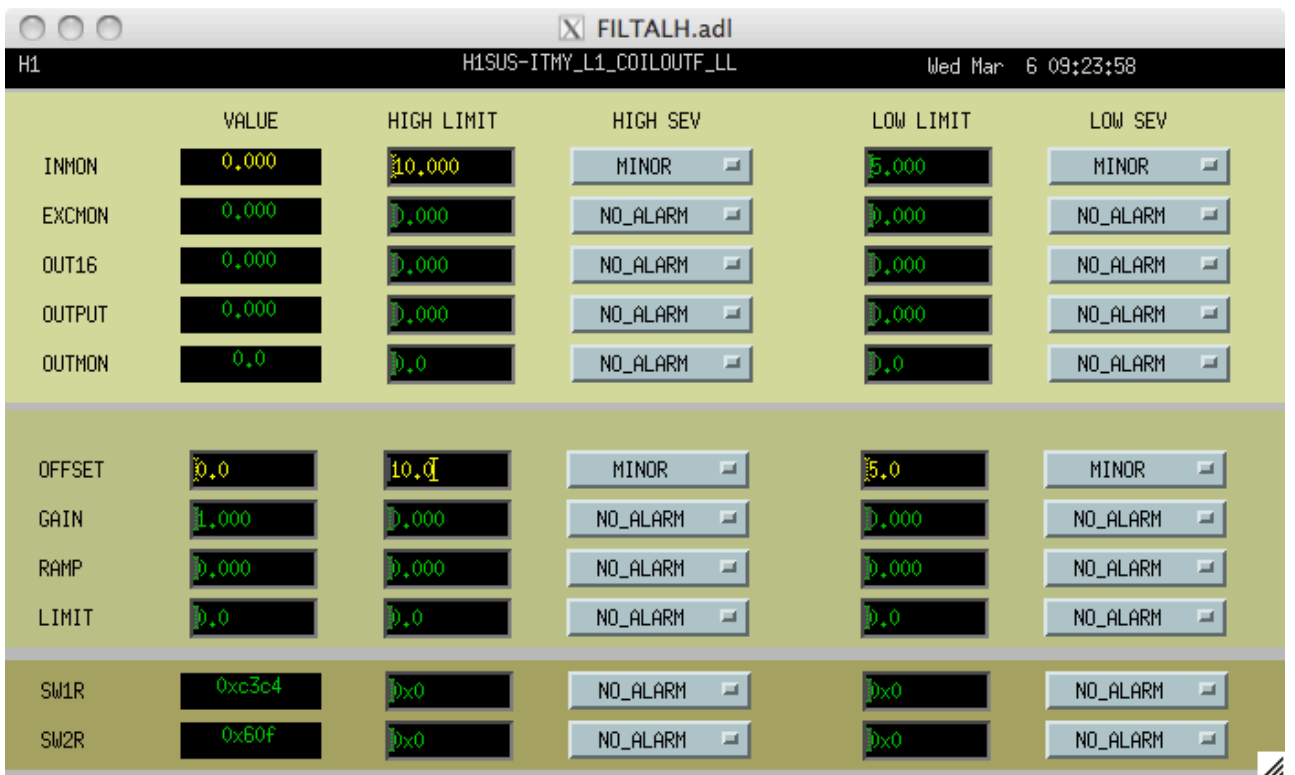
## 7.7.2 IIR Filter Module with Control

#### **7.7.2.1 Function**

This module is a standard filter module, with the addition that the SFM switch and filter status are output and a second input has been added.

## **7.7.2.2 Usage**

The additional input must be connected to ground or some other module (e.g., cdsEpicsIn) for the code to compile. The additional control output is used to provide some downstream control or decision making based on the switch settings within the SFM. Typically this output is tied to a bitwise operator to select the

desired bits, often to then go to binary output modules to switch relays based on filters being on/off.

## **7.7.2.3 Operation**

In addition to the SFM operation, this block outputs the internal switch information in the form of a 32-bit integer. The bits of this integer are defined in the following table.

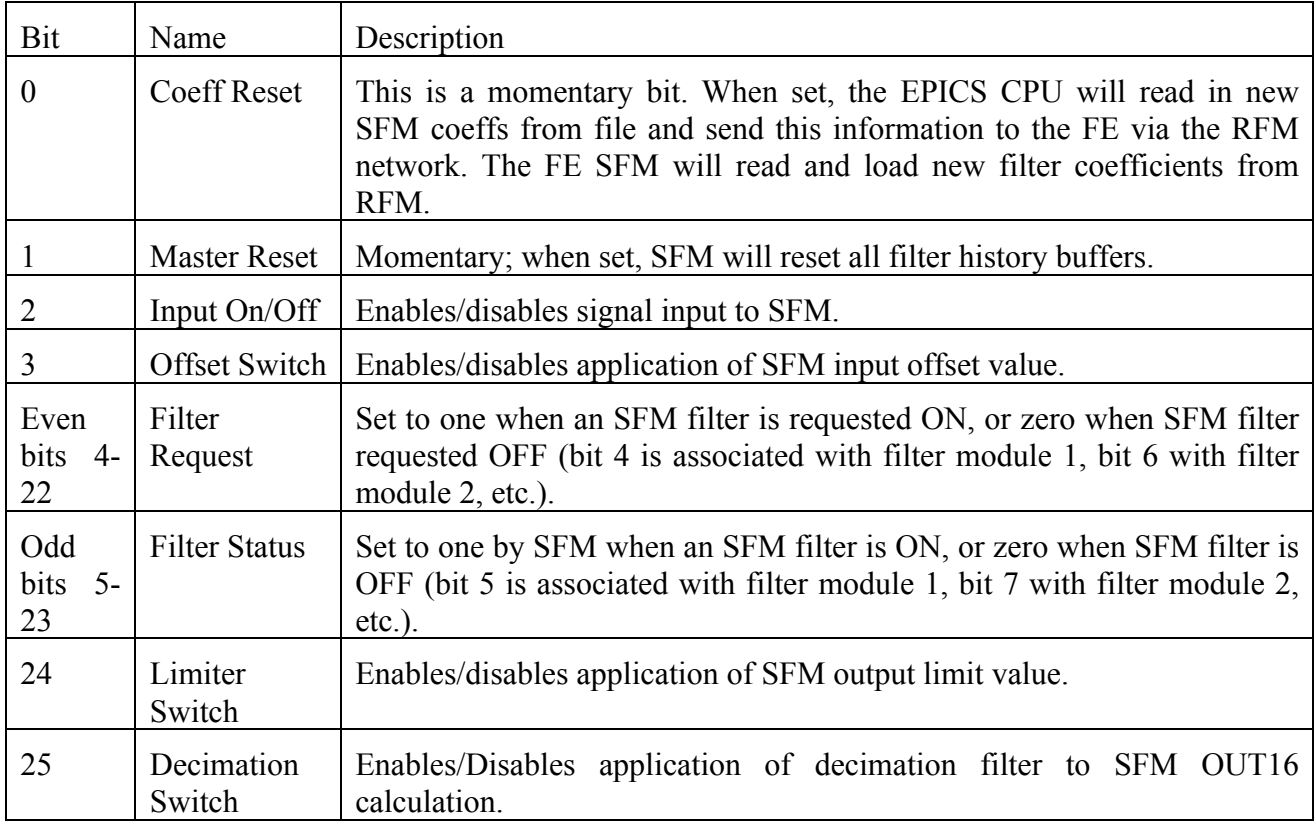

**Muntitled**<sup>\*</sup>  $\Box$   $\times$ File Edit View Simulation Format Tools Help  $\Box$  $\boldsymbol{\beta}$  defined ※ 晒 6 yln1 val Cin Ctrl IIR FM with control eds Filt Ctrl  $F|100\%$ 

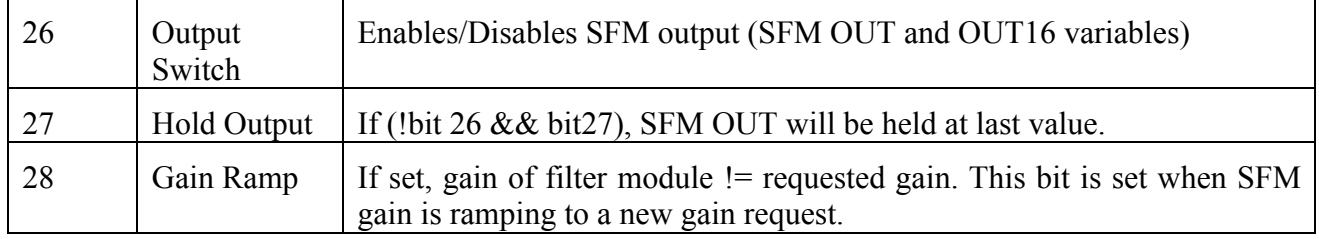

# **7.7.2.4 Associated EPICS Records**

Same as cdsFilt module.

## **7.7.2.5 Auto-Generated MEDM Screens**

Same as those provided for cdsFilt part.

## 7.7.3 IIR Filter Module with Control 2

# **7.7.3.1 Function**

This part is similar in function to the IIR Filter Module with Control, described in the previous section. However, it has additional inputs/outputs defined to control more settings from within a user control model. The three new inputs allow for setting of the FMC2 offset, gain and ramp time from within the user control model. The new outputs provide information on the present settings for these three filter module parameters, regardless of whether or not a value is under local or remote control.

# **7.7.3.2 Detailed Description**

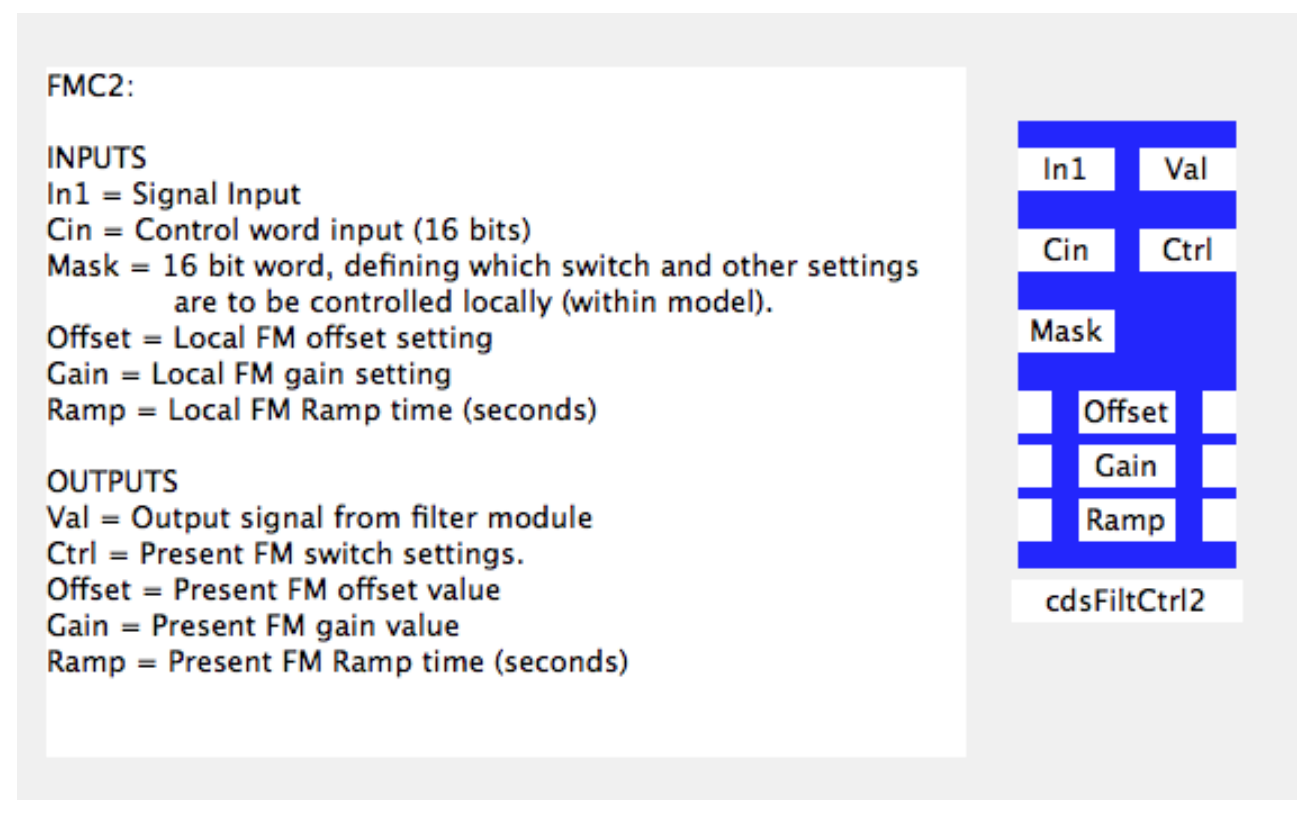

The bit patterns for the Cin and Mask inputs and Ctrl output are also changed for the FMC2 part. These are all now 16bit words, as defined in the following table. Note that "Local Control" is defined as setpoint control from within the real-time code (user model) and "Remote Control" is defined as control from outside of the real-time code via EPICS Channel Access (ECA), such as from operator MEDM screens, EPICS scripts, etc.

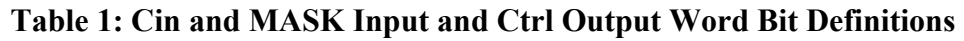

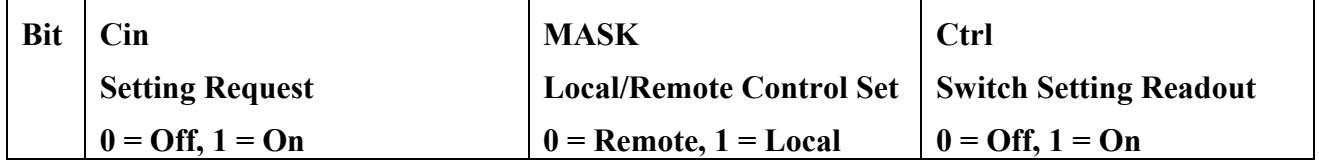

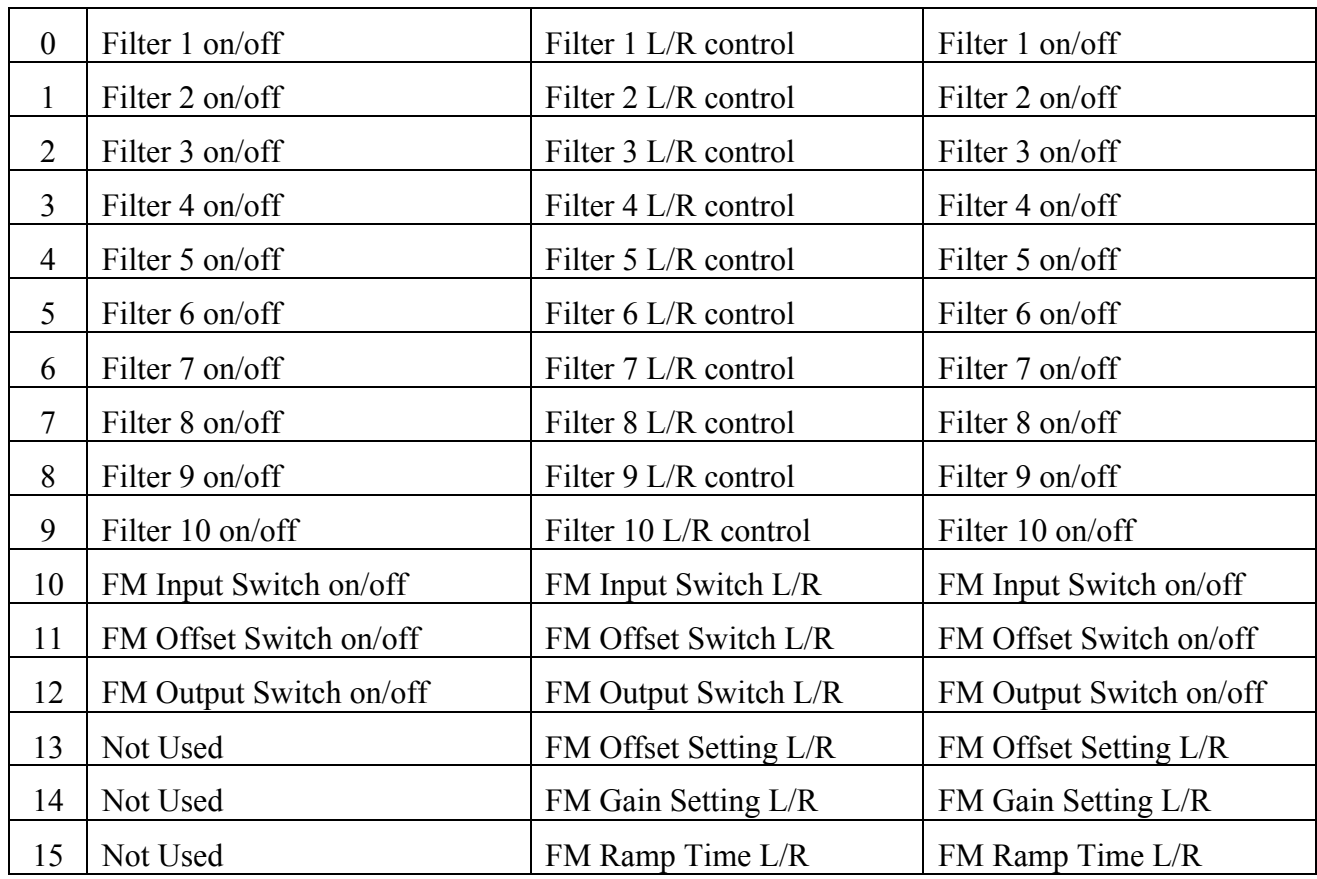

It should be noted that the Cin input only requires, and RCG code only recognizes, bits 0 through 12. Bits 13 through 15 appear as part of the Ctrl output as a reflection of the upper 3 bits in the MASK input.

#### **7.7.3.3 Usage**

Local control of FMC2 settings is enabled/disabled via the MASK input. If the MASK input is zero (0), then all settings are controlled remotely. In this case, the part operates in a manner similar to the standard filter module part, with all settings coming via ECA and EPICS data base records. The values presented at the Cin, Offset, Gain and Ramp inputs are ignored.

Setting a bit to one (1) at the MASK input changes control of the associated parameter to local control. The Cin word is now used to select switch settings, and Gain, Offset and Ramp inputs are used to set those parameters (if associated MASK bit set to one (1)). Rather than being read from EPICS (remote control), the selected parameter settings at the FMC2 input are now sent back to EPICS. Since the EPICS records are updated with the local control settings, switching back to remote control will not change the present settings of the FMC2 ie FMC2 will receive the same settings as last written via local control prior to the switch over.

Whether a parameter is in local or remote control, the Ctrl and Offset, Gain and Ramp outputs always reflect the present FMC2 settings. These outputs are provided to allow user code to determine present state prior to switching to local control and/or verification of settings while in local control.

It should be noted that the lower 10 bits of the Ctrl output reflect the present on/off state of the individual filters, not the requested state. Therefore, depending on filter design, there may be a delay between on/off request at the Cin input and the associated on/off bit setting in the Ctrl output word. For example, if a filter is designed, using foton, to switch only on zero crossing, there may be a delay between switching request and actual filter turn on/off.

## **7.7.3.4 EPICS Database Records**

Beyond those provided for standard IIR filter modules, an additional record is provided to reflect the MASK input setting. This record is of the form FILTER\_MODULE\_NAME\_MASK.

#### **7.7.3.5 Auto-Generated MEDM Screen**

The RCG produces a screen that is similar to that produced for the standard IIR filter part. An added feature is indication of which filter module parameters are presently under control by the RT code model. Near each setting on the screen, an LC (local control) will appear when under RT code control.

#### 7.7.4 PolyPhase FIR Filter

#### **7.7.4.1 Function**

This module allows the use of Polyphase FIR (Finite Impulse Response) filters, typically used in seismic isolation system controls.

## **7.7.4.2 Usage**

This part is placed into the model and functions exactly as the cdsFilter part. To load an FIR at runtime, a separate coefficient file must be provided for FIR filters (*/cvs/cds/site/chans/modelName.fir*).

N.B. The sample rate must be either 2K or 4K when PolyPhase FIR Filters are being used.

## **7.7.4.3 Operation**

Use of this part simply sets a compiler flag to allow the use of FIR filters. In all other respects, it functions in the same way as the cdsFilter part described previously. In fact, this part allows a mix of IIR and FIR filters to be assigned to the 10 available digital filters within the module. The difference between IIR and FIR is determined by the runtime software by the number of coefficients loaded  $(>10$  SOS = FIR).

## **7.7.4.4 Associated EPICS Records**

Same as cdsFilt module.

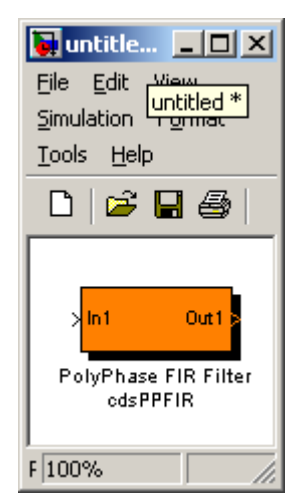

# 7.7.5 Single Pole / Single Zero (SPSZ) Filter

This part is in the process of being added and presently in beta test.

# **7.7.5.1 Function**

Provides a single pole, single zero filter function, with input settings provided via EPICS.

# **7.7.5.2 Usage**

## **7.7.5.3 Operation**

Given:

- Overall high frequency gain  $= K$
- Z and P are in Hz.
- $\cdot$  Fs = code sampling frequency

Calculation:

 $a = (1 - \pi P / fs)/(1 + \pi P / fs)$ 

b =  $(1 - \pi Z / \text{fs}) / (1 + \pi Z / \text{fs})$ 

 $val = K * (Input + Offset)$ 

output = val – (b  $*$  val\_previous) + (a  $*$  input\_previous)

#### **7.7.5.4 Associated EPICS Records**

- 1) \_OFFSET : Input offset value
- 2) \_TRAMP: Ramp time, in seconds
- 3) \_K: Gain term
- 4) \_P: Pole term
- 5) \_Z: Zero term
- 6) \_Load: Momentary switch that starts load of new settings over the time specified by TRAMP.

## **7.7.5.5 Auto-Generated MEDM Screens**

As shown in figure above.

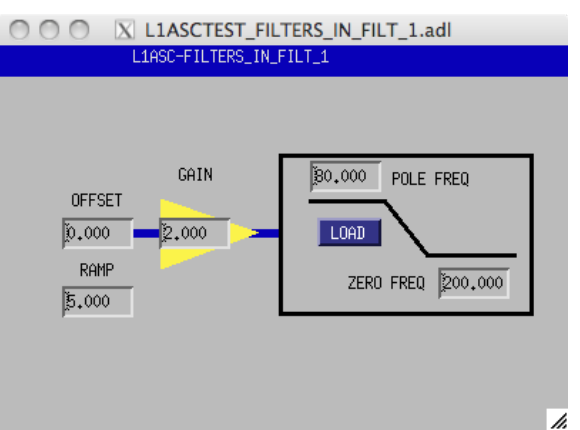

## 7.7.6 RMS Filter

#### **7.7.6.1 Function**

This block computes the RMS value of the input signal.

#### **7.7.6.2 Usage**

This module is used to calculate an RMS value.

#### **7.7.6.3 Operation**

The output value is the RMS value of the input value, within the limits of ±2000 counts.

#### **7.7.6.4 Associated EPICS Records**

None.

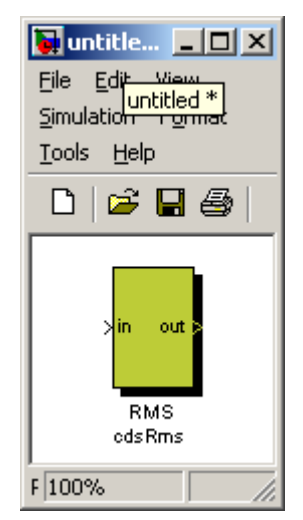

#### 7.7.7 True RMS Filter

## **7.7.7.1 Function**

This block computes the RMS value of the input signal. It takes the root mean square value of a number of samples equal to the window size parameter.

#### **7.7.7.2 Usage**

After placing the part in the user model, adjust the window\_size parameter in the block properties description field. The window-size = number of code cycles over which to calculate the RMS value.

## 7.7.8 Test Point

#### **7.7.8.1 Function**

The test point part allows the definition of a GDS test point anywhere in the model without having to use a "Filter Module" part.

## **7.7.8.2 Usage**

The desired test point signal is connected to the part input and given an appropriate signal name.

## **7.7.8.3 Operation**

**J** untitled \*  $\Box$ DIXI File Edit View Simulation Format Tools  $He$ lp  $\Box$   $\triangleright$   $\Box$   $\oplus$ 3. 目 In 1 TP\_NAME Test Point  $F|100\%$ 

The test point variable will be set equal to the input variable at the full rate of the compiled code. Upon request, this value will become available to the real-time data acquisition software for transmission to the DAQ system.

Note: These signals are also available to be assigned as DAQ channels at user defined rates.

#### **7.7.8.4 Associated EPICS Records**

None.

7.7.9 Excitation

#### **7.7.9.1 Function**

Provide an input from the GDS arbitrary waveform generator at any point within a user model without having to use a filter module.

#### **7.7.9.2 Usage**

Connect output to any model part with a signal input.

#### **7.7.9.3 Operation**

Upon selection via one of the GDS tools, the real-time DAQ process will inject a signal from the arbitrary waveform generator into this variable. If not selected, the output is always zero (0.0).

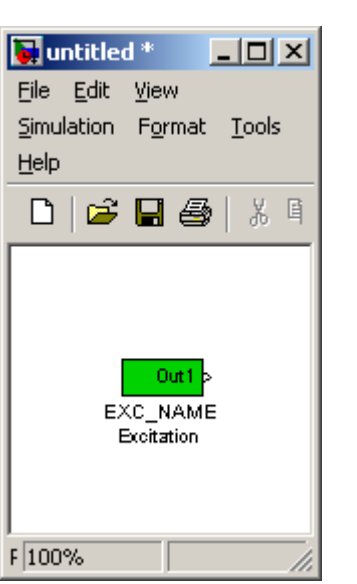

## **7.8 Matrix Parts**

Matrix parts are those which perform calculations based on array data. The most commonly used is the cdsMuxMatrix part.

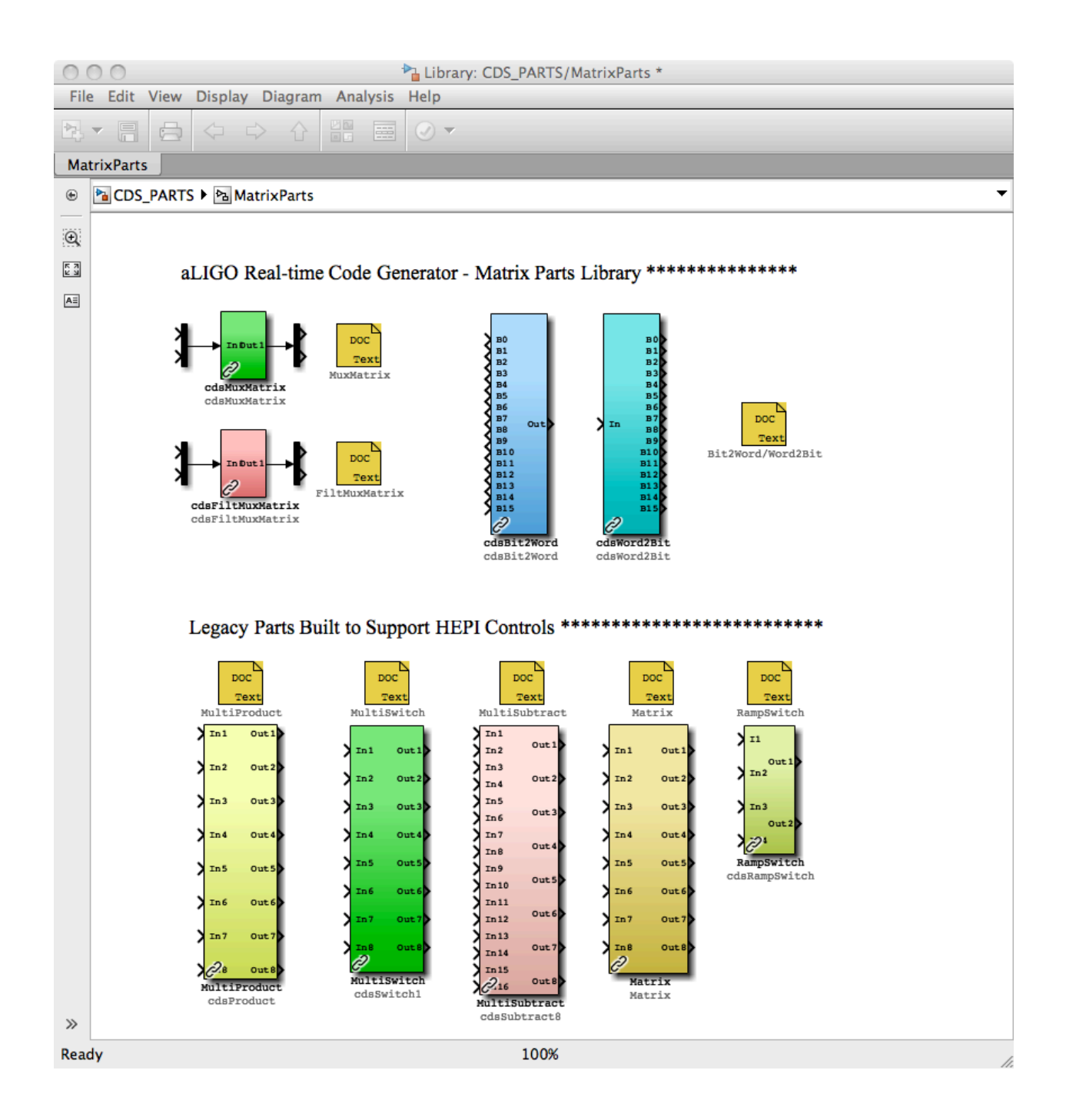

#### 7.8.1 cdsMuxMatrix

## **7.8.1.1 Function**

The primary function of this block is to produce output signals based on the scaling and addition of various input signals.

## **7.8.1.2 Usage**

Inputs are connected via the Mux part and outputs are connected via the Demux part. The number of connections available at the input/output may be modified to any size by double clicking on the Mux/Demux parts and modifying the number of connection fields in the pop-up window.

## **7.8.1.3 Operation**

Basic code function is:

Output $[1]$  =

Input[1] \* Matrix\_11 + Input[2] \* Matrix\_12 + Input[n] \* Matrix\_1n, where Matrix\_xx is an EPICS entry field.

## **7.8.1.4 Associated EPICS Records**

The RCG will produce an A x B matrix of EPICS records for use as input variables, where B is the number of inputs and A is the number of outputs. The EPICS record names will be in the form of PARTNAME\_AB, starting at PARTNAME\_11.

## **7.8.1.5 Auto-Generated MEDM Screen**

For each matrix defined in a model, a matrix screen is automatically generated, as in the following example screen. By default, matrix elements which are set to 0.0 have their backgrounds set to gray. Any other value results in a green background.

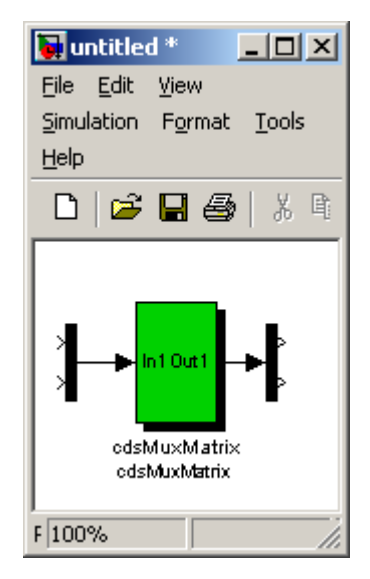

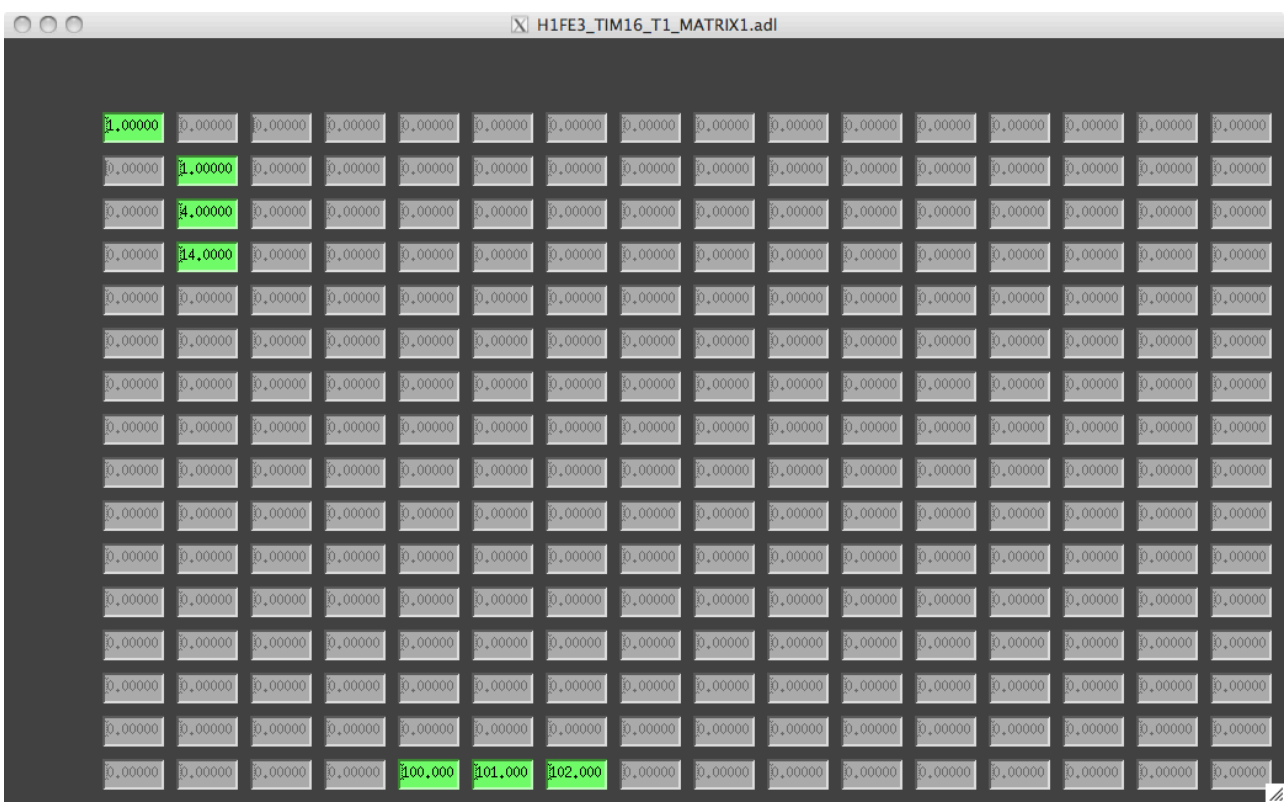

7.8.2 cdsFiltMuxMatrix

**7.8.2.1 Function**

**7.8.2.2 Usage**

**7.8.2.3 Operation**

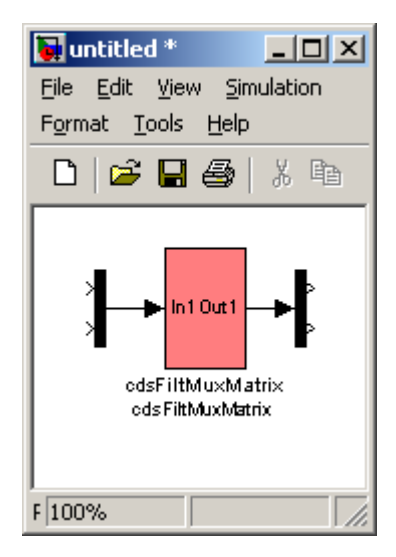

**7.8.2.4 Associated EPICS Records**

**7.8.2.5 Auto-Generated MEDM Screen**

#### 7.8.3 cdsBit2Word/cdsWord2Bit

#### **7.8.3.1 Function**

The purpose of these two blocks is to convert from 16 single bit inputs to one 16-bit output word (cdsBit2Word) and from one 16-bit input word to 16 single bit outputs (cdsWord2Bit), respectively.

#### **7.8.3.2 Usage**

For cdsBit2Word, connect 16 binary inputs to 'B0' through 'B15', with the least significant bit connected to 'B0', the second least significant bit connected to 'B1', etc., and connect 'Out' to the module that should receive the 16-bit output word.

For cdsWord2Bit, connect the module that supplies the 16-bit input to 'In' and 16 binary outputs to 'B0' through 'B15', with the least significant bit connected to 'B0', the second least significant bit connected to 'B1', etc.

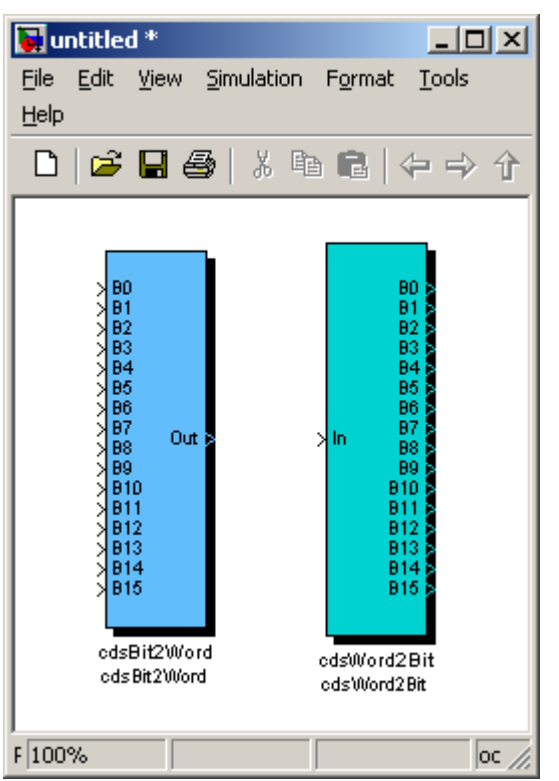

#### **7.8.3.3 Operation**

cdsBit2Word will calculate the output as Out =  $B0 * 1 + B1 * 2 + B2 * 4 + ... + B15 * 32,768$  (i.e.,

Out = B0 \* 2\*\*0 + B1 \* 2\*\*1 + B2 \* 2\*\*2 + ... + B15 \* 2\*\*15), where B0 through B15 are equal to 1 or 0, e.g., if the binary inputs connected to B1, B2, B5, and B12 are equal to one and all other binary inputs are equal to zero, then the output (16-bit) word would be equal to  $(1 * 2 + 1 * 4 + 1 *$  $32 + 1 * 4,096 = 94,134.$ 

cdsWord2Bit will convert the 16-bit (integer) input, 'In', into 16 bits, e.g., the 'In' value 33,609 will result in the following bit pattern on the output:  $B15 = 1$ ,  $B14 = 0$ ,  $B13 = 0$ ,  $B12 = 0$ ,  $B11 = 0$ ,  $B10 = 0, B9 = 1,$ 

 $B8 = 1$ ,  $B7 = 0$ ,  $B6 = 1$ ,  $B5 = 0$ ,  $B4 = 0$ ,  $B3 = 1$ ,  $B2 = 0$ ,  $B1 = 0$ , and  $B0 = 1$ .

#### **7.8.3.4 Associated EPICS Records**

None.

#### **7.9 WatchDogs**

Watchdogs are used to monitor their input signals and produce an error signal at their output to automatically trigger some fault handling code/modules. The modules to date were designed to implement similar tasks in initial LIGO controls.

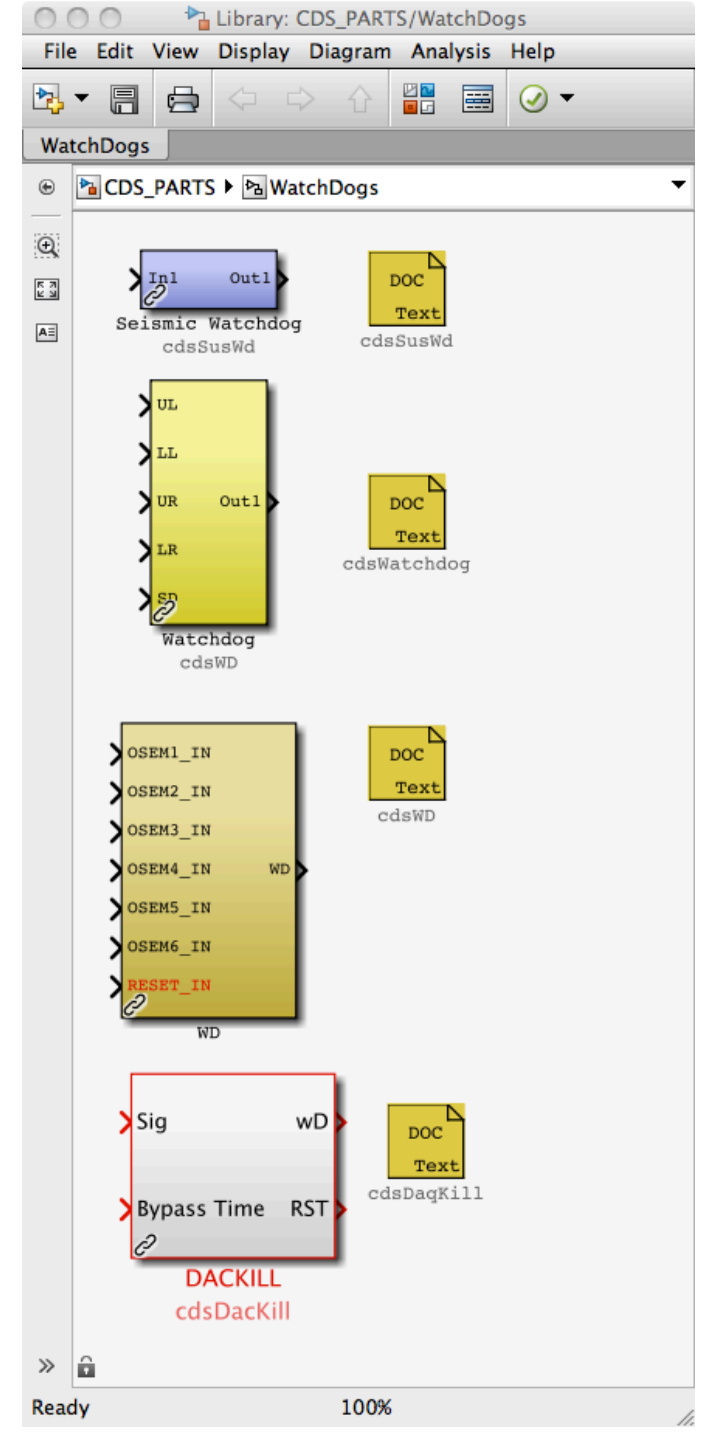

## 7.9.1 WD

This part was developed to provide watchdog protection for aLIGO large optics. A further description of this part and its usage can be found in LIGO-G1200172.

# 7.9.2 cdsDacKill

This part is used as part of a software watchdog system, such as with the previous WD part. This part consists of:

Two Inputs

 $- 1$ ) Signal (0 = Fault, 1 = OK)

- 2) Bypass Time (Number of seconds WD can be bypassed)

- Two Outputs (Neither of which need to be connected for WD

operation)

- 1) Watchdog Status ( $0 =$  Tripped,  $1 = OK$ ,  $2 = By passed$ 

- 2) Reset (Held HIGH (1) for one code cycle when WD reset

- Three Embedded EPICS Input Channels
- 1) RESET: Momentary that:

- a) Clears Trip State, if, and only if, Sig Input = OK

- b) Turns OFF WD Bypass Mode
- C) Sends 1 to RST output

- 2) BPSET: Turns ON Bypass mode (all DAC outputs

enabled) for number of seconds specified at Bypass Time input. During this time, the WD ignores Sig Input.

- 3)\_PANIC: Binary input, trips and holds WD in a trip condition until PANIC turned OFF (0). Also clears BPSET,

such that WD will not come back up in Bypass mode when

PANIC turned OFF.

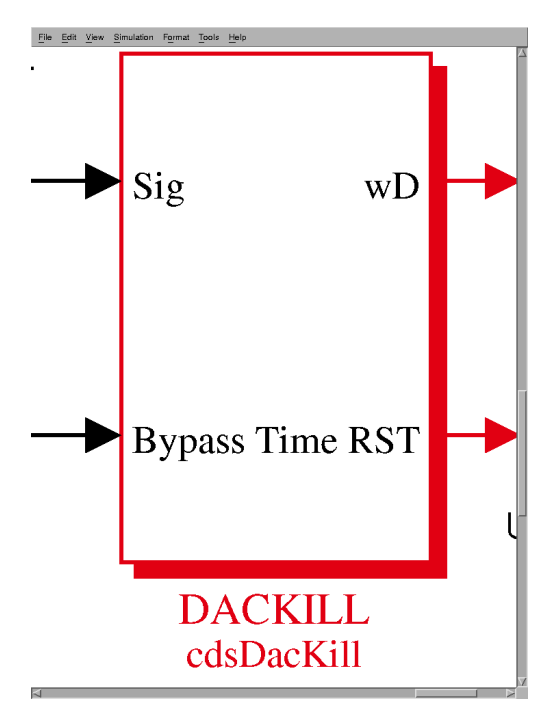

## **7.10 DAQ Parts**

#### **7.10.1.1 Function**

The function of this part is to define model channels that are to be sent to the DAQ system for data storage.

## **7.10.1.2 Usage**

This part may be placed at any level within an RCG model. Entries must be made as:

ChannelName AcquisitionRate

#### **7.10.1.3 Operation**

During the code installation process, these channels will be set within the MODELNAME.ini file to acquire data at the desired rate. This file is used by both the RT runtime code and the DAQ system to determine which channels are to be recorded and at what rate. Presently, all values are stored by the DAQ as 32 bit floating point numbers.

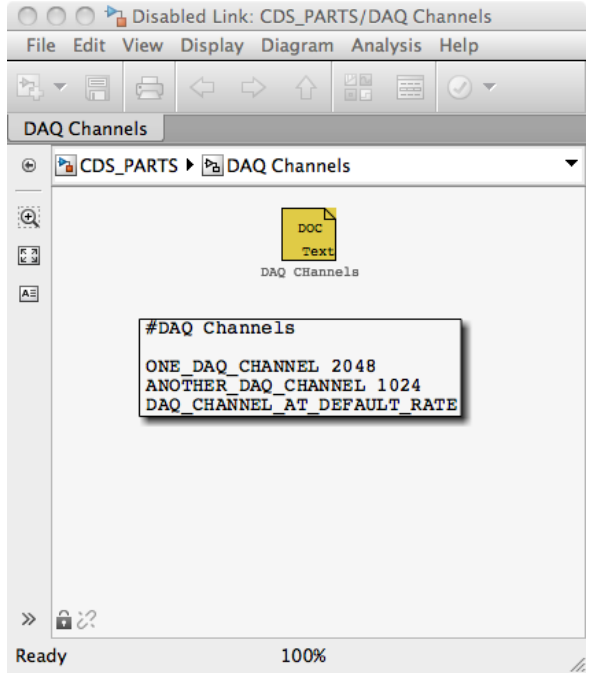